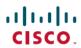

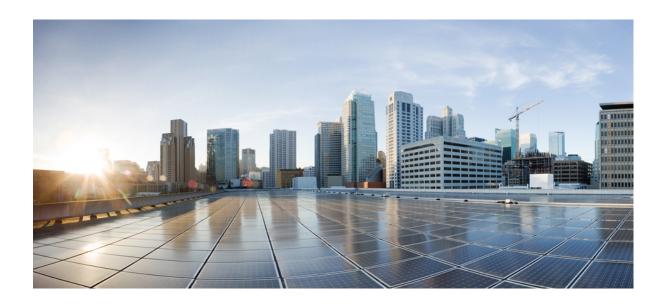

# Managing Configuration Files Configuration Guide, Cisco IOS XE Fuji 16.8.x

**First Published:** 2012-11-30 **Last Modified:** 2013-03-29

### **Americas Headquarters**

Cisco Systems, Inc. 170 West Tasman Drive San Jose, CA 95134-1706 USA http://www.cisco.com Tel: 408 526-4000 800 553-NETS (6387)

Fax: 408 527-0883

© 2018 Cisco Systems, Inc. All rights reserved.

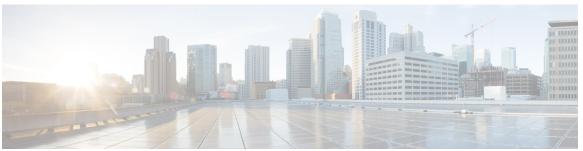

#### CONTENTS

#### CHAPTER 1

#### Read Me First 1

#### CHAPTER 2

#### **Managing Configuration Files 3**

Finding Feature Information 3

Prerequisites for Managing Configuration Files 3

Restrictions for Managing Configuration Files 4

Information About Managing Configuration Files 4

Types of Configuration Files 4

Configuration Mode and Selecting a Configuration Source 4

Configuration File Changes Using the CLI 5

Location of Configuration Files 5

Copy Configuration Files from a Network Server to the Router 5

Copy a Configuration File from the Router to a TFTP Server 6

Copy a Configuration File from the Router to an FTP Server 6

Understanding the FTP Username and Password 6

Copying Files Through a VRF 7

Configuration Files Larger than NVRAM 7

Compressing the Configuration File 7

Loading the Configuration Commands from the Network 7

Control of the Parser Cache 8

Configure the Router to Download Configuration Files 8

Network Versus Host Configuration Files 8

How to Manage Configuration File Information 9

Displaying Configuration File Information 9

Modifying the Configuration File at the CLI 10

Copying a Configuration File from the Router to a TFTP Server 12

What to Do Next 12

Copying a Configuration File from the Router to the FTP Server 13

```
Examples 14
                Storing a Running Configuration File on an FTP Server 14
                Storing a Startup Configuration File on an FTP Server 14
            What to Do Next 15
        Copying a Configuration File from a TFTP Server to the Router 15
            What to Do Next 16
        Copying a Configuration File from an FTP Server to the Router 16
            Examples 18
                Copy FTP Running-Config 18
                Copy FTP Startup-Config 18
            What to Do Next 18
        Maintaining Configuration Files Larger than NVRAM 18
            Compressing the Configuration File 18
        Managing the Parser Cache 20
            Clearing the Parser Cache 20
            Disabling the Parser Cache 21
            Reenabling the Parser Cache 22
            What to Do Next 22
        Copying Configuration Files from Flash Memory to the Startup or Running
           Configuration 23
        Copying a Configuration File from an FTP Server to Flash Memory Devices 24
            What to Do Next 25
        Copying a Configuration File from an rcp Server to Flash Memory Devices 25
        Copying a Configuration File from a TFTP Server to Flash Memory Devices 26
        Reexecuting the Configuration Commands in the Startup Configuration File 27
        Clearing the Startup Configuration 28
        Deleting a Specified Configuration File 28
      Additional References 29
Configuration Generation Performance Enhancement 31
```

#### CHAPTER 3

Finding Feature Information 31

Restrictions for Configuration Generation Performance Enhancement 31

Information About Configuration Generation Performance Enhancement 32

Cisco IOS XE Software Configuration Storage 32

Benefits of the Configuration Generation Performance Enhancement 32

CHAPTER 4

CHAPTER 5

| Ho        | w to Configure the Configuration Generation Performance Enhancement 32                    |
|-----------|-------------------------------------------------------------------------------------------|
| (         | Configuring the Configuration Generation Performance Enhancement 32                       |
| Cor       | nfiguration Examples for the Configuration Generation Performance Enhancement 33          |
| (         | Configuring the Configuration Generation Performance Enhancement Example 33               |
| •         | Verifying the Configuration Generation Performance Enhancement Example 34                 |
| Ad        | ditional References 34                                                                    |
| Fea       | ature Information for Configuration Generation Performance Enhancement <b>36</b>          |
| Exclusive | e Configuration Change Access and Access Session Locking 37                               |
| Fin       | ding Feature Information 37                                                               |
| Inf       | formation About Locking the Configuration 38                                              |
| ]         | Exclusive Configuration Change Access and Access Session Locking 38                       |
| 1         | Access Session Locking 38                                                                 |
| Но        | w to Configure Configuration Exclusive Configuration Change-Access and Access Session     |
|           | Locking 39                                                                                |
| ]         | Enabling Exclusive Configuration Change Access and Access Session Locking 39              |
| (         | Obtaining Exclusive Configuration Change Access 40                                        |
| 1         | Monitoring and Troubleshooting Configuration Locking 41                                   |
| Cor       | nfiguration Examples for Locking the Configuration 42                                     |
| (         | Configuring an Exclusive Lock in Auto Mode Example 42                                     |
| (         | Configuring an Exclusive Lock in Manual Mode Example 43                                   |
| Ad        | ditional References 43                                                                    |
| Fea       | ature Information for Exclusive Configuration Change Access and Access Session Locking 44 |
| Configur  | ration Replace and Configuration Rollback 49                                              |
| Fin       | ding Feature Information 49                                                               |
| Pre       | erequisites for Configuration Replace and Configuration Rollback 50                       |
| Res       | strictions for Configuration Replace and Configuration Rollback 50                        |
| Inf       | formation About Configuration Replace and Configuration Rollback 51                       |
| (         | Configuration Archive 51                                                                  |
|           | Configuration Replace 51                                                                  |

Configuration Rollback 52

Configuration Rollback Confirmed Change Operation **53**Benefits of Configuration Replace and Configuration Rollback **53** 

How to Use Configuration Replace and Configuration Rollback 53

Creating a Configuration Archive 53

Performing a Configuration Replace or Configuration Rollback Operation 55

Monitoring and Troubleshooting the Feature 57

Configuration Examples for Configuration Replace and Configuration Rollback 60

Creating a Configuration Archive Example 60

Replacing the Current Running Configuration with a Saved Cisco IOS Configuration File

Example 60

Reverting to the Startup Configuration File Example 61

Example: Performing a Configuration Replace Operation with the configure confirm

Command 61

Performing a Configuration Rollback Operation Example 61

Additional References 62

Feature Information for Configuration Replace and Configuration Rollback 64

#### CHAPTER 6 Contextual Configuration Diff Utility 67

Finding Feature Information 67

Prerequisites for Contextual Configuration Diff Utility 67

Restrictions for Contextual Configuration Diff Utility 68

Information About Contextual Configuration Diff Utility 68

Benefits of the Contextual Configuration Diff Utility 68

Contextual Configuration Diff Utility Output Format 68

How to Use the Contextual Configuration Diff Utility 69

Performing a Line-by-Line File Comparison Using the Contextual Configuration Diff

Utility 69

Configuration Examples for the Contextual Configuration Diff Utility 70

Diff Operation Example 70

Incremental Diff Operation Example 72

Additional References 74

Feature Information for Contextual Configuration Diff Utility 75

#### CHAPTER 7 Configuration Change Notification and Logging 77

Finding Feature Information 77

Restrictions for Configuration Change Notification and Logging 78

Information About Configuration Change Notification and Logging 78

Configuration Log 78

CHAPTER 8

CHAPTER 9

| Cor         | nfiguration Change Notifications and Config Change Logging 78              |
|-------------|----------------------------------------------------------------------------|
|             | Config Logger Enhancements for EAL4+ Certification 79                      |
| How t       | to Configure Configuration Change Notification and Logging 79              |
| Cor         | nfiguring Configuration Change Notification and Logging 79                 |
| Dis         | playing Configuration Log Entries and Statistics 81                        |
| Cle         | earing Configuration Log Entries 83                                        |
|             | Clearing the Configuration Log by Resetting the Log Size 83                |
|             | Clearing the Configuration Log by Disabling the Configuration Log 84       |
| Confi       | guration Examples for Configuration Change Notification and Logging 85     |
| Exa         | ample: Configuring Configuration Change Notification and Logging 85        |
| Addit       | ional References 86                                                        |
| Featur      | re Information for Configuration Change Notification and Logging 86        |
| Configurati | on Partitioning 89                                                         |
| Findir      | ng Feature Information 89                                                  |
| Inforn      | nation About Configuration Partitioning 90                                 |
| Sys         | stem Running Configurations 90                                             |
| Ret         | rieving the Running Configuration for Display or Copy Operations <b>90</b> |
| Ber         | nefits of Partitioning the Running Configuration 90                        |
| How t       | to Use the Configuration Partitioning Feature 91                           |
| Dis         | playing Configuration Partitions 91                                        |
| Dis         | abling the Configuration Partitioning Feature 93                           |
|             | What to Do Next 94                                                         |
| Confi       | guration Examples for Configuration Partitioning 94                        |
| Dis         | playing Configuration Partitions Example 94                                |
| Addit       | ional References 102                                                       |
| Featur      | re Information for Configuration Partitioning 104                          |
| Configurati | on Versioning 107                                                          |
| Findir      | ng Feature Information 107                                                 |
| Inforn      | nation About Configuration Versioning 107                                  |
| Cor         | nfiguration Archive 107                                                    |
| How t       | to Configure Configuration Versioning 108                                  |
| Cor         | nfiguring the Characteristics of the Configuration Archive 108             |
| Mo          | onitoring and Troubleshooting the Configuration 110                        |

Configuration Examples for Configuration Versioning 112

Example: Creating a Configuration Archive 112

Additional References 112

Feature Information for Configuration Versioning 113

#### **CHAPTER 10**

#### **Configuration Rollback Confirmed Change 115**

Finding Feature Information 115

Information About Configuration Rollback Confirmed Change 115

Configuration Rollback Confirmed Change Operation 115

How to Configure Configuration Rollback Confirmed Change 116

Performing a Configuration Replace or Configuration Rollback Operation with

Confirmation 116

Configuration Examples for Configuration Rollback Confirmed Change 118

Example: Performing a Configuration Replace Operation with the configure confirm

Command 118

Additional References 118

Feature Information for Configuration Rollback Confirmed Change 119

#### CHAPTER 11

#### **Configuration Logger Persistency 121**

Finding Feature Information 121

Prerequisites for Configuration Logger Persistency 121

Information About Configuration Logger Persistency 122

Use of Configuration Logger Persistency to Save Configuration Files 122

Persisted Commands 122

How to Configure the Configuration Logger Persistency Feature 123

Enabling the Configuration Logger Persistency Feature 123

Verifying and Troubleshooting the Configuration Logger Persistency Feature 125

Configuration Examples for the Configuration Logger Persistency Feature 126

Configuration Logger Persistency Configuration on a Cisco 7200 Series Router

Example 126

Additional References 126

Feature Information for Configuration Logger Persistency 128

Glossary 128

#### CHAPTER 12

**Software Maintenance Upgrade 131** 

```
Information About Software Maintenance Upgrade 131
Software Maintenance Upgrade 131
Supported Platforms 132
Software Maintenance Upgrade Package 132
Software Maintenance Upgrade Workflow 132
SMU Reload 132
Restrictions for Software Maintenance Upgrade 132
How to Configure Software Maintenance Upgrade 133
Adding, Activating, Committing an SMU 133
Rolling Back, Deactivating, or Removing an SMU 133
Configuration Examples for Software Maintenance Upgrade 134
Example: Adding, Activating, and Committing an SMU 134
Example: Rolling Back, Deactivating, or Removing an SMU 136
Additional References for Software Maintenance Upgrade 139
Feature Information for Software Maintenance Upgrade 139
```

Contents

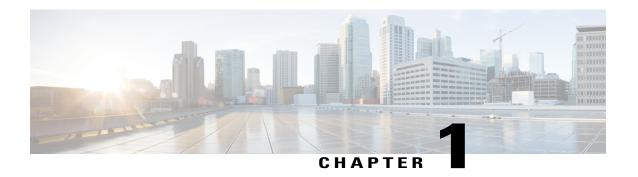

# **Read Me First**

#### **Important Information about Cisco IOS XE 16**

Effective Cisco IOS XE Release 3.7.0E (for Catalyst Switching) and Cisco IOS XE Release 3.17S (for Access and Edge Routing) the two releases evolve (merge) into a single version of converged release—the Cisco IOS XE 16—providing one release covering the extensive range of access and edge products in the Switching and Routing portfolio.

#### **Feature Information**

Use Cisco Feature Navigator to find information about feature support, platform support, and Cisco software image support. An account on Cisco.com is not required.

#### **Related References**

• Cisco IOS Command References, All Releases

#### **Obtaining Documentation and Submitting a Service Request**

For information on obtaining documentation, using the Cisco Bug Search Tool (BST), submitting a service request, and gathering additional information, see What's New in Cisco Product Documentation.

To receive new and revised Cisco technical content directly to your desktop, you can subscribe to the What's New in Cisco Product Documentation RSS feed. RSS feeds are a free service.

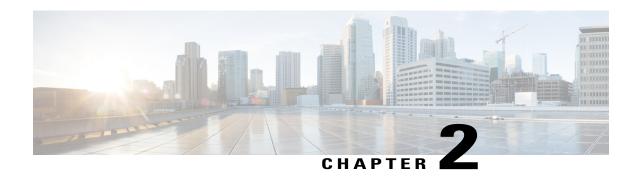

# **Managing Configuration Files**

Creating, loading, and maintaining configuration files enable you to generate a set of user-configured commands to customize the functionality of your Cisco routing device. For a complete description of the configuration file management commands, refer to the *Cisco IOS Configuration Fundamentals Command Reference*.

- Finding Feature Information, page 3
- Prerequisites for Managing Configuration Files, page 3
- Restrictions for Managing Configuration Files, page 4
- Information About Managing Configuration Files, page 4
- How to Manage Configuration File Information, page 9
- Additional References, page 29

# **Finding Feature Information**

Your software release may not support all the features documented in this module. For the latest caveats and feature information, see Bug Search Tool and the release notes for your platform and software release. To find information about the features documented in this module, and to see a list of the releases in which each feature is supported, see the feature information table.

Use Cisco Feature Navigator to find information about platform support and Cisco software image support. To access Cisco Feature Navigator, go to <a href="https://www.cisco.com/go/cfn">www.cisco.com/go/cfn</a>. An account on Cisco.com is not required.

# **Prerequisites for Managing Configuration Files**

- You should have at least a basic familiarity with the Cisco IOS environment and the command-line interface.
- You should have at least a minimal configuration running on your system. You can create a basic configuration file using the **setup** command (see Using Setup Mode to Configure a Cisco Networking Device for details).

# **Restrictions for Managing Configuration Files**

 Many of the Cisco IOS commands described in this document are available and function only in certain configuration modes on the router.

# **Information About Managing Configuration Files**

### **Types of Configuration Files**

Configuration files contain the Cisco IOS software commands used to customize the functionality of your Cisco routing device (router, access server, switch, and so on). Commands are parsed (translated and executed) by the Cisco IOS software when the system is booted (from the startup-config file) or when you enter commands at the CLI in a configuration mode.

Startup configuration files (startup-config) are used during system startup to configure the software. Running configuration files (running-config) contain the current configuration of the software. The two configuration files can be different. For example, you may want to change the configuration for a short time period rather than permanently. In this case, you would change the running configuration using the **configure terminal** EXEC command but not save the configuration using the **copy running-config startup-config** EXEC command.

To change the running configuration, use the **configure terminal** command, as described in the "Modifying the Configuration File at the CLI" section. As you use the Cisco IOS configuration modes, commands generally are executed immediately and are saved to the running configuration file either immediately after you enter them or when you exit a configuration mode.

To change the startup configuration file, you can either save the running configuration file to the startup configuration using the **copy running-config startup-config** EXEC command or copy a configuration file from a file server to the startup configuration (see the "Copying a Configuration File from a TFTP Server to the Router" section for more information).

## **Configuration Mode and Selecting a Configuration Source**

To enter configuration mode on the router, enter the **configure**command at the privileged EXEC prompt. The Cisco IOS software responds with the following prompt asking you to specify the terminal, memory, or a file stored on a network server (network) as the source of configuration commands:

Configuring from terminal, memory, or network [terminal]?

Configuring from the terminal allows you to enter configuration commands at the command line, as described in the following section. Configuring from memory loads the startup configuration file. See the "Reexecuting the Configuration Commands in the Startup Configuration File" section for more information. Configuring from the network allows you to load and execute configuration commands over the network. See the "Copying a Configuration File from a TFTP Server to the Router" section for more information.

### **Configuration File Changes Using the CLI**

The Cisco IOS software accepts one configuration command per line. You can enter as many configuration commands as you want. You can add comments to a configuration file describing the commands you have entered. Precede a comment with an exclamation point (!). Because comments are *not* stored in NVRAM or in the active copy of the configuration file, comments do not appear when you list the active configuration with the**show running-config or more system:running-config** EXEC command. Comments do not display when you list the startup configuration with the **show startup-config** or **more nvram:startup-config** EXEC mode command. Comments are stripped out of the configuration file when it is loaded onto the router. However, you can list the comments in configuration files stored on a File Transfer Protocol (FTP), remote copy protocol (rcp), or Trivial File Transfer Protocol (TFTP) server. When you configure the software using the CLI, the software executes the commands as you enter them.

# **Location of Configuration Files**

Configuration files are stored in the following locations:

- The running configuration is stored in RAM.
- On all platforms except the Class A Flash file system platforms, the startup configuration is stored in nonvolatile random-access memory (NVRAM).
- On Class A Flash file system platforms, the startup configuration is stored in the location specified by the CONFIG\_FILE environment variable. The CONFIG\_FILE variable defaults to NVRAM and can be a file in the following file systems:

• nvram: (NVRAM)

### **Copy Configuration Files from a Network Server to the Router**

You can copy configuration files from a TFTP, rcp, or FTP server to the running configuration or startup configuration of the router. You may want to perform this function for one of the following reasons:

- To restore a backed-up configuration file.
- To use the configuration file for another router. For example, you may add another router to your network and want it to have a similar configuration to the original router. By copying the file to the new router, you can change the relevant parts rather than re-creating the whole file.
- To load the same configuration commands on to all the routers in your network so that all the routers have similar configurations.

The copy {ftp: | rcp: | tftp:system:running-configEXECcommand loads the configuration files into the router as if you were typing the commands in at the command line. The router does not erase the existing running configuration before adding the commands. If a command in the copied configuration file replaces a command in the existing configuration file, the existing command will be erased. For example, if the copied configuration file contains a different IP address in a particular command than the existing configuration, the IP address in the copied configuration will be used. However, some commands in the existing configuration may not be replaced or negated. In this case, the resulting configuration file will be a mixture of the existing configuration file and the copied configuration file, with the copied configuration file having precedence.

In order to restore a configuration file to an exact copy of a file stored on a server, you need to copy the configuration file directly to the startup configuration (using the **copyftp:**| **rcp:**| **tftp:**} **nvram:startup-config**command) and reload the router.

To copy configuration files from a server to a router, perform the tasks described in the following sections:

The protocol you use depends on which type of server you are using. The FTP and rcp transport mechanisms provide faster performance and more reliable delivery of data than TFTP. These improvements are possible because the FTP and rcp transport mechanisms are built on and use the TCP/IP stack, which is connection-oriented.

### Copy a Configuration File from the Router to a TFTP Server

In some implementations of TFTP, you must create a dummy file on the TFTP server and give it read, write, and execute permissions before copying a file over it. Refer to your TFTP documentation for more information.

### Copy a Configuration File from the Router to an FTP Server

You can copy a configuration file from the router to an FTP server.

#### **Understanding the FTP Username and Password**

The FTP protocol requires a client to send a remote username and password on each FTP request to a server. When you copy a configuration file from the router to a server using FTP, the Cisco IOS software sends the first valid username it encounters in the following sequence:

- 1 The username specified in the **copy** EXEC command, if a username is specified.
- 2 The username set by the **ip ftp username** global configuration command, if the command is configured.
- 3 Anonymous.

The router sends the first valid password it encounters in the following sequence:

- 1 The password specified in the **copy** command, if a password is specified.
- 2 The password set by the **ip ftp password** command, if the command is configured.
- 3 The router forms a password *username @routername .domain*. The variable *username* is the username associated with the current session, *routername* is the configured host name, and *domain* is the domain of the router.

The username and password must be associated with an account on the FTP server. If you are writing to the server, the FTP server must be properly configured to accept the FTP write request from the user on the router.

If the server has a directory structure, the configuration file or image is written to or copied from the directory associated with the username on the server. For example, if the system image resides in the home directory of a user on the server, specify that user name as the remote username.

Refer to the documentation for your FTP server for more information.

Use the **ip ftp username** and **ip ftp password** global configuration commands to specify a username and password for all copies. Include the username in the **copy** EXEC command if you want to specify a username for that copy operation only.

### Copying Files Through a VRF

You can copy files through a VRF interface specified in the **copy** command. Specifying the VRF in the **copy** command is easier and more efficient because you can directly change the source interface without having the need to change the configuration via a change request.

The following example shows how to copy files through a VRF, using the copy command:

```
Device# copy scp: slot0: vrf test-vrf
Device# copy scp: slot0: vrf test-vrf
Address or name of remote host [10.1.2.3]?
Source username [ScpUser]?
Source filename [/auto/tftp-server/ScpUser/vrf_test.txt]?
Destination filename [vrf_test.txt]?
Getting the vrf name as test-vrf
Password:
Sending file modes: C0644 10 vrf_test.txt
!
223 bytes copied in 22.740 secs (10 bytes/sec)
```

# **Configuration Files Larger than NVRAM**

To maintain a configuration file that exceeds size of NVRAM, you should be aware of the information in the following sections:

### **Compressing the Configuration File**

The **servicecompress-config** global configuration command specifies that the configuration file be stored compressed in NVRAM. Once the configuration file has been compressed, the router functions normally. When the system is booted, it recognizes that the configuration file is compressed, expands it, and proceeds normally. The **morenvram:startup-config** EXEC command expands the configuration before displaying it.

Before you compress configuration files, refer to the appropriate hardware installation and maintenance publication. Verify that your system's ROMs support file compression. If not, you can install new ROMs that support file compression.

The size of the configuration must not exceed three times the NVRAM size. For a 128-KB size NVRAM, the largest expanded configuration file size is 384 KB.

The **servicecompress-config**global configuration command works only if you have Cisco IOS software Release 10 or later release boot ROMs. Installing new ROMs is a one-time operation and is necessary only if you do not already have Cisco IOS Release 10 in ROM. If the boot ROMs do not recognize a compressed configuration, the following message is displayed:

Boot ROMs do not support NVRAM compression Config NOT written to NVRAM

### **Loading the Configuration Commands from the Network**

You can also store large configurations on FTP or TFTP servers and download them at system startup. To use a network server to store large configurations, see the "Copying a Configuration File from the Router to a TFTP Server" and "Configure the Router to Download Configuration Files" sections for more information on these commands.

### **Control of the Parser Cache**

The Cisco IOS command-line parser in the Cisco IOS software performs the translation and execution (parsing) of command lines. The Parser Cache feature was developed to rapidly process large configuration files, thereby dramatically improving load time.

The Parser Cache feature allows the rapid recognition and translation of configuration lines in a configuration file that differ slightly from previously used configuration lines (for example, pvc 0/100, pvc 0/101, and so on) by dynamically creating, caching, and reusing simplified parse graphs. This improvement is useful primarily for configuration files that repeat similar commands hundreds or thousands of times, such as cases in which thousands of virtual circuits must be configured for subinterfaces, or hundreds of access lists must be configured. Performance will improve the most for those files in which the same commands are used repeatedly but the numerical arguments change from command to command.

The Parser Cache is enabled by default on all platforms using Cisco IOS Release 12.1(5)T and later releases. However, users with Cisco devices that do not require large configuration files may want to disable the Parser Cache to free the resources used by this feature. (Memory used by this feature depends on the size of the configuration files parsed, but is generally less than 512 KB.)

There are several ways to control the parser cache (these are all optional):

- Clearing the Parser Cache--To free resources or to reset the parser cache memory, you may wish to clear the parse entries and hit/miss statistics stored by the Parser Cache feature
- Disabling the Parser Cache--The Parser Cache feature is enabled by default. To disable the Parser Cache feature, use the no parser cache command in global configuration mode. When the parser cache is disabled, the **noparsercache** command line is written to the running configuration file. If you wish to disable the parser cache to free system resources, you should clear the parser cache before issuing the **noparsercache** command. You will not be able to clear the parser cache after disabling it.
- Reenabling the Parser Cache--To reenable the Parser Cache feature after disabling it, use the **parsercache** command in global configuration mode
- Monitoring the Parser--Statistics about the last configuration file parsed are kept in the system memory, along with hit/miss statistics on the commands parsed by the Parser Cache feature. "Hits" and "misses" refer to the matches that the parser cache was able to make to similar commands used previously in the configuration session. Those commands that are matched ("hits") be parsed more efficiently. The parser cache cannot improve the parse time for those commands it was unable to match ("misses").

# **Configure the Router to Download Configuration Files**

You can configure the router to load one or two configuration files at system startup. The configuration files are loaded into memory and read in as if you were typing the commands at the command line. Thus, the configuration for the router will be a mixture of the original startup configuration and the one or two downloaded configuration files.

### **Network Versus Host Configuration Files**

For historical reasons, the first file the router downloads is called the network configuration file. The second file the router downloads is called the host configuration file. Two configuration files can be used when all of the routers on a network use many of the same commands. The network configuration file contains the

standard commands used to configure all of the routers. The host configuration files contain the commands specific to one particular host. If you are loading two configuration files, the host configuration file should be the configuration file you want to have precedence over the other file. Both the network and host configuration files must reside on a network server reachable via TFTP, rcp, or FTP, and must be readable.

# **How to Manage Configuration File Information**

# **Displaying Configuration File Information**

To display information about configuration files, complete the tasks in this section:

#### **SUMMARY STEPS**

- 1. enable
- 2. show boot
- 3. more file-url
- 4. show running-config
- 5. show startup-config

|        | Command or Action           | Purpose                                                                                                    |
|--------|-----------------------------|----------------------------------------------------------------------------------------------------|
| Step 1 | enable                      | Enables privileged EXEC mode.                                                                                                    |
|        | Example:                    | • Enter your password if prompted.                                                                                                    |
|        | Device> enable              |                                                                                                    |
| Step 2 | show boot                   | Lists the contents of the BOOT environment variable, the name of the configuration file pointed to by the CONFIG_FILE environment variable, |
|        | Example:                    | and the contents of the BOOTLDR environment variable.                                                                                       |
|        | Device# show boot           |                                                                                                    |
| Step 3 | more file-url               | Displays the contents of a specified file.                                                                                                  |
|        | Example:                    |                                                                                                    |
|        | Device# more 10.1.1.1       |                                                                                                    |
| Step 4 | show running-config         | Displays the contents of the running configuration file. (Command alias for the more system:running-config command.)                        |
|        | Example:                    |                                                                                                    |
|        | Device# show running-config |                                                                                                    |

|        | Command or Action                     | Purpose                                                                                                    |  |
|--------|---------------------------------------|----------------------------------------------------------------------------------------------------|--|
| Step 5 | show startup-config                   | Displays the contents of the startup configuration file. (Command alias for the more nvram:startup-config command.)                                                                                                    |  |
|        | Example:  Device# show startup-config | On all platforms except the Class A Flash file system platforms, the default startup-config file usually is stored in NVRAM. On the Class A Flash file system platforms, the CONFIG_FILE environment variable points to the default startup-config file. The CONFIG_FILE variable defaults to NVRAM. |  |

# **Modifying the Configuration File at the CLI**

The Cisco IOS software accepts one configuration command per line. You can enter as many configuration commands as you want. You can add comments to a configuration file describing the commands you have entered. Precede a comment with an exclamation point (!). Because comments are *not* stored in NVRAM or in the active copy of the configuration file, comments do not appear when you list the active configuration with the**show running-config or more system:running-config** EXEC command. Comments do not display when you list the startup configuration with the **showstartup-config** or **more nvram:startup-config** EXEC mode command. Comments are stripped out of the configuration file when it is loaded onto the router. However, you can list the comments in configuration files stored on a File Transfer Protocol (FTP), remote copy protocol (rcp), or Trivial File Transfer Protocol (TFTP) server. When you configure the software using the CLI, the software executes the commands as you enter them. To configure the software using the CLI, use the following commands beginning in privileged EXEC mode:

#### **SUMMARY STEPS**

- 1. enable
- 2. configure terminal
- **3.** Do one of the following:
  - end
  - ^Z
- 4. copy system:running-config nvram:startup-config

|        | Command or Action | Purpose                          |
|--------|-------------------|----------------------------------|
| Step 1 | enable            | Enables privileged EXEC mode.    |
|        | Example:          | Enter your password if prompted. |
|        | Device> enable    |                                  |

|        | Command or Action                                                 | Purpose                                                                                                    |  |
|--------|-------------------------------------------------------------------|----------------------------------------------------------------------------------------------------|--|
| Step 2 | configure terminal                                                | Enters global configuration mode. Enter the necessary configuration commands. The Cisco IOS documentation set describes configuration                                                                                                    |  |
|        | Example:                                                          | commands organized by technology.                                                                                                    |  |
|        | Device# configure terminal                                        |                                                                                                    |  |
| Step 3 | Do one of the following:                                          | Ends the configuration session and exits to EXEC mode.                                                                                                    |  |
|        | • end                                                             | <b>Note</b> When you press the Ctrl and Z keys simultaneously, $^Z$ is displayed                                                                                                    |  |
|        | • ^Z                                                              | to the screen.                                                                                                    |  |
|        | <pre>Example: Device(config)# end</pre>                           |                                                                                                    |  |
| Step 4 | copy system:running-config                                        | Saves the running configuration file as the startup configuration file.                                                                                                    |  |
|        | nvram:startup-config                                              | You may also use the <b>copy running-config startup-config</b> command alias,                                                                                                    |  |
|        | Example:  Device# copy system:running-config nvram:startup-config | but you should be aware that this command is less precise. On most platforms, this command saves the configuration to NVRAM. On the Class A Flash file system platforms, this step saves the configuration to the location specified by the CONFIG_FILE environment variable (the default CONFIG_FILE variable specifies that the file should be saved to NVRAM). |  |

#### **Examples**

In the following example, the Device prompt name of the Device is configured. The comment line, indicated by the exclamation mark (!), does not execute any command. The **hostname** command is used to change the Device name from Device to new\_name. By pressing Ctrl-Z (^Z) or entering the **end**command, the user quits configuration mode. The **copy system:running-config nvram:startup-config** command saves the current configuration to the startup configuration.

```
Device# configure terminal
Device(config)# !The following command provides the Device host name.
Device(config)# hostname new_name
new_name(config)# end
new name# copy system:running-config nvram:startup-config
```

When the startup configuration is NVRAM, it stores the current configuration information in text format as configuration commands, recording only nondefault settings. The memory is checksummed to guard against corrupted data.

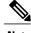

Note

Some specific commands might not get saved to NVRAM. You will need to enter these commands again if you reboot the machine. These commands are noted in the documentation. We recommend that you keep a list of these settings so that you can quickly reconfigure your Device after rebooting.

### **Copying a Configuration File from the Router to a TFTP Server**

To copy configuration information on a TFTP network server, complete the tasks in this section:

#### **SUMMARY STEPS**

- 1. enable
- **2. copy system:running-config tftp:** [[[//location ]/directory ]/filename ]
- **3. copy nvram:startup-config tftp:** [[[//location ]/directory ]/filename ]

#### **DETAILED STEPS**

|        | Command or Action                                                       | Purpose                                                 |
|--------|-------------------------------------------------------------------------|---------------------------------------------------------|
| Step 1 | enable                                                                  | Enables privileged EXEC mode.                           |
|        | Example:                                                                | Enter your password if prompted.                        |
|        | Device> enable                                                          |                                                         |
| Step 2 | copy system:running-config tftp: [[[//location ]/directory ]/filename ] | Copies the running configuration file to a TFTP server. |
|        | Example:                                                                |                                                         |
|        | Device# copy system:running-config tftp:<br>//server1/topdir/file10     |                                                         |
| Step 3 | copy nvram:startup-config tftp: [[[//location ]/directory ]/filename ]  | Copies the startup configuration file to a TFTP server. |
|        | Example:                                                                |                                                         |
|        | Device# copy nvram:startup-config tftp:<br>//server1/1stdir/file10      |                                                         |

#### **Examples**

The following example copies a configuration file from a Device to a TFTP server:

```
Tokyo# copy system:running-config tftp://172.16.2.155/tokyo-confg Write file tokyo-confg on host 172.16.2.155? [confirm] y Writing tokyo-confg!!! [OK]
```

#### What to Do Next

After you have issued the **copy** command, you may be prompted for additional information or for confirmation of the action. The prompting will depend on how much information you provide in the **copy** command and the current setting of the **fileprompt** global configuration command.

# **Copying a Configuration File from the Router to the FTP Server**

To copy a startup configuration file or a running configuration file from the router to an FTP server, complete the following tasks:

#### **SUMMARY STEPS**

- 1. enable
- 2. configure terminal
- 3. ip ftp username username
- 4. ip ftp password password
- 5. end
- **6.** Do one of the following:
  - copy system:running-config ftp: [[[//[username [:password ]@]location/directory ]/filename ]

•

 $\hbox{$\bullet$ copy nvram:sta} \quad \hbox{$rtup-config ftp: } \hbox{$[[[//[username\ [:password\ ]@]location/directory\ ]/filename\ ]} \\$ 

|        | Command or Action                       | Purpose                                           |
|--------|-----------------------------------------|---------------------------------------------------|
| Step 1 | enable                                  | Enables privileged EXEC mode.                     |
|        | Example:                                | • Enter your password if prompted.                |
|        | Device> enable                          |                                                   |
| Step 2 | configure terminal                      | Enters global configuration mode.                 |
|        | Example:                                |                                                   |
|        | Device# configure terminal              |                                                   |
| Step 3 | ip ftp username username                | (Optional) Specifies the default remote username. |
|        | Example:                                |                                                   |
|        | Device(config)# ip ftp username user1   |                                                   |
| Step 4 | ip ftp password password                | (Optional) Specifies the default password.        |
|        | Example:                                |                                                   |
|        | Device(config)# ip ftp username guessme |                                                   |

|        | Command or Action                                                                                                    | Purpose                                                                                                    |
|--------|----------------------------------------------------------------------------------------------------|----------------------------------------------------------------------------------------------------|
| Step 5 | end  Example:                                                                                                    | (Optional) Exits global configuration mode. This step is required only if you override the default remote username or password (see Steps 2 and 3). |
|        | Device(config)# end                                                                                                    |                                                                                                    |
|        | bevice (config) # end                                                                                                    |                                                                                                    |
| Step 6 | <ul> <li>copy system:running-config ftp: [[[//[username [:password]@]location/directory]/filename]</li> <li>copy nvram:sta rtup-config ftp: [[[//[username [:password]@]location/directory]/filename]</li> </ul> | Copies the running configuration or startup configuration file to an FTP server.                                                                    |
|        | Example:                                                                                                    |                                                                                                    |
|        | Device# copy system:running-config ftp:<br>//user1:guessme@company.com /dir10/file1                                                                                                    |                                                                                                    |

### **Examples**

#### Storing a Running Configuration File on an FTP Server

The following example copies the running configuration file named rtr2-confg to the netadmin1 directory on the remote host with an IP address of 172.16.101.101:

```
Device# copy system:running-config ftp://netadmin1:mypass@172.16.101.101/Rtr2-confg Write file rtr2-confg on host 172.16.101.101?[confirm] Building configuration...[OK] Connected to 172.16.101.101 Device#
```

#### Storing a Startup Configuration File on an FTP Server

The following example shows how to store a startup configuration file on a server by using FTP to copy the file:

```
Rtr2# configure terminal
Rtr2(config)# ip ftp username netadmin2
Rtr2(config)# ip ftp password mypass
Rtr2(config)# end
Rtr2# copy nvram:startup-config ftp:
```

```
Remote host[]? 172.16.101.101

Name of configuration file to write [rtr2-confg]?
Write file rtr2-confg on host 172.16.101.101?[confirm]
![OK]
```

#### What to Do Next

After you have issued the **copy** EXEC command, you may be prompted for additional information or for confirmation of the action. The prompting will depend on how much information you provide in the **copy** command and the current setting of the **fileprompt** global configuration command.

# **Copying a Configuration File from a TFTP Server to the Router**

To copy a configuration file from a TFTP server to the Device, complete the tasks in this section:

#### **SUMMARY STEPS**

- 1. enable
- 2. copy tftp: [[[//location ]/directory ]/filename ] system:running-config
- 3. copy tftp: [[[//location ]/directory ]/filename ] nvram:startup-config

|        | Command or Action                                                                  | Purpose                                                                      |
|--------|------------------------------------------------------------------------------------|------------------------------------------------------------------------------|
| Step 1 | enable                                                                             | Enables privileged EXEC mode.                                                |
|        | Example:                                                                           | • Enter your password if prompted.                                           |
|        | Device> enable                                                                     |                                                                              |
| Step 2 | <pre>copy tftp: [[[//location ]/directory ]/filename ] system:running-config</pre> | Copies a configuration file from a TFTP server to the running configuration. |
|        | Example:                                                                           |                                                                              |
|        | Device# copy tftp://server1/dir10/datasource<br>system:running-config              |                                                                              |
| Step 3 | <pre>copy tftp: [[[//location ]/directory ]/filename ] nvram:startup-config</pre>  | Copies a configuration file from a TFTP server to the startup configuration. |
|        | Example:                                                                           |                                                                              |
|        | Device# copy tftp://server1/dir10/datasource<br>nvram:startup-config               |                                                                              |

#### **Examples**

In the following example, the software is configured from the file named tokyo-config at IP address 172.16.2.155:

```
Device1# copy tftp://172.16.2.155/tokyo-confg system:running-config

Configure using tokyo-confg from 172.16.2.155? [confirm] y

Booting tokyo-confg from 172.16.2.155:!!! [OK - 874/16000 bytes]
```

#### What to Do Next

After you have issued the **copy** EXEC command, you may be prompted for additional information or for confirmation of the action. The prompting will depend on how much information you provide in the **copy** command and the current setting of the **fileprompt** global configuration command.

# Copying a Configuration File from an FTP Server to the Router

To copy a configuration file from an F TP server to the running configuration or startup configuration, complete the tasks in this section:

#### **SUMMARY STEPS**

- 1. enable
- 2. configure terminal
- 3. ip ftp username username
- 4. ip ftp password password
- 5. end
- **6.** copy ftp: [[[//[username [:password ]@]location ]/directory ]/filename ]system:running-config

|        | Command or Action          | Purpose                                                                                                    |
|--------|----------------------------|----------------------------------------------------------------------------------------------------|
| Step 1 | enable                     | Enables privileged EXEC mode.                                                                                               |
|        | Example:                   | • Enter your password if prompted.                                                                                          |
|        | Device> enable             |                                                                                                    |
| Step 2 | configure terminal         | (Optional) Allows you to enter global configuration mode.<br>This step is required only if you want to override the default |
|        | Example:                   | remote username or password (see Steps 2 and 3).                                                                            |
|        | Device# configure terminal |                                                                                                    |

|        | Command or Action                                                                                        | Purpose                                                                                                    |
|--------|----------------------------------------------------------------------------------------------------|----------------------------------------------------------------------------------------------------|
| Step 3 | ip ftp username username                                                                                 | (Optional) Specifies the default remote username.                                                                  |
|        | Example:                                                                                                 |                                                                                                    |
|        | Device(config)# ip ftp username user1                                                                    |                                                                                                    |
| Step 4 | ip ftp password password                                                                                 | (Optional) Specifies the default password.                                                                         |
|        | Example:                                                                                                 |                                                                                                    |
|        | Device(config)# ip ftp password guessme                                                                  |                                                                                                    |
| Step 5 | end                                                                                                    | (Optional) Exits global configuration mode. This step is required only if you override the default remote username |
|        | Example:                                                                                                 | or password (see Steps 2 and 3).                                                                                   |
|        | Device(config)# end                                                                                      |                                                                                                    |
| Step 6 | <pre>copy ftp: [[[//[username [:password ]@]location ]/directory ]/filename ]system:running-config</pre> | Using FTP, copies the configuration file from a network server to running memory or the startup configuration.     |
|        | Example:                                                                                                 |                                                                                                    |
|        | Example:                                                                                                 |                                                                                                    |
|        | or                                                                                                    |                                                                                                    |
|        | Example: copy ftp:[[[//[username [:password ]@]location/directory ]/filename ] nvram:startup-config      |                                                                                                    |
|        | Example:                                                                                                 |                                                                                                    |
|        | Device# copy ftp://user1:guessme@company.com/dir10/datasource nvram:startup-config                       |                                                                                                    |

### **Examples**

#### **Copy FTP Running-Config**

The following example copies a host configuration file named host1-confg from the netadmin1 directory on the remote server with an IP address of 172.16.101.101, and loads and runs those commands on the Device:

```
Device# copy rcp://netadmin1:mypass@172.16.101.101/host1-confg system:running-config

Configure using host1-confg from 172.16.101.101? [confirm]

Connected to 172.16.101.101

Loading 1112 byte file host1-confg:![OK]

Device#

%SYS-5-CONFIG: Configured from host1-config by ftp from 172.16.101.101
```

#### **Copy FTP Startup-Config**

The following example specifies a remote username of netadmin1. Then it copies the configuration file named host2-confg from the netadmin1 directory on the remote server with an IP address of 172.16.101.101 to the startup configuration.

```
Rtr2# configure terminal
Rtr2(config)# ip ftp username
netadmin1
Rtr2(config)# ip ftp password
mypass
Rtr2(config)# end
Rtr2# copy ftp: nvram:startup-config
Address of remote host [255.255.255]? 172.16.101.101
Name of configuration file[rtr2-confg]? host2-confg
Configure using host2-confg from 172.16.101.101?[confirm]
Connected to 172.16.101.101
Loading 1112 byte file host2-confg:![OK]
[OK]
Rtr2#
%SYS-5-CONFIG NV:Non-volatile store configured from host2-config by ftp from 172.16.101.101
```

#### What to Do Next

After you have issued the **copy** EXEC command, you may be prompted for additional information or for confirmation of the action. The prompting will depend on how much information you provide in the **copy** command and the current setting of the **fileprompt** global configuration command.

# **Maintaining Configuration Files Larger than NVRAM**

To maintain a configuration file that exceeds size of NVRAM, perform the tasks described in the following sections:

### **Compressing the Configuration File**

To compress configuration files, complete the tasks in this section:

#### **SUMMARY STEPS**

- 1. enable
- 2. configure terminal
- 3. service compress-config
- 4. end
- **5.** Do one of the following:
  - Use FTP, rcp, or TFTP to copy the new configuration.
  - configure terminal
- 6. copy system:running-config nvram:startup-config

|        | Command or Action                                                            | Purpose                                                                                                    |
|--------|------------------------------------------------------------------------------|----------------------------------------------------------------------------------------------------|
| Step 1 | enable                                                                       | Enables privileged EXEC mode.                                                                                            |
|        | Example:                                                                     | • Enter your password if prompted.                                                                                       |
|        | Device> enable                                                               |                                                                                                    |
| Step 2 | configure terminal                                                           | Enters global configuration mode.                                                                                        |
|        | Example:                                                                     |                                                                                                    |
|        | Device# configure terminal                                                   |                                                                                                    |
| Step 3 | service compress-config                                                      | Specifies that the configuration file be compressed.                                                                     |
|        | Example:                                                                     |                                                                                                    |
|        | Device(config)# service compress-config                                      |                                                                                                    |
| Step 4 | end                                                                          | Exits global configuration mode.                                                                                         |
|        | Example:                                                                     |                                                                                                    |
|        | Device(config)# end                                                          |                                                                                                    |
| Step 5 | Do one of the following:                                                     | Enters the new configuration:                                                                                            |
|        | <ul> <li>Use FTP, rcp, or TFTP to copy the new<br/>configuration.</li> </ul> | <ul> <li>If you try to load a configuration that is more than<br/>three times larger than the NVRAM size, the</li> </ul> |
|        | • configure terminal                                                         | following error message is displayed:                                                                                    |
|        | configure terminar                                                           | "[buffer overflow - file-size /buffer-size bytes]."                                                                      |
|        | Example:                                                                     |                                                                                                    |
|        | Device# configure terminal                                                   |                                                                                                    |

|        | Command or Action                                                          | Purpose                                                                                 |
|--------|----------------------------------------------------------------------------|-----------------------------------------------------------------------------------------|
| Step 6 | copy system:running-config nvram:startup-config                            | When you have finished changing the running-configuration, saves the new configuration. |
|        | Example:                                                                   |                                                                                         |
|        | <pre>Device(config)# copy system:running-config nvram:startup-config</pre> |                                                                                         |

#### **Examples**

The following example compresses a 129-KB configuration file to 11 KB:

```
Device# configure terminal

Device(config)# service compress-config

Device(config)# end

Device# copy tftp://172.16.2.15/tokyo-confg system:running-config

Configure using tokyo-confg from 172.16.2.155? [confirm] y

Booting tokyo-confg from 172.16.2.155:!!! [OK - 874/16000 bytes]

Device# copy system:running-config nvram:startup-config

Building configuration...

Compressing configuration from 129648 bytes to 11077 bytes
[OK]
```

# **Managing the Parser Cache**

To control the Parser Cache feature, perform the tasks described in the following sections. All of these tasks are optional:

### **Clearing the Parser Cache**

To clear the information stored by the Parser Cache feature, complete the task in this section:

#### **SUMMARY STEPS**

- 1. enable
- 2. clear parser cache

|        | Command or Action | Purpose                       |
|--------|-------------------|-------------------------------|
| Step 1 | enable            | Enables privileged EXEC mode. |

|        | Command or Action          | Purpose                                                                                     |
|--------|----------------------------|---------------------------------------------------------------------------------------------|
|        |                            | Enter your password if prompted.                                                            |
|        | Example:                   |                                                                                             |
|        | Device> enable             |                                                                                             |
| Step 2 | clear parser cache         | Clears the parse cache entries and hit/miss statistics stored for the Parser Cache feature. |
|        | Example:                   |                                                                                             |
|        | Device# clear parser cache |                                                                                             |

### **Disabling the Parser Cache**

The Parser Cache feature is enabled by default. To disable the Parser Cache feature, complete the task in this section:

#### **SUMMARY STEPS**

- 1. enable
- 2. configure terminal
- 3. no parser cache

|        | Command or Action               | Purpose                                                                                                    |
|--------|---------------------------------|----------------------------------------------------------------------------------------------------|
| Step 1 | enable                          | Enables privileged EXEC mode.                                                                                                    |
|        | Example:                        | • Enter your password if prompted.                                                                                                    |
|        | Device> enable                  |                                                                                                    |
| Step 2 | configure terminal              | Enters global configuration mode.                                                                                                    |
|        | Example:                        |                                                                                                    |
|        | Device# configure terminal      |                                                                                                    |
| Step 3 | no parser cache                 | Disables the Parser Cache feature:                                                                                                    |
|        | Example:                        | • When the parser cache is disabled, the <b>noparsercache</b> command line is written to the running configuration file.                                                                                                  |
|        | Device(config)# no parser cache | • If you wish to disable the parser cache to free system resources, you should clear the parser cache before issuing the <b>noparsercache</b> command. You will not be able to clear the parser cache after disabling it. |

| Command or Action Purpose | Command or Action   F | Purdose |
|---------------------------|-----------------------|---------|
|---------------------------|-----------------------|---------|

### **Reenabling the Parser Cache**

To reenable the Parser Cache feature after disabling it, complete the task in this section:

#### **SUMMARY STEPS**

- 1. enable
- 2. configure terminal
- 3. parser cache

#### **DETAILED STEPS**

|        | Command or Action            | Purpose                            |
|--------|------------------------------|------------------------------------|
| Step 1 | enable                       | Enables privileged EXEC mode.      |
|        | Example:                     | • Enter your password if prompted. |
|        | Device> enable               |                                    |
| Step 2 | configure terminal           | Enters global configuration mode.  |
|        | Example:                     |                                    |
|        | Device# configure terminal   |                                    |
| Step 3 | parser cache                 | Enables the Parser Cache feature.  |
|        | Example:                     |                                    |
|        | Device(config)# parser cache |                                    |

#### What to Do Next

The showparser statistics command displays two sets of data, as follows:

- The number of commands in the configuration file that was last copied into the running configuration, and the time it took for the system to parse them (a configuration file can be loaded into the running configuration at system startup, or by issuing commands such as the **copy**sourcerunning-config EXEC command).
- The status of the parser cache (enabled or disabled) and the number of command matches (hits or misses) since the system was started or since the parser cache was cleared.

# **Copying Configuration Files from Flash Memory to the Startup or Running Configuration**

To copy a configuration file from Flash memory directly to your startup configuration in NVRAM or your running configuration, enter one of the commands in Step 2:

#### **SUMMARY STEPS**

- 1. enable
- **2.** Do one of the following:
  - copy filesystem: [partition-number:][filename] nvram:startup-config
  - copy filesystem: [partition-number:][filename] system:running-config

#### **DETAILED STEPS**

|        | Command or Action                                                                                                    | Purpose                                                                                                    |
|--------|----------------------------------------------------------------------------------------------------|----------------------------------------------------------------------------------------------------|
| Step 1 | enable                                                                                                    | Enables privileged EXEC mode.                                                                                   |
|        | Example:                                                                                                    | • Enter your password if prompted.                                                                              |
|        | Device> enable                                                                                                    |                                                                                                    |
| Step 2 | Do one of the following:  • copy filesystem: [partition-number:][filename]  nvram:startup-config  • copy filesystem: [partition-number:][filename] | Loads a configuration file directly into NVRAM.  or  Copies a configuration file to your running configuration. |
|        | system:running-config                                                                                                    |                                                                                                    |
|        | Example:                                                                                                    |                                                                                                    |
|        | Device# copy slot0:4:ios-upgrade-1 nvram:startup-config                                                                                            | 1                                                                                                    |

#### **Examples**

The following example copies the file named ios-upgrade-1 from partition 4 of the Flash memory PC Card in slot 0 to the router startup configurations:

```
Device# copy slot0:4:ios-upgrade-1 nvram:startup-config
Copy '
ios-upgrade-1
' from flash device
   as 'startup-config' ? [yes/no] yes
```

[OK]

# **Copying a Configuration File from an FTP Server to Flash Memory Devices**

To copy a configuration file from an FTP server to a Flash memory device, complete the task in this section:

#### **SUMMARY STEPS**

- 1. enable
- 2. configure terminal
- 3. ip ftp username username
- 4. ip ftp password password
- 5. end
- **6. copy ftp:** [[[//[username:password@]location]/directory]/filename] flash-filesystem:[partition-number:][filename]

| Command or Action                       | Purpose                                                                                                    |
|-----------------------------------------|----------------------------------------------------------------------------------------------------|
| enable                                  | Enables privileged EXEC mode.                                                                                                    |
| Example:                                | • Enter your password if prompted.                                                                                                    |
| Device> enable                          |                                                                                                    |
| configure terminal                      | (Optional) Enters global configuration mode. This step is required only if you override the default remote username                                                                                                    |
| Example:                                | or password (see Steps 3 and 4).                                                                                                    |
| Device# configure terminal              |                                                                                                    |
| ip ftp username username                | (Optional) Specifies the remote username.                                                                                                    |
| Example:                                |                                                                                                    |
| Device(config)# ip ftp username user1   |                                                                                                    |
| ip ftp password password                | (Optional) Specifies the remote password.                                                                                                    |
| Example:                                |                                                                                                    |
| Device(config)# ip ftp password guessme |                                                                                                    |
| end                                     | (Optional) Exits configuration mode. This step is required only if you override the default remote username (see Steps                                                                                                    |
| Example:                                | 3 and 4).                                                                                                    |
| Device(config)# end                     |                                                                                                    |
|                                         | enable  Example:  Device> enable  configure terminal  Example:  Device# configure terminal  ip ftp username username  Example:  Device(config)# ip ftp username user1  ip ftp password password  Example:  Device(config)# ip ftp password guessme  end  Example: |

|        | Command or Action                                                                                                | Purpose                                                                                   |
|--------|----------------------------------------------------------------------------------------------------|-------------------------------------------------------------------------------------------|
| Step 6 | copy ftp: [[[//[username:password@]location]/directory]/filename] flash-filesystem:[partition-number:][filename] | Copies the configuration file from a network server to the Flash memory device using FTP. |
|        | Example:                                                                                                    |                                                                                           |
|        | Device> copy ftp:router-config slot0:new-config                                                                  |                                                                                           |

#### What to Do Next

After you have issued the **copy** EXEC command, you may be prompted for additional information or for confirmation of the action. The prompting will depend on how much information you provide in the **copy** command and the current setting of the **fileprompt** global configuration command.

### **Copying a Configuration File from an rcp Server to Flash Memory Devices**

To copy a configuration file from an rcp server to a Flash memory device, complete the tasks in this section:

#### **SUMMARY STEPS**

- 1. enable
- 2. configure terminal
- 3. ip rcmd remote-username username
- 4. end
- **5. copy rcp:** [[[//[username@]location]/directory]/filename] flash-filesystem:[partition-number:][filename]

|        | Command or Action          | Purpose                                                                                                    |
|--------|----------------------------|----------------------------------------------------------------------------------------------------|
| Step 1 | enable                     | Enables privileged EXEC mode.                                                                                                    |
|        | Example:                   | • Enter your password if prompted.                                                                                                   |
|        | Device> enable             |                                                                                                    |
| Step 2 | configure terminal         | (Optional) Enters global configuration mode. This step is required only if you override the default remote username or password (see |
|        | Example:                   | Steps 3 and 4).                                                                                                    |
|        | Device# configure terminal |                                                                                                    |

|        | Command or Action                                                      | Purpose                                                                                                    |
|--------|------------------------------------------------------------------------|----------------------------------------------------------------------------------------------------|
| Step 3 | ip rcmd remote-username username                                       | (Optional) Specifies the remote username.                                                                                                |
|        | Example:                                                               |                                                                                                    |
|        | <pre>Device(config) # ip rcmd remote-username user1</pre>              |                                                                                                    |
| Step 4 | end                                                                    | (Optional) Exits configuration mode. This step is required only if you override the default remote username or password (see Steps 3     |
|        | Example:                                                               | and 4).                                                                                                    |
|        | Device(config)# end                                                    |                                                                                                    |
| Step 5 | <pre>copy rcp: [[[//[username@]location ]/directory ]/filename ]</pre> | Copies the configuration file from a network server to the Flash memory device using rcp. Reply to any router prompts for additional     |
|        | flash-filesystem:[partition-number:][filename]                         | information or confirmation. The prompting will depending on how much information you provide in the <b>copy</b> command and the current |
|        | Example:                                                               | setting of the <b>fileprompt</b> command.                                                                                                |
|        | Device# copy rcp:router-config slot0:new-config                        |                                                                                                    |

# **Copying a Configuration File from a TFTP Server to Flash Memory Devices**

To copy a configuration file from a TFTP server to a Flash memory device, complete the task in this section:

#### **SUMMARY STEPS**

- 1. enable
- **2. copy tftp:** [[[//location ]/directory ]/filename ] flash-filesystem:[partition-number:][filename ]

|        | Command or Action                                                                                            | Purpose                                                                                                    |
|--------|----------------------------------------------------------------------------------------------------|----------------------------------------------------------------------------------------------------|
| Step 1 | enable                                                                                                    | Enables privileged EXEC mode.                                                                                                    |
|        | Example:  Device> enable                                                                                     | Enter your password if prompted.                                                                                                    |
| Step 2 | <pre>copy tftp: [[[//location ]/directory ]/filename ] flash-filesystem:[partition-number:][filename ]</pre> | Copies the file from a TFTP server to the Flash memory device.  Reply to any Device prompts for additional information or confirmation. The prompting will depending on how much |

| Command or Action                                | Purpose                                                                                                    |
|--------------------------------------------------|----------------------------------------------------------------------------------------------------|
|                                                  | information you provide in the <b>copy</b> command and the current setting of the <b>fileprompt</b> command. |
| Device# copy tftp:router-config slot0:new-config |                                                                                                    |

### **Examples**

The following example shows the copying of the configuration file named Device-config from a TFTP server to the Flash memory card inserted in slot 0 of the Network Processing Engine (NPE) or Route Switch Processor (RSP) card of a Cisco 7500 series Device. The copied file is renamed new-config.

Device# copy tftp:router-config slot0:new-config

## **Reexecuting the Configuration Commands in the Startup Configuration File**

To reexecute the commands located in the startup configuration file, complete the task in this section:

### **SUMMARY STEPS**

- 1. enable
- 2. configure memory

#### **DETAILED STEPS**

|        | Command or Action        | Purpose                                                                           |
|--------|--------------------------|-----------------------------------------------------------------------------------|
| Step 1 | enable                   | Enables privileged EXEC mode.                                                     |
|        | Example:                 | • Enter your password if prompted.                                                |
|        | Device> enable           |                                                                                   |
| Step 2 | configure memory         | Reexecutes the configuration commands located in the startup configuration file . |
|        | Example:                 |                                                                                   |
|        | Device# configure memory |                                                                                   |

## **Clearing the Startup Configuration**

You can clear the configuration information from the startup configuration. If you reboot the router with no startup configuration, the router will enter the Setup command facility so that you can configure the router from scratch. To clear the contents of your startup configuration, complete the task in this section:

## **SUMMARY STEPS**

- 1. enable
- 2. erase nvram

### **DETAILED STEPS**

|        | Command or Action                          | Purpose                                                                                                    |  |
|--------|--------------------------------------------|----------------------------------------------------------------------------------------------------|--|
| Step 1 | enable                                     | Enables privileged EXEC mode.                                                                                                    |  |
|        | Example:  Device> enable                   | Enter your password if prompted.                                                                                                    |  |
| Step 2 | erase nvram  Example:  Device# erase nvram | Clears the contents of your startup configuration.  Note  For all platforms except the Class A Flash file system platforms, this command erases NVRAM. The startup configuration file cannot be restored once it has been deleted. On Class A Flash file system platforms, when you use the erasestartup-configEXECcommand, the Device erases or deletes the configuration pointed to by CONFIG_FILE environment variable. If this variable points to NVRAM, the Device erases NVRAM. If the CONFIG_FILE environment variable specifies a Flash memory device and configuration filename, the Device deletes the configuration file. That is, the Device marks the file as "deleted," rather than |  |

## **Deleting a Specified Configuration File**

To delete a specifi ed configuration on a specific Flash device, complete the task in this section:

## **SUMMARY STEPS**

- 1. enable
- 2. delete flash-filesystem: filename

## **DETAILED STEPS**

|        | <b>Command or Action</b>                | Purpose                                                                                                    |  |
|--------|-----------------------------------------|----------------------------------------------------------------------------------------------------|--|
| Step 1 | enable                                  | Enables privileged EXEC mode.                                                                                                    |  |
|        | Example:  Device> enable                | Enter your password if prompted.                                                                                                    |  |
| Step 2 | delete flash-filesystem: filename       | Deletes a specified configuration file on a specified Flash device.                                                                                                    |  |
|        | Example:  Device# delete slot0:myconfig | Note On Class A and B Flash file systems, when you delete a specific file in Flash memory, the system marks the file as deleted, allowing you to later recover a deleted file using the <b>undelete</b> EXEC command. Erased files cannot be recovered. To permanently erase the configuration file, use the <b>squeeze</b> EXEC command. On Class C Flash file systems, you cannot recover a file that has been deleted. If you attempt to erase or delete the configuration file specified by the CONFIG_FILE environment variable, the system prompts you to confirm the deletion. |  |

# **Additional References**

## **Related Documents**

| Related Topic                    | Document Title                                            |
|----------------------------------|-----------------------------------------------------------|
| Cisco IOS commands               | Cisco IOS Master Command List, All Releases               |
| Cisco IOS configuration commands | Cisco IOS Configuration Fundamentals Command<br>Reference |

## **Technical Assistance**

| Description                                                                                                    | Link                                              |
|----------------------------------------------------------------------------------------------------|---------------------------------------------------|
| The Cisco Support and Documentation website provides online resources to download documentation, software, and tools. Use these resources to install and configure the software and to troubleshoot and resolve technical issues with Cisco products and technologies. Access to most tools on the Cisco Support and Documentation website requires a Cisco.com user ID and password. | http://www.cisco.com/cisco/web/support/index.html |

**Additional References** 

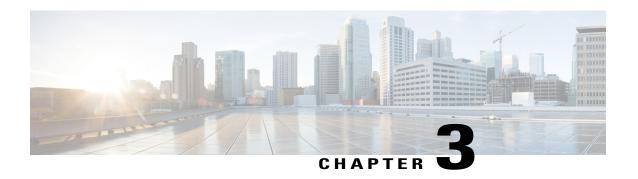

# Configuration Generation Performance Enhancement

The Configuration Generation Performance Enhancement feature assists configuration management by enabling faster collection of running configuration file information. This feature is especially useful in managing large networks with numerous interfaces configured.

- Finding Feature Information, page 31
- Restrictions for Configuration Generation Performance Enhancement, page 31
- Information About Configuration Generation Performance Enhancement, page 32
- How to Configure the Configuration Generation Performance Enhancement, page 32
- Configuration Examples for the Configuration Generation Performance Enhancement, page 33
- Additional References, page 34
- Feature Information for Configuration Generation Performance Enhancement, page 36

# **Finding Feature Information**

Your software release may not support all the features documented in this module. For the latest caveats and feature information, see Bug Search Tool and the release notes for your platform and software release. To find information about the features documented in this module, and to see a list of the releases in which each feature is supported, see the feature information table.

Use Cisco Feature Navigator to find information about platform support and Cisco software image support. To access Cisco Feature Navigator, go to <a href="https://www.cisco.com/go/cfn">www.cisco.com/go/cfn</a>. An account on Cisco.com is not required.

# Restrictions for Configuration Generation Performance Enhancement

The device on which the Configuration Generation Performance Enhancement feature is used must have enough memory available to store (cache) a large interface configuration file. For example, if the interface

configurations take up 15 KB of memory, using this feature would require having an additional 15 KB of memory space available.

# **Information About Configuration Generation Performance Enhancement**

## **Cisco IOS XE Software Configuration Storage**

In the Cisco IOS XE software configuration model, the configuration state is maintained in a distributed manner, with each component storing its own configuration state. To retrieve configuration information, the software must poll every component to collect the distributed information. This configuration state retrieval operation is performed by a process known as nonvolatile generation (NVGEN), and it is used by command-line interface (CLI) commands such as **show running-configuration**, **write memory**, and **copy system:running-configuration** to display or copy the running system configuration. When invoked, NVGEN queries each system component and each instance of interface or other configuration objects. A running configuration file is constructed as NVGEN traverses the system performing these queries.

## **Benefits of the Configuration Generation Performance Enhancement**

Before the Configuration Generation Performance Enhancement feature was introduced, NVGEN always had to query the entire system and could generate only a total configuration. The time required to process the running configuration creates performance problems for configuration management, because completion of the NVGEN operation can take many minutes.

The Configuration Generation Performance Enhancement feature reduces the execution time for NVGEN processes and is especially useful for managing large configuration files that contain numerous interface configurations. This feature provides faster execution of commands that process the running system configuration by caching interface configuration information in system memory, and by retrieving only configuration information that has changed.

# How to Configure the Configuration Generation Performance Enhancement

## **Configuring the Configuration Generation Performance Enhancement**

Perform this task to enable the Configuration Generation Performance Enhancement.

### **SUMMARY STEPS**

- 1. enable
- 2. configure terminal
- 3. parser config cache interface
- 4. end

### **DETAILED STEPS**

|        | Command or Action                              | Purpose                                                                                                    |
|--------|------------------------------------------------|----------------------------------------------------------------------------------------------------|
| Step 1 | enable                                         | Enables privileged EXEC mode.                                                                                          |
|        | Example:                                       | • Enter your password if prompted.                                                                                     |
|        | Device> enable                                 |                                                                                                    |
| Step 2 | configure terminal                             | Enters global configuration mode.                                                                                      |
|        | Example:                                       |                                                                                                    |
|        | Device# configure terminal                     |                                                                                                    |
| Step 3 | parser config cache interface                  | Reduces the time required for the CLI to execute commands that manage the running system configuration, especially for |
|        | Example:                                       | large configuration files.                                                                                             |
|        | Device(config) # parser config cache interface |                                                                                                    |
| Step 4 | end                                            | Exits global configuration mode and returns to privileged EXEC mode.                                                   |
|        | Example:                                       |                                                                                                    |
|        | Device(config) # end                           |                                                                                                    |

# **Configuration Examples for the Configuration Generation Performance Enhancement**

## Configuring the Configuration Generation Performance Enhancement Example

The following example shows how to enable the Configuration Generation Performance Enhancement feature:

Device(config) # parser config cache interface

## **Verifying the Configuration Generation Performance Enhancement Example**

You can verify that the **parserconfigcacheinterface** command has been enabled by checking for the command in the system configuration file displayed when you enter the **showrunning-configuration** EXEC command.

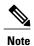

The first time you display the configuration file, you will not see much evidence of improvement in performance because the interface cache will be filled up. However, you will notice performance improvements when you enter subsequent NVGEN-type commands such as the **showrunning-config** EXEC command. Each time the interface configuration changes, the cache of the specified interface is flushed. The other interface data remains cached as before. Entering an NVGEN-type command after modifying the interface configuration will once again not show much evidence of improvement until the next NVGEN-type command is entered.

```
Device# show running-config ! ! parser config cache interface !
```

## **Additional References**

The following sections provide references related to the Configuration Partitioning feature.

### **Related Documents**

| Related Topic                                                                                           | Document Title                                                      |
|----------------------------------------------------------------------------------------------------|---------------------------------------------------------------------|
| Running configuration performance enhancementparserconfigcache for interfaces.                          | Configuration Generation Performance Enhancement                    |
| Provisioning of customer services, Config Rollback,<br>Config Locking, and configuration access control | Contextual Configuration Diff Utility                               |
| Configuration managementConfig change logging.                                                          | Configuration Change Notification and Logging                       |
| Configuration managementQuick-save for config change logging <sup>1</sup> .                             | Configuration Logger Persistency                                    |
| Cisco IOS software configuration access control and config session locking ("Config Lock").             | Exclusive Configuration Change Access and Access<br>Session Locking |

<sup>1</sup> The "Configuration Logger Persistency" feature allows saving just the commands entered since the last startup-config file was generated, rather than saving the entire startup configuration.

## **Standards**

| Standard                                       | Title |
|------------------------------------------------|-------|
| No standards are associated with this feature. |       |

## **MIBs**

| MIB                                                                                                    | MIBs Link |
|----------------------------------------------------------------------------------------------------|-----------|
| No new or modified MIBs are supported by this feature, and support for existing MIBs has not been modified by this feature. |           |

## **RFCs**

| RFC                                                                                                    | Title |
|----------------------------------------------------------------------------------------------------|-------|
| No new or modified RFCs are supported by this feature, and support for existing RFCs has not been modified by this feature. |       |

## **Technical Assistance**

| Description                                                                                                    | Link                             |
|----------------------------------------------------------------------------------------------------|----------------------------------|
| The Cisco Support website provides extensive online resources, including documentation and tools for troubleshooting and resolving technical issues with Cisco products and technologies.                                                                   | http://www.cisco.com/techsupport |
| To receive security and technical information about your products, you can subscribe to various services, such as the Product Alert Tool (accessed from Field Notices), the Cisco Technical Services Newsletter, and Really Simple Syndication (RSS) Feeds. |                                  |
| Access to most tools on the Cisco Support website requires a Cisco.com user ID and password                                                                                                    |                                  |

# Feature Information for Configuration Generation Performance Enhancement

The following table provides release information about the feature or features described in this module. This table lists only the software release that introduced support for a given feature in a given software release train. Unless noted otherwise, subsequent releases of that software release train also support that feature.

Use Cisco Feature Navigator to find information about platform support and Cisco software image support. To access Cisco Feature Navigator, go to www.cisco.com/go/cfn. An account on Cisco.com is not required.

Table 1: Feature Information for the Configuration Generation Performance Enhancement Feature

| Feature Name                                     | Releases | Feature Information                                                                                                    |
|--------------------------------------------------|----------|----------------------------------------------------------------------------------------------------|
| Configuration Generation Performance Enhancement |          | The Configuration Generation Performance Enhancement feature assists configuration management by enabling faster collection of running configuration file information. This feature is especially useful in managing large networks with numerous interfaces configured. |
|                                                  |          | Commands associated with this feature:                                                                                                    |
|                                                  |          | <ul> <li>parser config cache interface</li> </ul>                                                                                                    |
|                                                  |          | <ul> <li>parser config partition</li> </ul>                                                                                                    |
|                                                  |          | • parser cache                                                                                                    |

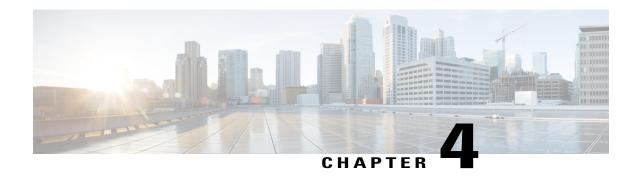

# **Exclusive Configuration Change Access and Access Session Locking**

Exclusive Configuration Change Access (also called the "Configuration Lock" feature) allows you to have exclusive change access to the Cisco IOS XE running configuration, preventing multiple users from making concurrent configuration changes.

The Access Session Locking addition to this feature extends the Exclusive Configuration Change Access feature such that **show** and **debug** commands entered by the user holding the configuration lock always have execution priority; **show** and **debug** commands entered by other users are only allowed to run after the processes initiated by the configuration lock owner have finished.

The Exclusive Configuration Change Access feature ("exposed lock") is complementary with the locking mechanism in the Configuration Replace and Configuration Rollback feature ("rollback lock").

- Finding Feature Information, page 37
- Information About Locking the Configuration, page 38
- How to Configure Configuration Exclusive Configuration Change-Access and Access Session Locking, page 39
- Configuration Examples for Locking the Configuration, page 42
- Additional References, page 43
- Feature Information for Exclusive Configuration Change Access and Access Session Locking, page
   44

# **Finding Feature Information**

Your software release may not support all the features documented in this module. For the latest caveats and feature information, see Bug Search Tool and the release notes for your platform and software release. To find information about the features documented in this module, and to see a list of the releases in which each feature is supported, see the feature information table.

Use Cisco Feature Navigator to find information about platform support and Cisco software image support. To access Cisco Feature Navigator, go to www.cisco.com/go/cfn. An account on Cisco.com is not required.

# Information About Locking the Configuration

## **Exclusive Configuration Change Access and Access Session Locking**

Devices running Cisco IOS software maintain a running configuration that determines the configuration state of the device. Changes to the running configuration alter the behavior of the device. Because Cisco IOS software allows multiple users to change the running configuration via the device CLI (including the device console and telnet Secure Shell (SSH)), in some operating environments it would be beneficial to prevent multiple users from making concurrent changes to the Cisco IOS running configuration. Temporarily limiting access to the Cisco IOS running configuration prevents inadvertent conflicts or cases where two users attempt to configure the same portion of the running configuration.

The Exclusive Configuration Change Access feature (also called the "Configuration Lock" feature) allows you to have exclusive change access to the Cisco IOS running configuration, preventing multiple users from making concurrent configuration changes.

This feature provides exclusive change access to the Cisco IOS running configuration from the time you enter global configuration mode by using the **configure terminal** command. This gives the effect of a "configuration lock," preventing other users from changing the Cisco IOS running configuration. The configuration lock is automatically released when the user exits Cisco IOS configuration mode.

The Exclusive Configuration Change Access feature is enabled using the **configuration mode exclusive** command in global configuration mode. Exclusive configuration change access can be set to **auto**, so that the Cisco IOS configuration mode is locked whenever anyone uses the **configure terminal** command, or it can be set to **manual**, so that the Cisco IOS configuration mode is locked only when the **configure terminal lock** command is issued.

The Exclusive Configuration Change Access feature is complementary with the locking mechanism for the Configuration Replace and Configuration Rollback feature introduced in Cisco IOS Release 12.2(25)S and 12.3(7)T.

## **Access Session Locking**

The Access Session Locking feature extends the Exclusive Configuration Change Access feature such that **show** and **debug** commands entered by the user holding the configuration lock always have execution priority. This feature prevents concurrent configuration access and also provides an option to prevent simultaneous processes, such as a **show** command entered by another user, from executing while other configuration commands are being executed. When this feature is enabled, the commands entered by the user with the configuration lock (such as configuration commands) always have priority over commands entered by other users.

# How to Configure Configuration Exclusive Configuration Change-Access and Access Session Locking

## **Enabling Exclusive Configuration Change Access and Access Session Locking**

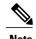

Effective with Cisco IOS Release 12.2(33)SRE, the Exclusive Configuration Change Access and Access Session Locking feature is not available in Cisco IOS software. Use the Parser Concurrency and Locking Improvements feature instead of this feature. See the "Enabling Parser Concurrency and Locking Improvements" section for more information.

Perform this task to enable the Exclusive Configuration Change Access and Access Session Locking feature.

## **SUMMARY STEPS**

- 1. enable
- 2. configure terminal
- 3. configuration mode exclusive
- 4. end

### **DETAILED STEPS**

|        | Command or Action                             | Purpose                                                                     |
|--------|-----------------------------------------------|-----------------------------------------------------------------------------|
| Step 1 | enable                                        | Enables privileged EXEC mode.                                               |
|        | Example:                                      | • Enter your password if prompted.                                          |
|        | Router> enable                                |                                                                             |
| Step 2 | configure terminal                            | Enters global configuration mode.                                           |
|        | Example:                                      |                                                                             |
|        | Router# configure terminal                    |                                                                             |
| Step 3 | configuration mode exclusive                  | Enables exclusive configuration change access (configuration lock feature). |
|        | Example:                                      | When the command is enabled, configuration sessions are                     |
|        | Router(config) # configuration mode exclusive | performed in single-user (exclusive) mode.                                  |
|        |                                               |                                                                             |

|        | Command or Action   | Purpose                                                                      |
|--------|---------------------|------------------------------------------------------------------------------|
| Step 4 | end                 | Ends your configuration session and returns the CLI to privileged EXEC mode. |
|        | Example:            |                                                                              |
|        | Router(config)# end |                                                                              |

# **Obtaining Exclusive Configuration Change Access**

## **SUMMARY STEPS**

- 1. enable
- 2. configure terminal
- 3. configure terminal lock
- **4.** Configure the system by entering your changes to the running configuration.
- **5.** Do one of the following:
  - end
  - or
  - exit

## **DETAILED STEPS**

|        | Command or Action                                           | Purpose                                                                                                    |  |
|--------|-------------------------------------------------------------|----------------------------------------------------------------------------------------------------|--|
| Step 1 | enable                                                      | Enables privileged EXEC mode.                                                                                                    |  |
|        | Example:                                                    | • Enter your password if prompted.                                                                                                    |  |
|        | Router> enable                                              |                                                                                                    |  |
| Step 2 | configure terminal                                          | Enters global configuration mode.                                                                                                    |  |
|        | Example:                                                    |                                                                                                    |  |
|        | Router# configure terminal                                  |                                                                                                    |  |
| Step 3 | configure terminal lock                                     | (Optional) Locks the Cisco IOS software in exclusive (single-user) mode.                                                                                          |  |
|        | <pre>Example: Router(config)# configure terminal lock</pre> | <ul> <li>This command can be used only if you have previously enabled<br/>configuration locking by using the configuration mode<br/>exclusive command.</li> </ul> |  |

|        | Command or Action                                                                                              | Purpose                                                                                                    |
|--------|----------------------------------------------------------------------------------------------------|----------------------------------------------------------------------------------------------------|
|        |                                                                                                    | This command is available in Cisco IOS Release 12.3(14)T or later releases.                                                                                                    |
| Step 4 | Configure the system by entering your changes to the running configuration.                                    |                                                                                                    |
| Step 5 | Do one of the following:  • end  • or  • exit  Example:  Router(config) # end  Example:  Router(config) # exit | Ends your configuration session, automatically releases the session lock obtained in Step 1, and exits to privileged EXEC mode.  Note Either the end command, the exit command, or the Ctrl-Z key combination releases the configuration lock. Use of the end command is recommended. |

## **Monitoring and Troubleshooting Configuration Locking**

Perform either or both steps in this task to monitor or troubleshoot the Exclusive Configuration Change Access and Access Session Locking feature.

## **SUMMARY STEPS**

- 1. show configuration lock
- 2. debug configuration lock

### **DETAILED STEPS**

## Step 1 show configuration lock

Use this command to display the status and details of any current configuration locks, including the owner, user, terminal, lock state, and lock class.

If you cannot enter global configuration mode, you can use this command to determine if the configuration session is locked by another user, and who that user is.

#### **Example:**

### Step 2 debug configuration lock

Use this command to enable debugging of Cisco IOS configuration locks (exposed class locks or rollback class locks):

### **Example:**

# **Configuration Examples for Locking the Configuration**

## Configuring an Exclusive Lock in Auto Mode Example

The following example shows how to enable the exclusive lock in auto mode for single-user auto configuration mode using the **configurationmodeexclusive** command. Once the Cisco IOS configuration file is locked exclusively, you can verify this configuration by using the **showconfigurationlock**command.

```
Router# configure terminal
Router(config)#
Router(config) # exit
Router# configure terminal
! Locks configuration mode exclusively.
Router# show configuration lock
Parser Configure Lock
                : 10
Owner PID
TTY
                 : EXCLUSIVE
Type
State
                   LOCKED
Class
                 : Exposed
Count
Pending Requests: 0
User debug info : 0
```

## **Configuring an Exclusive Lock in Manual Mode Example**

## **Additional References**

The following sections provide references related to locking the configuration.

## **Related Documents**

| Related Topic                                  | Document Title                                          |
|------------------------------------------------|---------------------------------------------------------|
| Commands for managing configuration files      | Cisco IOS Configuration Management Command<br>Reference |
| Information about managing configuration files | Managing Configuration Files                            |

## **Standards**

| Standard                                                                                                    | Title |
|----------------------------------------------------------------------------------------------------|-------|
| No new or modified standards are supported by this feature, and support for existing standards has not been modified by this feature. |       |

### **MIBs**

| MIB                                                                                                    | MIBs Link                                                                                                    |
|----------------------------------------------------------------------------------------------------|----------------------------------------------------------------------------------------------------|
| No new or modified MIBs are supported by this feature, and support for existing MIBs has not been modified by this feature. | To locate and download MIBs for selected platforms, Cisco IOS releases, and feature sets, use Cisco MIB Locator found at the following URL:  http://www.cisco.com/go/mibs |

### **RFCs**

| RFC                                                                                                    | Title |
|----------------------------------------------------------------------------------------------------|-------|
| No new or modified RFCs are supported by this feature, and support for existing RFCs has not been modified by this feature. |       |

#### **Technical Assistance**

| Description                                                                                                    | Link                             |
|----------------------------------------------------------------------------------------------------|----------------------------------|
| The Cisco Support website provides extensive online resources, including documentation and tools for troubleshooting and resolving technical issues with Cisco products and technologies.                                                                   | http://www.cisco.com/techsupport |
| To receive security and technical information about your products, you can subscribe to various services, such as the Product Alert Tool (accessed from Field Notices), the Cisco Technical Services Newsletter, and Really Simple Syndication (RSS) Feeds. |                                  |
| Access to most tools on the Cisco Support website requires a Cisco.com user ID and password.                                                                                                    |                                  |

# Feature Information for Exclusive Configuration Change Access and Access Session Locking

The following table provides release information about the feature or features described in this module. This table lists only the software release that introduced support for a given feature in a given software release train. Unless noted otherwise, subsequent releases of that software release train also support that feature.

Use Cisco Feature Navigator to find information about platform support and Cisco software image support. To access Cisco Feature Navigator, go to www.cisco.com/go/cfn. An account on Cisco.com is not required.

Table 2: Feature Information for Exclusive Configuration Change Access and Access Session Locking

| Feature Name                                                           | Releases                                                               | Feature Information |
|------------------------------------------------------------------------|------------------------------------------------------------------------|---------------------|
| Exclusive Configuration Change<br>Access and Access Session<br>Locking | 12.3(14)T 12.0(31)S 12.2(33)SRA<br>12.4(11)T 12.2(33)SXH<br>12.2(33)SB |                     |

| Feature Name | Releases | Feature Information                                                                                                    |
|--------------|----------|----------------------------------------------------------------------------------------------------|
|              |          | The Exclusive Configuration Change Access feature (also called the "Configuration Lock" feature) allows you to have exclusive change access to the Cisco IOS running configuration, preventing multiple users from making concurrent configuration changes.                                                                                                    |
|              |          | The Access Session Locking addition to this feature extends the Exclusive Configuration Change Access feature such that <b>show</b> and <b>debug</b> commands entered by the user holding the configuration lock always have execution priority; <b>show</b> and <b>debug</b> commands entered by other users are allowed to run only after the processes initiated by the configuration lock owner have finished. |
|              |          | The Exclusive Configuration Change Access feature is complementary with the locking mechanism for the Configuration Replace and Configuration Rollback feature ("rollback lock").                                                                                                    |
|              |          | The Configuration Lock feature feature was integrated into Release 12.0S, and the Access Session Locking feature extension was implemented. The configuration mode exclusivecommand was extended to include the following keyword options: config_wait, expire, interleave, lock-show, retry_wait, and terminate. The output of the show configuration lockcommand was improved.                                   |
|              |          | The extended feature was integrated into Releases 12.2(33)SRA, 12.4(11)T, 12.2(33)SXH, and 12.2(33)SB.                                                                                                    |
|              |          | The following sections provide information about this feature:                                                                                                    |
|              |          | Information About Locking                                                                                                    |

| Feature Name                                | Releases                | Feature Information                                                                                                    |
|---------------------------------------------|-------------------------|----------------------------------------------------------------------------------------------------|
|                                             |                         | the Configuration  • How to Configure Configuration Lock  The following commands were introduced or modified: clear configuration lock, configuration                                                                                                    |
|                                             |                         | mode exclusive, and configure terminal lock.                                                                                                    |
| Parser Concurrency and Locking Improvements | 12.2(33)SRE<br>15.1(1)T | The Parser Concurrency and Locking Improvements feature provides a common interface that ensures that exclusive access is granted to the requested process and prevents others from concurrently accessing the Cisco IOS configuration. It allows access only to the user holding the lock and prevents other clients from accessing the configuration.  The following sections provide information about this feature:  • Parser Concurrency and Locking Improvements  • Enabling Parser Concurrency and Locking Improvements  The following commands were introduced or modified: parser command serializer and test parser session-lock. |

Feature Information for Exclusive Configuration Change Access and Access Session Locking

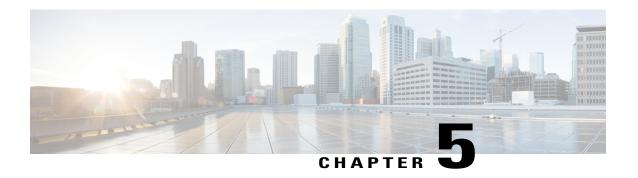

# **Configuration Replace and Configuration Rollback**

The Configuration Replace and Configuration Rollback feature provides the capability to replace the current running configuration with any saved Cisco IOS configuration file. This functionality can be used to revert to a previous configuration state, effectively rolling back any configuration changes that were made since that configuration file was saved.

- Finding Feature Information, page 49
- Prerequisites for Configuration Replace and Configuration Rollback, page 50
- Restrictions for Configuration Replace and Configuration Rollback, page 50
- Information About Configuration Replace and Configuration Rollback, page 51
- How to Use Configuration Replace and Configuration Rollback, page 53
- Configuration Examples for Configuration Replace and Configuration Rollback, page 60
- Additional References, page 62
- Feature Information for Configuration Replace and Configuration Rollback, page 64

# **Finding Feature Information**

Your software release may not support all the features documented in this module. For the latest caveats and feature information, see Bug Search Tool and the release notes for your platform and software release. To find information about the features documented in this module, and to see a list of the releases in which each feature is supported, see the feature information table.

Use Cisco Feature Navigator to find information about platform support and Cisco software image support. To access Cisco Feature Navigator, go to <a href="https://www.cisco.com/go/cfn">www.cisco.com/go/cfn</a>. An account on Cisco.com is not required.

# Prerequisites for Configuration Replace and Configuration Rollback

The format of the configuration files used as input by the Configuration Replace and Configuration Rollback feature must comply with standard Cisco software configuration file indentation rules as follows:

- Start all commands on a new line with no indentation, unless the command is within a configuration submode.
- Indent commands within a first-level configuration submode one space.
- Indent commands within a second-level configuration submode two spaces.
- Indent commands within subsequent submodes accordingly.

These indentation rules describe how the software creates configuration files for such commands as **show running-config** or **copy running-config** destination-url. Any configuration file generated on a Cisco device complies with these rules.

Free memory larger than the combined size of the two configuration files (the current running configuration and the saved replacement configuration) is required.

# Restrictions for Configuration Replace and Configuration Rollback

If the device does not have free memory larger than the combined size of the two configuration files (the current running configuration and the saved replacement configuration), the configuration replace operation is not performed.

Certain Cisco configuration commands such as those pertaining to physical components of a networking device (for example, physical interfaces) cannot be added or removed from the running configuration. For example, a configuration replace operation cannot remove the **interface ethernet 0** command line from the current running configuration if that interface is physically present on the device. Similarly, the **interface ethernet 1** command line cannot be added to the running configuration if no such interface is physically present on the device. A configuration replace operation that attempts to perform these types of changes results in error messages indicating that these specific command lines failed.

In very rare cases, certain Cisco configuration commands cannot be removed from the running configuration without reloading the device. A configuration replace operation that attempts to remove this type of command results in error messages indicating that these specific command lines failed.

# Information About Configuration Replace and Configuration Rollback

## **Configuration Archive**

The Cisco IOS configuration archive is intended to provide a mechanism to store, organize, and manage an archive of Cisco IOS configuration files to enhance the configuration rollback capability provided by the **configurereplace** command. Before this feature was introduced, you could save copies of the running configuration using the **copyrunning-config***destination-url* command, storing the replacement file either locally or remotely. However, this method lacked any automated file management. On the other hand, the Configuration Replace and Configuration Rollback feature provides the capability to automatically save copies of the running configuration to the Cisco IOS configuration archive. These archived files serve as checkpoint configuration references and can be used by the **configurereplace** command to revert to previous configuration states.

The **archiveconfig** command allows you to save Cisco IOS configurations in the configuration archive using a standard location and filename prefix that is automatically appended with an incremental version number (and optional timestamp) as each consecutive file is saved. This functionality provides a means for consistent identification of saved Cisco IOS configuration files. You can specify how many versions of the running configuration are kept in the archive. After the maximum number of files are saved in the archive, the oldest file is automatically deleted when the next, most recent file is saved. The **showarchive** command displays information for all configuration files saved in the Cisco IOS configuration archive.

The Cisco IOS configuration archive, in which the configuration files are stored and available for use with the **configurereplace** command, can be located on the following file systems:

- If your platform has disk0--disk0:, disk1:, ftp:, pram:, rcp:, slavedisk0:, slavedisk1:, or tftp:
- If your platform does not have disk0--ftp:, http:, pram:, rcp:, or tftp:

## **Configuration Replace**

The **configurereplace** command provides the capability to replace the current running configuration with any saved Cisco IOS configuration file. This functionality can be used to revert to a previous configuration state, effectively rolling back any configuration changes that were made since the previous configuration state was saved.

When using the **configurereplace** command, you must specify a saved Cisco IOS configuration as the replacement configuration file for the current running configuration. The replacement file must be a complete configuration generated by a Cisco IOS device (for example, a configuration generated by the **copyrunning-config**destination-url command), or, if generated externally, the replacement file must comply with the format of files generated by Cisco IOS devices. When the **configurereplace** command is entered, the current running configuration is compared with the specified replacement configuration and a set of diffs is generated. The algorithm used to compare the two files is the same as that employed by the **showarchiveconfigdifferences** command. The resulting diffs are then applied by the Cisco IOS parser to achieve the replacement configuration state. Only the diffs are applied, avoiding potential service disruption from reapplying configuration commands that already exist in the current running configuration. This algorithm effectively handles configuration changes to order-dependent commands (such as access lists) through a

multiple pass process. Under normal circumstances, no more than three passes are needed to complete a configuration replace operation, and a limit of five passes is performed to preclude any looping behavior.

The Cisco IOS copysource-urlrunning-config command is often used to copy a stored Cisco IOS configuration file to the running configuration. When using the **copy**source-urlrunning-configcommand as an alternative to the **configurereplace**target-urlcommand, the following major differences should be noted:

- The **copy**source-urlrunning-config command is a merge operation and preserves all the commands from both the source file and the current running configuration. This command does not remove commands from the current running configuration that are not present in the source file. In contrast, the configurereplacetarget-url command removes commands from the current running configuration that are not present in the replacement file and adds commands to the current running configuration that need to be added.
- The copysource-urlrunning-config command applies every command in the source file, whether or not the command is already present in the current running configuration. This algorithm is inefficient and, in some cases, can result in service outages. In contrast, the **configurereplace**target-url command only applies the commands that need to be applied--no existing commands in the current running configuration are reapplied.
- A partial configuration file may be used as the source file for the copysource-urlrunning-config command, whereas a complete Cisco IOS configuration file must be used as the replacement file for the **configurereplace***target-url* command.

In Cisco IOS Release 12.2(25)S and 12.3(14)T, a locking feature for the configuration replace operation was introduced. When the configurereplace command is used, the running configuration file is locked by default for the duration of the configuration replace operation. This locking mechanism prevents other users from changing the running configuration while the replacement operation is taking place, which might otherwise cause the replacement operation to terminate unsuccessfully. You can disable the locking of the running configuration by using the **nolock** keyword when issuing the **configurereplace**command.

The running configuration lock is automatically cleared at the end of the configuration replace operation. You can display any locks that may be currently applied to the running configuration using the showconfigurationlock command.

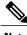

In a scenario when you are performing a configuration replace using a configuration that is not sourced from IOS(such as a custom written configuration) if the login banner has a delimiter that is not the EXT character (ASCII code 003), the banner configuration is rejected and not included in the replaced configuration. Non-working delimiters include ^C, %, #, CC etc.

## **Configuration Rollback**

The concept of rollback comes from the transactional processing model common to database operations. In a database transaction, you might make a set of changes to a given database table. You then must choose whether to commit the changes (apply the changes permanently) or to roll back the changes (discard the changes and revert to the previous state of the table). In this context, rollback means that a journal file containing a log of the changes is discarded, and no changes are applied. The result of the rollback operation is to revert to the previous state, before any changes were applied.

The **configurereplace** command allows you to revert to a previous configuration state, effectively rolling back changes that were made since the previous configuration state was saved. Instead of basing the rollback operation on a specific set of changes that were applied, the Cisco IOS configuration rollback capability uses the concept of reverting to a specific configuration state based on a saved Cisco IOS configuration file. This concept is similar to the database idea of saving a checkpoint (a saved version of the database) to preserve a specific state.

If the configuration rollback capability is desired, you must save the Cisco IOS running configuration before making any configuration changes. Then, after entering configuration changes, you can use that saved configuration file to roll back the changes (using the **configurereplace** *target-url* command). Furthermore, since you can specify any saved Cisco IOS configuration file as the replacement configuration, you are not limited to a fixed number of rollbacks, as is the case in some rollback models based on a journal file.

## **Configuration Rollback Confirmed Change Operation**

The Configuration Rollback Confirmed Change feature enables an added criterion of a confirmation to configuration changes. This functionality enables a rollback to occur if a confirmation of the requested changes is not received in a configured time frame. Command failures can also be configured to trigger a configuration rollback.

The following steps outline how this process is achieved:

- 1 A new option allows you to request confirmation (a confirmation time limit must be supplied) of the configuration changes.
- 2 You must enter the confirmation command. If no confirmation is entered within the requested time limit, the configuration reverts to its previous state.

## **Benefits of Configuration Replace and Configuration Rollback**

- Allows you to revert to a previous configuration state, effectively rolling back configuration changes.
- Allows you to replace the current running configuration file with the startup configuration file without having to reload the router or manually undo CLI changes to the running configuration file, therefore reducing system downtime.
- Allows you to revert to any saved Cisco IOS configuration state.
- Simplifies configuration changes by allowing you to apply a complete configuration file to the router, where only the commands that need to be added or removed are affected.
- When using the **configure replace** command as an alternative to the **copy** *source-url* **running-config** command, increases efficiency and prevents risk of service outages by not reapplying existing commands in the current running configuration.

# How to Use Configuration Replace and Configuration Rollback

## **Creating a Configuration Archive**

No prerequisite configuration is needed to use the **configurereplace** command. Using the **configurereplace** command in conjunction with the Cisco IOS configuration archive and the **archiveconfig** command is optional

but offers significant benefit for configuration rollback scenarios. Before using the **archiveconfig** command, the configuration archive must be configured. Perform this task to configure the characteristics of the configuration archive.

## **SUMMARY STEPS**

- 1. enable
- 2. configure terminal
- 3. archive
- 4. path url
- 5. maximum number
- 6. time-period minutes
- **7.** end
- 8. archive config

## **DETAILED STEPS**

|        | Command or Action                             | Purpose                                                                                                    |  |
|--------|-----------------------------------------------|----------------------------------------------------------------------------------------------------|--|
| Step 1 | enable                                        | Enables privileged EXEC mode.                                                                                                    |  |
|        | Example:                                      | • Enter your password if prompted.                                                                                                    |  |
|        | Device> enable                                |                                                                                                    |  |
| Step 2 | configure terminal                            | Enters global configuration mode.                                                                                                    |  |
|        | Example:                                      |                                                                                                    |  |
|        | Device# configure terminal                    |                                                                                                    |  |
| Step 3 | archive                                       | Enters archive configuration mode.                                                                                                    |  |
|        | Example:                                      |                                                                                                    |  |
|        | Device(config)# archive                       |                                                                                                    |  |
| Step 4 | path url                                      | Specifies the location and filename prefix for the files in the Cisco IOS configuration archive.                                                                                                    |  |
|        | Example:                                      | <b>Note</b> If a directory is specified in the path instead of file, the directory name                                                                                                    |  |
|        | Device(config-archive) # path flash:myconfig  | must be followed by a forward slash as follows: path flash:/directory/.  The forward slash is not necessary after a filename; it is only necessary when specifying a directory.                        |  |
| Step 5 | maximum number                                | (Optional) Sets the maximum number of archive files of the running configuration to be saved in the Cisco IOS configuration archive.                                                                   |  |
|        | Example:  Device(config-archive) # maximum 14 | • The <i>number</i> argument is the maximum number of archive files of the running configuration to be saved in the Cisco IOS configuration archive. Valid values are from 1 to 14. The default is 10. |  |

| Command or Action                                          | Purpose                                                                                                    |  |
|------------------------------------------------------------|----------------------------------------------------------------------------------------------------|--|
|                                                            | Note Before using this command, you must configure the <b>path</b> command to specify the location and filename prefix for the files in the Cisco IOS configuration archive.        |  |
| time-period minutes                                        | (Optional) Sets the time increment for automatically saving an archive file of the current running configuration in the Cisco IOS configuration archive.                            |  |
| <pre>Example: Device(config-archive)# time-period 10</pre> | • The minutes argument specifies how often, in minutes, to automatically save an archive file of the current running configuration in the Cisco IOS configuration archive.          |  |
|                                                            | <b>Note</b> Before using this command, you must configure the <b>path</b> command to specify the location and filename prefix for the files in the Cisco IOS configuration archive. |  |
| end                                                        | Exits to privileged EXEC mode.                                                                                                    |  |
| <pre>Example:    Device(config-archive) # end</pre>        |                                                                                                    |  |
| archive config                                             | Saves the current running configuration file to the configuration archive.                                                                                                    |  |
| Example:                                                   | <b>Note</b> The <b>path</b> command must be configured before using this command.                                                                                                   |  |
|                                                            | time-period minutes  Example:  Device (config-archive) # time-period 10  end  Example:  Device (config-archive) # end  archive config                                               |  |

## **Performing a Configuration Replace or Configuration Rollback Operation**

Perform this task to replace the current running configuration file with a saved Cisco IOS configuration file.

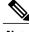

Note

You must create a configuration archive before performing this procedure. See Creating a Configuration Archive for detailed steps. The following procedure details how to return to that archived configuration in the event of a problem with the current running configuration.

### **SUMMARY STEPS**

- 1. enable
- **2. configure replace** *target-url* [**nolock**] [**list**] [**force**] [**ignorecase**] [**reverttrigger**[**error**]/**timer***minutes*]|**time***minutes*]
- **3. configure revert {now | timer {***minutes***| idle***minutes***}}**
- 4. configure confirm
- 5. exit

## **DETAILED STEPS**

|        | Command or Action                                                                                                    | Purpose                                                                                                    |
|--------|----------------------------------------------------------------------------------------------------|----------------------------------------------------------------------------------------------------|
| Step 1 | enable                                                                                                    | Enables privileged EXEC mode.                                                                                                    |
|        | Example:                                                                                                    | • Enter your password if prompted.                                                                                                    |
|        | Device> enable                                                                                                    |                                                                                                    |
| Step 2 | configure replace target-url [nolock] [list] [force] [ignorecase] [reverttrigger error]/timerminutes] timeminutes]  Example:  Device# configure replace flash:myconfig-1 list time 30 | Replaces the current running configuration file with a saved Cisco IOS configuration file.  • The target -url argument is a URL (accessible by the Cisco IOS file system) of the saved Cisco IOS configuration file that is to replace the current running configuration, such as the configuration file created using the archiveconfig command.  • The list keyword displays a list of the command lines applied by the Cisco IOS software parser during each pass of the configuration replace operation. The total number of passes performed is also displayed.  • The forcekeyword replaces the current running configuration file with the specified saved Cisco IOS configuration file without prompting you for confirmation.  • The timeminuteskeyword and argument specify the time (in minutes) within which you must enter the configureconfirm command to confirm replacement of the current running configuration file. If the configureconfirm command is not entered within the specified time limit, the configuration replace operation is automatically reversed (in other words, the current running configuration file is restored to the configuration state that existed prior to entering the configurereplace command).  • The nolock keyword disables the locking of the running configuration file that prevents other users from changing the running configuration during a configuration replace operation.  • The reverttrigger keywords set the following triggers for reverting to the original configuration:  • errorReverts to the original configuration upon error.  • timerminutesReverts to the original configuration if specified time elapses. |

|        | Command or Action                                   | Purpose                                                                                                    |
|--------|-----------------------------------------------------|----------------------------------------------------------------------------------------------------|
| Step 3 | configure revert {now   timer{minutes idleminutes}} | (Optional) To cancel the timed rollback and trigger the rollback immediately, or to reset parameters for the timed rollback, use the <b>configurerevert</b> command in privileged EXEC mode. |
|        | Example:                                            | • now Triggers the rollback immediately.                                                                                                    |
|        | Device# configure revert now                        | • timerResets the configuration revert timer.                                                                                                    |
|        | Example:                                            | • Use the <i>minutes</i> argument with the <b>timer</b> keyword to specify a new revert time in minutes.                                                                                     |
|        |                                                     | <ul> <li>Use the idle keyword along with a time in minutes to set the<br/>maximum allowable time period of no activity before<br/>reverting to the saved configuration.</li> </ul>           |
| Step 4 | configure confirm                                   | (Optional) Confirms replacement of the current running configuration file with a saved Cisco IOS configuration file.                                                                         |
|        | Example:                                            | <b>Note</b> Use this command only if the <b>time</b> seconds keyword and                                                                                                    |
|        | Device# configure confirm                           | argument of the <b>configurereplace</b> command are specified.                                                                                                    |
| Step 5 | exit                                                | Exits to user EXEC mode.                                                                                                    |
|        | Example:                                            |                                                                                                    |
|        | Device# exit                                        |                                                                                                    |

# **Monitoring and Troubleshooting the Feature**

Perform this task to monitor and troubleshoot the Configuration Replace and Configuration Rollback feature.

## **SUMMARY STEPS**

- 1. enable
- 2. show archive
- 3. debug archive versioning
- 4. debug archive config timestamp
- 5. exit

## **DETAILED STEPS**

## Step 1 enable

Use this command to enable privileged EXEC mode. Enter your password if prompted. For example:

### **Example:**

```
Device> enable Device#
```

### Step 2 show archive

Use this command to display information about the files saved in the Cisco IOS configuration archive. For example:

### Example:

```
Device# show archive
There are currently 1 archive configurations saved.
The next archive file will be named flash:myconfig-2
Archive # Name

0
1 flash:myconfig-1 <- Most Recent
2
3
4
5
6
7
8
9
10
11
12
13
14
```

The following is sample output from the **showarchive** command after several archive files of the running configuration have been saved. In this example, the maximum number of archive files to be saved is set to three.

## **Example:**

```
Device# show archive
There are currently 3 archive configurations saved.
The next archive file will be named flash:myconfig-8
Archive # Name
   0
  1
           :Deleted
           :Deleted
   3
           :Deleted
           :Deleted
           flash:myconfig-5
   6
           flash:myconfig-6
           flash:myconfig-7 <- Most Recent
   8
   10
   11
   12
   13
   14
```

### **Step 3** debug archive versioning

Use this command to enable debugging of the Cisco IOS configuration archive activities to help monitor and troubleshoot configuration replace and rollback. For example:

#### Example:

```
Device# debug archive versioning
Jan 9 06:46:28.419:backup_running_config
Jan 9 06:46:28.419:Current = 7
Jan 9 06:46:28.443:Writing backup file flash:myconfig-7
Jan 9 06:46:29.547: backup worked
```

### **Step 4** debug archive config timestamp

Use this command to enable debugging of the processing time for each integral step of a configuration replace operation and the size of the configuration files being handled. For example:

## **Example:**

```
Device# debug archive config timestamp
Device# configure replace flash:myconfig force
Timing Debug Statistics for IOS Config Replace operation:
       Time to read file slot0:sample_2.cfg = 0 msec (0 sec)
       Number of lines read:55
                            :1054
       Size of file
Starting Pass 1
       Time to read file system:running-config = 0 msec (0 sec)
       Number of lines read:93
       Size of file
                            :2539
       Time taken for positive rollback pass = 320 msec (0 sec)
       Time taken for negative rollback pass = 0 msec (0 sec)
       Time taken for negative incremental diffs pass = 59 msec (0 sec)
       Time taken by PI to apply changes = 0 \text{ msec} (0 sec)
       Time taken for Pass 1 = 380 \text{ msec} (0 sec)
Starting Pass 2
       Time to read file system:running-config = 0 msec (0 sec)
       Number of lines read:55
                           :1054
       Size of file
       Time taken for positive rollback pass = 0 msec (0 sec)
       Time taken for negative rollback pass = 0 msec (0 sec)
       Time taken for Pass 2 = 0 msec (0 \text{ sec})
Total number of passes:1
Rollback Done
```

## Step 5 exit

Use this command to exit to user EXEC mode. For example:

### **Example:**

```
Device# exit
Device>
```

# Configuration Examples for Configuration Replace and Configuration Rollback

## **Creating a Configuration Archive Example**

The following example shows how to perform the initial configuration of the Cisco IOS configuration archive. In this example, flash:myconfig is specified as the location and filename prefix for the files in the configuration archive and a value of 10 is set as the maximum number of archive files to be saved.

```
configure terminal
!
archive
path flash:myconfig
maximum 10
end
```

# Replacing the Current Running Configuration with a Saved Cisco IOS Configuration File Example

The following example shows how to replace the current running configuration with a saved Cisco IOS configuration file named flash:myconfig. The **configure replace** command interactively prompts you to confirm the operation.

```
Device# configure replace flash:myconfig
This will apply all necessary additions and deletions
to replace the current running configuration with the
contents of the specified configuration file, which is
assumed to be a complete configuration, not a partial
configuration. Enter Y if you are sure you want to proceed. ? [no]: Y
Total number of passes: 1
Rollback Done
```

In the following example, the **list** keyword is specified in order to display the command lines that were applied during the configuration replace operation:

```
Device# configure replace flash:myconfig list
This will apply all necessary additions and deletions
to replace the current running configuration with the
contents of the specified configuration file, which is
assumed to be a complete configuration, not a partial
configuration. Enter Y if you are sure you want to proceed. ? [no]: Y
!Pass 1
!List of Commands:
no snmp-server community public ro
snmp-server community mystring ro
end
Total number of passes: 1
Rollback Done
```

## **Reverting to the Startup Configuration File Example**

The following example shows how to revert to the Cisco IOS startup configuration file using the configurereplace command. This example also shows the use of the optional force keyword to override the interactive user prompt.

```
Device# configure replace nvram:startup-config force
Total number of passes: 1
Rollback Done
```

## **Example: Performing a Configuration Replace Operation with the configure** confirm Command

The following example shows the use of the **configure replace** command with the **time** *minutes* keyword and argument. You must enter the **configure confirm** command within the specified time limit to confirm replacement of the current running configuration file. If the **configure confirm** command is not entered within the specified time limit, the configuration replace operation is automatically reversed (in other words, the current running configuration file is restored to the configuration state that existed prior to entering the configure replace command).

```
Device# configure replace nvram:startup-config time 120
This will apply all necessary additions and deletions
to replace the current running configuration with the
contents of the specified configuration file, which is
assumed to be a complete configuration, not a partial
configuration. Enter Y if you are sure you want to proceed. ? [no]: Y
Total number of passes: 1
Rollback Done
Device# configure confirm
```

The following example shows the use of the **configure revert** command with the **timer** keyword. You must enter the **configure revert** command to cancel the timed rollback and trigger the rollback immediately, or to reset parameters for the timed rollback.

Device# configure revert timer 100

## **Performing a Configuration Rollback Operation Example**

The following example shows how to make changes to the current running configuration and then roll back the changes. As part of the configuration rollback operation, you must save the current running configuration before making changes to the file. In this example, the archiveconfig command is used to save the current running configuration. The generated output of the **configurereplace** command indicates that only one pass was performed to complete the rollback operation.

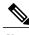

Note

Before using the archiveconfig command, you must configure the path command to specify the location and filename prefix for the files in the Cisco IOS configuration archive.

You first save the current running configuration in the configuration archive as follows:

archive config

You then enter configuration changes as shown in the following example:

```
configure terminal
!
user netops2 password rain
user netops3 password snow
exit
```

After having made changes to the running configuration file, assume you now want to roll back these changes and revert to the configuration that existed before the changes were made. The **showarchive** command is used to verify the version of the configuration to be used as a replacement file. The **configurereplace** command is then used to revert to the replacement configuration file as shown in the following example:

```
Device# show archive
There are currently 1 archive configurations saved.
The next archive file will be named flash:myconfig-2
Archive # Name
0
1 flash:myconfig-1 <- Most Recent
2
3
4
5
6
7
8
9
10
Device# configure replace flash:myconfig-1
Total number of passes: 1
Rollback Done
```

## **Additional References**

The following sections provide references related to the Configuration Replace and Configuration Rollback feature.

#### **Related Documents**

| Related Topic                                           | Document Title                                                      |
|---------------------------------------------------------|---------------------------------------------------------------------|
| Configuration Locking                                   | Exclusive Configuration Change Access and Access<br>Session Locking |
| Commands for managing configuration files               | Cisco IOS Configuration Fundamentals Command<br>Reference           |
| Information about managing configuration files          | Managing Configuration Files                                        |
| Using the Contextual Configuration Diff Utility feature | Contextual Configuration Diff Utility                               |

#### **Standards**

| Standards                                                                                                    | Title |
|----------------------------------------------------------------------------------------------------|-------|
| No new or modified standards are supported by this feature, and support for existing standards has not been modified by this feature. |       |

#### **MIBs**

| MIBs                                                                                                    | MIBs Link                                                                                                    |
|----------------------------------------------------------------------------------------------------|----------------------------------------------------------------------------------------------------|
| No new or modified MIBs are supported by this feature, and support for existing MIBs has not been modified by this feature. | To locate and download MIBs for selected platforms, Cisco IOS releases, and feature sets, use Cisco MIB Locator found at the following URL:  http://www.cisco.com/go/mibs |

#### **RFCs**

| RFCs                                                                                                    | Title |
|----------------------------------------------------------------------------------------------------|-------|
| No new or modified RFCs are supported by this feature, and support for existing RFCs has not been modified by this feature. |       |

#### **Technical Assistance**

| Description                                                                                                    | Link                                              |
|----------------------------------------------------------------------------------------------------|---------------------------------------------------|
| The Cisco Support website provides extensive online resources, including documentation and tools for troubleshooting and resolving technical issues with Cisco products and technologies.                                                                   | http://www.cisco.com/cisco/web/support/index.html |
| To receive security and technical information about your products, you can subscribe to various services, such as the Product Alert Tool (accessed from Field Notices), the Cisco Technical Services Newsletter, and Really Simple Syndication (RSS) Feeds. |                                                   |
| Access to most tools on the Cisco Support website requires a Cisco.com user ID and password.                                                                                                    |                                                   |

## Feature Information for Configuration Replace and Configuration Rollback

The following table provides release information about the feature or features described in this module. This table lists only the software release that introduced support for a given feature in a given software release train. Unless noted otherwise, subsequent releases of that software release train also support that feature.

Use Cisco Feature Navigator to find information about platform support and Cisco software image support. To access Cisco Feature Navigator, go to <a href="https://www.cisco.com/go/cfn">www.cisco.com/go/cfn</a>. An account on Cisco.com is not required.

Table 3: Feature Information for Configuration Replace and Configuration Rollback

| Feature Name                                        | Releases | Feature Information                                                                                                    |
|-----------------------------------------------------|----------|----------------------------------------------------------------------------------------------------|
| Configuration Replace and<br>Configuration Rollback |          | The Configuration Replace and Configuration Rollback feature provides the capability to replace the current running configuration with any saved Cisco IOS configuration file. This functionality can be used to revert to a previous configuration state, rolling back any configuration changes that were made since that configuration file was saved. |
|                                                     |          | The following sections provide feature information:                                                                                                    |
|                                                     |          | The following commands were modified by this feature: archive config, configure confirm, configure replace, debug archive config timestamp, debug archive versioning, maximum, path (archive configuration), show archive, show configuration lock, time-period.                                                                                          |
| Configuration Versioning                            |          | The Configuration Versioning feature allows you to maintain and manage backup copies of the Cisco IOS running configuration on or off the device. The Configuration Replace feature uses the Configuration Versioning feature to provide a rollback to a saved copy of the running configuration.                                                         |

| Feature Name                               | Releases | Feature Information                                                                                                    |
|--------------------------------------------|----------|----------------------------------------------------------------------------------------------------|
| Exclusive Configuration Change Access      |          | The Exclusive Configuration Change Access feature (also called the Configuration Lock feature) allows you to have exclusive change access to the Cisco IOS running configuration, preventing multiple users from making concurrent configuration changes. |
|                                            |          | The following command was modified by this feature and applies to the Configuration Replace and Configuration Rollback feature: show configuration lock.                                                                                                  |
|                                            |          | Refer to the separate module,<br>Exclusive Configuration Change<br>Access and Access Session<br>Locking, for details                                                                                                    |
| Configuration Rollback Confirmed<br>Change |          | The Configuration Rollback<br>Confirmed Change feature allows<br>configuration changes to be<br>performed with an optional<br>requirement that they be confirmed.                                                                                         |
|                                            |          | If this confirmation is not received, the configuration is returned to the state prior to the changes being applied.                                                                                                    |
|                                            |          | This mechanism provides a safeguard against inadvertent loss of connectivity between a network device and the user or management application due to configuration changes.                                                                                |
|                                            |          | The following sections provide information about this feature:                                                                                                    |
|                                            |          | The following commands were modified by this feature: configure confirm, configure replace, configure revert, configure terminal                                                                                                    |

Feature Information for Configuration Replace and Configuration Rollback

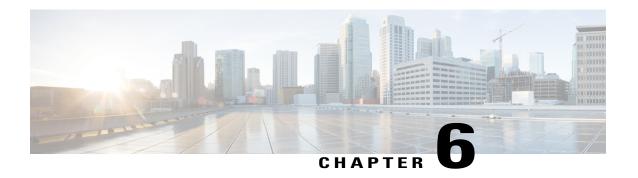

## **Contextual Configuration Diff Utility**

The Contextual Configuration Diff Utility feature provides the ability to perform a line-by-line comparison of any two configuration files (accessible through the Cisco IOS XE Integrated File System [IFS]) and generate a list of the differences between them. The generated output includes information regarding configuration lines that have been added, modified, or deleted, and the configuration modes within which a changed configuration line exists.

- Finding Feature Information, page 67
- Prerequisites for Contextual Configuration Diff Utility, page 67
- Restrictions for Contextual Configuration Diff Utility, page 68
- Information About Contextual Configuration Diff Utility, page 68
- How to Use the Contextual Configuration Diff Utility, page 69
- Configuration Examples for the Contextual Configuration Diff Utility, page 70
- Additional References, page 74
- Feature Information for Contextual Configuration Diff Utility, page 75

## **Finding Feature Information**

Your software release may not support all the features documented in this module. For the latest caveats and feature information, see Bug Search Tool and the release notes for your platform and software release. To find information about the features documented in this module, and to see a list of the releases in which each feature is supported, see the feature information table.

Use Cisco Feature Navigator to find information about platform support and Cisco software image support. To access Cisco Feature Navigator, go to www.cisco.com/go/cfn. An account on Cisco.com is not required.

## **Prerequisites for Contextual Configuration Diff Utility**

The format of the configuration files used for the Contextual Configuration Diff Utility feature must comply with standard Cisco IOS XE configuration file indentation rules as follows:

- Start all commands on a new line with no indentation, unless the command is within a configuration submode.
- Indent commands within a first-level configuration submode one space.
- Indent commands within a second-level configuration submode two spaces.
- Indent commands within subsequent submodes accordingly.

The router must have a contiguous block of memory larger than the combined size of the two configuration files being compared.

## **Restrictions for Contextual Configuration Diff Utility**

If the device does not have a contiguous block of memory larger than the combined size of the two configuration files being compared, the diff operation fails.

## Information About Contextual Configuration Diff Utility

### **Benefits of the Contextual Configuration Diff Utility**

The Contextual Configuration Diff Utility feature provides the ability to perform a line-by-line comparison of any two configuration files (accessible through the Cisco IOS XE File System [IFS]) and generate a list of the differences between them. The generated output includes information regarding the following items:

- Configuration lines that have been added, modified, or deleted.
- Configuration modes within which a changed configuration line exists.
- Location changes of configuration lines that are order-sensitive. For example, the **ip access-list** and **community-lists** commands are order-sensitive commands dependent on where they are listed within a configuration file in relation to other Cisco IOS XE commands of similar type.

## **Contextual Configuration Diff Utility Output Format**

#### **Diff Operation**

The Contextual Configuration Diff Utility feature uses the filenames of two configuration files as input. A diff operation is performed on the specified files and a list of differences between the two files is generated as output by using the **show archive config differences** command. Interpreting the output is dependent on the order in which the two files are specified in the command. In this section, we assume that the filename of the file entered first is file1 and the filename of the file entered second is file2. Each entry in the generated output list is prefixed with a unique text symbol to indicate the type of difference found. The text symbols and their meanings are as follows:

- A minus symbol (–) indicates that the configuration line exists in file1 but not in file2.
- A plus symbol (+) indicates that the configuration line exists in file2 but not in file1.

• An exclamation point (!) with descriptive comments identifies order-sensitive configuration lines whose location is different in file1 than in file2.

#### **Incremental Diff Operation**

Some applications require that the generated output of a diff operation contain configuration lines that are unmodified (in other words, without the minus and plus symbols). For these applications, an incremental diff operation can be performed by using the **show archive config incremental-diffs** command, which compares a specified configuration file to the running configuration file ().

When an incremental diff operation is performed, a list of the configuration lines that do not appear in the running configuration file (in other words, configuration lines that appear only in the specified file that is being compared to the running configuration file) is generated as output. An exclamation point (!) with descriptive comments identifies order-sensitive configuration lines whose location is different in the specified configuration file than in the running configuration file.

## **How to Use the Contextual Configuration Diff Utility**

## Performing a Line-by-Line File Comparison Using the Contextual Configuration Diff Utility

#### **SUMMARY STEPS**

- 1. enable
- **2.** Enter one of the following:
  - show archive config differences [file1 [file2]]
  - show archive config incremental-diffs file
- 3. exit

#### **DETAILED STEPS**

|        | Command or Action                                                                                                    | Purpose                                                                                                    |
|--------|----------------------------------------------------------------------------------------------------|----------------------------------------------------------------------------------------------------|
| Step 1 | enable                                                                                                    | Enables privileged EXEC mode.                                                                                                    |
|        | Example:                                                                                                    | • Enter your password if prompted.                                                                                                    |
|        | Device> enable                                                                                                    |                                                                                                    |
| Step 2 | Enter one of the following:  • show archive config differences [file1 [file2]]  • show archive config incremental-diffs file | Performs a line-by-line comparison of any two configuration files (accessible through the Cisco IOS File System and generates a list of the differences between them.  or |

|        | Command or Action                                                               | Purpose                                                                                                    |
|--------|---------------------------------------------------------------------------------|----------------------------------------------------------------------------------------------------|
|        | Example:  Device# show archive config differences running-config startup-config | Performs a line-by-line comparison of a specified configuration file to the running configuration file and generates a list of the configuration lines that do not appear in the running configuration file. |
|        | Example:  Device# show archive config incremental-diffs nvram:startup-config    |                                                                                                    |
| Step 3 | exit                                                                            | Exits to user EXEC mode.                                                                                                    |
|        | Example:  Device# exit                                                          |                                                                                                    |

## **Configuration Examples for the Contextual Configuration Diff Utility**

## **Diff Operation Example**

In this example, a diff operation is performed on the running and startup configuration files. The table below shows the configuration files used for this example.

Table 4: Configuration Files Used for the Diff Operation Example

| Running Configuration File      | Startup Configuration File                |
|---------------------------------|-------------------------------------------|
| no ip subnet-zero               | ip subnet-zero                            |
| ip cef                          | ip cef                                    |
| interface FastEthernet1/0       | ip name-server 10.4.4.4                   |
| ip address 10.7.7.7 255.0.0.0   | voice dnis-map 1                          |
| no ip route-cache               | dnis 111                                  |
| no ip mroute-cache              | interface FastEthernet1/0                 |
| duplex half                     | no ip address                             |
| no ip classless                 | no ip route-cache                         |
| snmp-server community public RO | no ip mroute-cache                        |
|                                 | shutdown                                  |
|                                 | duplex half                               |
|                                 | ip default-gateway 10.5.5.5               |
|                                 | ip classless                              |
|                                 | access-list 110 deny ip any host 10.1.1.1 |
|                                 | access-list 110 deny ip any host 10.1.1.2 |
|                                 | access-list 110 deny ip any host 10.1.1.3 |
|                                 | snmp-server community private RW          |

The following is sample output from the **show archive config differences**command. This sample output displays the results of the diff operation performed on the configuration files in the table below.

```
Device# show archive config differences system:running-config nvram:startup-config 
+ip subnet-zero 
+ip name-server 10.4.4.4 
+voice dnis-map 1
```

## **Incremental Diff Operation Example**

In this example, an incremental diff operation is performed on the startup and running configuration files. The table below shows the configuration files used for this example.

Table 5: Configuration Files Used for the Incremental Diff Operation Example

| Startup Configuration File                | Running Configuration File      |
|-------------------------------------------|---------------------------------|
| ip subnet-zero                            | no ip subnet-zero               |
| ip cef                                    | ip cef                          |
| ip name-server 10.4.4.4                   | interface FastEthernet1/0       |
| voice dnis-map 1                          | ip address 10.7.7.7 255.0.0.0   |
| dnis 111                                  | no ip route-cache               |
| interface FastEthernet1/0                 | no ip mroute-cache              |
| no ip address                             | duplex half                     |
| no ip route-cache                         | no ip classless                 |
| no ip mroute-cache                        | snmp-server community public RO |
| shutdown                                  |                                 |
| duplex half                               |                                 |
| ip default-gateway 10.5.5.5               |                                 |
| ip classless                              |                                 |
| access-list 110 deny ip any host 10.1.1.1 |                                 |
| access-list 110 deny ip any host 10.1.1.2 |                                 |
| access-list 110 deny ip any host 10.1.1.3 |                                 |
| snmp-server community private RW          |                                 |

The following is sample output from the **show archive config incremental-diffs**command. This sample output displays the results of the incremental diff operation performed on the configuration files in the table below.

```
Device# show archive config incremental-diffs startup-config ip subnet-zero ip name-server 10.4.4.4 voice dnis-map 1
```

```
dnis 111
interface FastEthernet1/0
  no ip address
  shutdown
ip default-gateway 10.5.5.5
ip classless
  access-list 110 deny ip any host 10.1.1.1
  access-list 110 deny ip any host 10.1.1.2
  access-list 110 deny ip any host 10.1.1.3
snmp-server community private RW
```

## **Additional References**

The following sections provide references related to the Configuration Partitioning feature.

#### **Related Documents**

| Related Topic                                                                                           | Document Title                                                      |
|----------------------------------------------------------------------------------------------------|---------------------------------------------------------------------|
| Running configuration performance enhancementparserconfigcache for interfaces.                          | Configuration Generation Performance Enhancement                    |
| Provisioning of customer services, Config Rollback,<br>Config Locking, and configuration access control | Contextual Configuration Diff Utility                               |
| Configuration managementConfig change logging.                                                          | Configuration Change Notification and Logging                       |
| Configuration managementQuick-save for config change logging <sup>2</sup> .                             | Configuration Logger Persistency                                    |
| Cisco IOS software configuration access control and config session locking ("Config Lock").             | Exclusive Configuration Change Access and Access<br>Session Locking |

<sup>&</sup>lt;sup>2</sup> The "Configuration Logger Persistency" feature allows saving just the commands entered since the last startup-config file was generated, rather than saving the entire startup configuration.

#### **Standards**

| Standard                                       | Title |
|------------------------------------------------|-------|
| No standards are associated with this feature. |       |

#### **MIBs**

| MIB                                                                                                    | MIBs Link |
|----------------------------------------------------------------------------------------------------|-----------|
| No new or modified MIBs are supported by this feature, and support for existing MIBs has not been modified by this feature. |           |

#### **RFCs**

| RFC                                                                                                    | Title |
|----------------------------------------------------------------------------------------------------|-------|
| No new or modified RFCs are supported by this feature, and support for existing RFCs has not been modified by this feature. |       |

#### **Technical Assistance**

| Description                                                                                                    | Link                             |
|----------------------------------------------------------------------------------------------------|----------------------------------|
| The Cisco Support website provides extensive online resources, including documentation and tools for troubleshooting and resolving technical issues with Cisco products and technologies.                                                                   | http://www.cisco.com/techsupport |
| To receive security and technical information about your products, you can subscribe to various services, such as the Product Alert Tool (accessed from Field Notices), the Cisco Technical Services Newsletter, and Really Simple Syndication (RSS) Feeds. |                                  |
| Access to most tools on the Cisco Support website requires a Cisco.com user ID and password                                                                                                    |                                  |

## **Feature Information for Contextual Configuration Diff Utility**

The following table provides release information about the feature or features described in this module. This table lists only the software release that introduced support for a given feature in a given software release train. Unless noted otherwise, subsequent releases of that software release train also support that feature.

Use Cisco Feature Navigator to find information about platform support and Cisco software image support. To access Cisco Feature Navigator, go to <a href="https://www.cisco.com/go/cfn">www.cisco.com/go/cfn</a>. An account on Cisco.com is not required.

Table 6: Feature Information for Contextual Configuration Diff Utility

| Feature Name                          | Releases                 | Feature Information                                                                                                    |
|---------------------------------------|--------------------------|----------------------------------------------------------------------------------------------------|
| Contextual Configuration Diff Utility | Cisco IOS XE Release 2.1 | The Contextual Configuration Diff Utility feature provides the ability to perform a line-by-line comparison of any two configuration files and generate a list of the differences between them. The generated output includes information regarding configuration lines that have been added, modified, or deleted, and the configuration modes within which a changed configuration line exists. |
|                                       |                          | In Cisco IOS XE Release 2.1, this feature was introduced on Cisco ASR 1000 Series Routers.                                                                                                    |
|                                       |                          | The following commands were modified by this feature: <b>show</b> archive config differences, show archive config incremental-diffs.                                                                                                    |

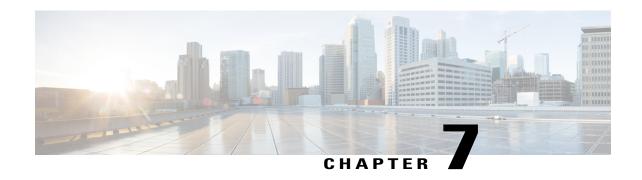

## **Configuration Change Notification and Logging**

The Configuration Change Notification and Logging (Config Log Archive) feature allows the tracking of configuration changes entered on a per-session and per-user basis by implementing an archive function. This archive saves *configuration logs* that track each configuration command that is applied, who applied the command, the parser return code (PRC) for the command, and the time the command was applied. This feature also adds a notification mechanism that sends asynchronous notifications to registered applications whenever the configuration log changes.

Before the introduction of the Configuration Change Notification and Logging feature, the only way to determine if the Cisco software configuration had changed was to save a copy of the running and startup configurations to a local computer and do a line-by-line comparison. This comparison method can identify changes that occurred, but does not specify the sequence in which the changes occurred, or the person responsible for the changes.

- Finding Feature Information, page 77
- Restrictions for Configuration Change Notification and Logging, page 78
- Information About Configuration Change Notification and Logging, page 78
- How to Configure Configuration Change Notification and Logging, page 79
- Configuration Examples for Configuration Change Notification and Logging, page 85
- Additional References, page 86
- Feature Information for Configuration Change Notification and Logging, page 86

## **Finding Feature Information**

Your software release may not support all the features documented in this module. For the latest caveats and feature information, see Bug Search Tool and the release notes for your platform and software release. To find information about the features documented in this module, and to see a list of the releases in which each feature is supported, see the feature information table.

Use Cisco Feature Navigator to find information about platform support and Cisco software image support. To access Cisco Feature Navigator, go to www.cisco.com/go/cfn. An account on Cisco.com is not required.

## **Restrictions for Configuration Change Notification and Logging**

- Only complete commands input in a configuration mode are logged.
- Commands that are part of a configuration file applied with the copy command are not logged.

## Information About Configuration Change Notification and Logging

## **Configuration Log**

The Configuration Change Notification and Logging feature tracks changes made to the Cisco software running configuration by maintaining a configuration log. This configuration log tracks changes initiated only through the CLI or HTTP. Only complete commands that result in the invocation of action routines are logged. The following types of entries are not logged:

- Commands that result in a syntax error message
- Partial commands that invoke the device help system

For each configuration command that is executed, the following information is logged:

- The command that was executed
- The configuration mode in which the command was executed
- The name of the user that executed the command
- The time at which the command was executed
- A configuration change sequence number
- · Parser return codes for the command

You can display information from the configuration log by using the **show archive log config** command, with the exception of the parser return codes, which are for use by internal Cisco applications only.

## Configuration Change Notifications and Config Change Logging

You can configure the Configuration Change and Notification Logging feature to send notification of configuration changes to the software system logging (syslog) process. Syslog notifications allow monitoring of the configuration log information without performing polling and information gathering tasks.

The Configuration Change Notification and Logging feature allows the tracking of configuration changes entered by users on a per-session and per-user basis. This tool allows administrators to track any configuration change made to the software running configuration, and identify the user that made that change.

#### **Config Logger Enhancements for EAL4+ Certification**

The Config Logger Enhancements for EAL4+ Certification feature ensures that the logging process meets the requirements set forth in the Conformance to Common Criteria, Evaluation Assurance Level 4+ (EAL4+) Firewall Protection Profiles. These enhancements include changes to meet the following requirements:

- If you change any logging parameters, those changes are logged. This is effected by the sending of a syslog message for each change to the running configuration from a copy operation (for example, **copy** source **running-config**).
- Modifications to the group of administrative users are logged; failure attempts for access to privileged EXEC mode ("enable" mode) are logged.

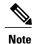

EAL Certification is not claimed by Cisco. These enhancements provide the groundwork for future certification.

The logging actions described above are disabled by default. To enable these logging characteristics, perform the task described in the "Configuring the Configuration Change Notification and Logging Feature" section in the "Configuration Change Notification and Logging" feature module.

## How to Configure Configuration Change Notification and Logging

### **Configuring Configuration Change Notification and Logging**

#### **SUMMARY STEPS**

- 1. enable
- 2. configure terminal
- 3. archive
- 4. log config
- 5. logging enable
- 6. logging size entries
- 7. hidekeys
- 8. notify syslog
- 9. end

#### **DETAILED STEPS**

|        | Command or Action | Purpose                       |  |
|--------|-------------------|-------------------------------|--|
| Step 1 | enable            | Enables privileged EXEC mode. |  |

|                                               | Command or Action                                           | Purpose                                                                                                    |  |
|-----------------------------------------------|-------------------------------------------------------------|----------------------------------------------------------------------------------------------------|--|
|                                               |                                                             | Enter your password if prompted.                                                                                                    |  |
|                                               | Example:                                                    |                                                                                                    |  |
|                                               | Device> enable                                              |                                                                                                    |  |
| Step 2                                        | configure terminal                                          | Enters global configuration mode.                                                                                                    |  |
|                                               | Example:                                                    |                                                                                                    |  |
|                                               | Device# configure terminal                                  |                                                                                                    |  |
| Step 3                                        | archive                                                     | Enters archive configuration mode.                                                                                                    |  |
|                                               | Example:                                                    |                                                                                                    |  |
|                                               | Device(config)# archive                                     |                                                                                                    |  |
| Step 4                                        | log config                                                  | Enters configuration change logger configuration mode.                                                                                                    |  |
|                                               | Example:                                                    |                                                                                                    |  |
|                                               | Device(config-archive)# log config                          |                                                                                                    |  |
| Step 5                                        | logging enable                                              | Enables the logging of configuration changes.                                                                                                    |  |
|                                               | Example:                                                    | Logging of configuration changes is disabled by default.                                                                                                    |  |
|                                               | Device(config-archive-log-config)# logging enable           |                                                                                                    |  |
| Step 6                                        | logging size entries                                        | (Optional) Specifies the maximum number of entries retained in the configuration log.                                                                                                    |  |
|                                               | Example:                                                    | Valid values for the <i>entries</i> argument range from 1 to 1000. The default value is 100 entries.                                                                                                    |  |
| logging size 200 • When the configuration log |                                                             | When the configuration log is full, the oldest entry is deleted every time a new entry is added.                                                                                                    |  |
|                                               |                                                             | Note If a new log size is specified that is smaller than the current log size, the oldest log entries are immediately purged until the new log size is satisfied, regardless of the age of the log entries. |  |
| Step 7                                        | hidekeys                                                    | (Optional) Suppresses the display of password information in configuration log files.                                                                                                    |  |
|                                               | <pre>Example:    Device (config-archive-log-config) #</pre> | Note Enabling the <b>hidekeys</b> command increases security by preventing password information from being displayed in configuration log files.                                                            |  |

|        | Command or Action                                           | Purpose                                                                                      |
|--------|-------------------------------------------------------------|----------------------------------------------------------------------------------------------|
| Step 8 | notify syslog                                               | (Optional) Enables the sending of notifications of configuration changes to a remote syslog. |
|        | Example:                                                    |                                                                                              |
|        | <pre>Device(config-archive-log-config)# notify syslog</pre> |                                                                                              |
| Step 9 | end                                                         | Returns to privileged EXEC mode.                                                             |
|        | Example:                                                    |                                                                                              |
|        | Device(config-archive-log-config)# end                      |                                                                                              |

## **Displaying Configuration Log Entries and Statistics**

Perform this task to display entries from the configuration log or statistics about the memory usage of the configuration log. You can enter the commands in any order.

To display configuration log entries and to monitor the memory usage of the configuration log, the Configuration Change Notification and Logging feature provides the **show archive log config** command.

#### **SUMMARY STEPS**

- 1. enable
- **2. show archive log config** *number* [*end-number*]
- 3. show archive log config all provisioning
- 4. show archive log config statistics
- 5. exit

#### **DETAILED STEPS**

#### Step 1 enable

Use this command to enable privileged EXEC mode. Enter your password if prompted. For example:

#### **Example:**

Device> enable

#### **Step 2 show archive log config** *number* [*end-number*]

Use this command to display configuration log entries by record numbers. If you specify a record number for the optional *end-number* argument, all log entries with record numbers in the range from the value entered for the *number* argument through the *end-number* argument are displayed. For example:

Device# show archive log config 1 2

| idx | sess | user@line     | Logged command   |
|-----|------|---------------|------------------|
| 1   | 1    | user1@console | logging enable   |
| 2   | 1    | user1@console | logging size 200 |

#### **Example:**

This example displays configuration log entry numbers 1 and 2. The range for the *number* and *end-number* arguments is 1 to 2147483647.

#### **Step 3** show archive log config all provisioning

Use this command to display all configuration log files as they would appear in a configuration file rather than in tabular format. For example:

#### **Example:**

```
Device# show archive log config all provisioning
```

```
archive
log config
logging enable
logging size 200
```

This display also shows the commands used to change configuration modes, which are required to correctly apply the logged commands.

#### **Step 4** show archive log config statistics

Use this command to display memory usage information for the configuration. For example:

#### Example:

#### Device# show archive log config statistics

```
Config Log Session Info:
   Number of sessions being tracked: 1
   Memory being held: 3910 bytes
   Total memory allocated for session tracking: 3910 bytes
   Total memory freed from session tracking: 0 bytes
   Config Log log-queue Info:
   Number of entries in the log-queue: 3
   Memory being held in the log-queue: 671 bytes
   Total memory allocated for log entries: 671 bytes
   Total memory freed from log entries: 0 bytes
```

#### Step 5 exit

Use this command to exit to user EXEC mode. For example:

#### **Example:**

```
Device# exit
Device>
```

## **Clearing Configuration Log Entries**

Entries from the configuration log can be cleared in one of two ways. The size of the configuration log can be reduced by using the **logging size** command, or the configuration log can be disabled and then reenabled with the **logging enable** command.

#### Clearing the Configuration Log by Resetting the Log Size

This task shows how to clear the configuration log by reducing the log size to 1, then resetting the log size to the desired value, by entering the **logging size** command twice.

#### **SUMMARY STEPS**

- 1. enable
- 2. configure terminal
- 3. archive
- 4. log config
- 5. logging size entries
- 6. logging size entries
- **7.** end

#### **DETAILED STEPS**

|        | Command or Action                  | Purpose                                                |
|--------|------------------------------------|--------------------------------------------------------|
| Step 1 | enable                             | Enables privileged EXEC mode.                          |
|        | Example:                           | • Enter your password if prompted.                     |
|        | Device> enable                     |                                                        |
| Step 2 | configure terminal                 | Enters global configuration mode.                      |
|        | Example:                           |                                                        |
|        | Device# configure terminal         |                                                        |
| Step 3 | archive                            | Enters archive configuration mode.                     |
|        | Example:                           |                                                        |
|        | Device(config)# archive            |                                                        |
| Step 4 | log config                         | Enters configuration change logger configuration mode. |
|        | Example:                           |                                                        |
|        | Device(config-archive)# log config |                                                        |

|        | Command or Action                                                             | Purpose  Specifies the maximum number of entries retained in the configuration log.                               |  |
|--------|-------------------------------------------------------------------------------|----------------------------------------------------------------------------------------------------|--|
| Step 5 | logging size entries                                                          |                                                                                                    |  |
|        | <pre>Example:    Device(config-archive-log-config)# logging    size 1</pre>   | Note Setting the size of the configuration log to 1 results in all but the most recent entry being purged.        |  |
| Step 6 | logging size entries                                                          | Specifies the maximum number of entries retained in the configuration log.                                        |  |
|        | <pre>Example:    Device(config-archive-log-config)# logging    size 200</pre> | Note The size of the configuration log should be reset to the desired value after clearing the configuration log. |  |
| Step 7 | end                                                                           | Exits to privileged EXEC mode.                                                                                    |  |
|        | Example:                                                                      |                                                                                                    |  |
|        | Device(config-archive-log-config)# end                                        |                                                                                                    |  |

### Clearing the Configuration Log by Disabling the Configuration Log

#### **SUMMARY STEPS**

- 1. enable
- 2. configure terminal
- 3. archive
- 4. log config
- 5. no logging enable
- 6. logging enable
- **7.** end

#### **DETAILED STEPS**

|        | Command or Action | Purpose                          |
|--------|-------------------|----------------------------------|
| Step 1 | enable            | Enables privileged EXEC mode.    |
|        | Example:          | Enter your password if prompted. |
|        | Device> enable    |                                  |

|        | Command or Action                                    | Purpose                                                                          |
|--------|------------------------------------------------------|----------------------------------------------------------------------------------|
| Step 2 | configure terminal                                   | Enters global configuration mode.                                                |
|        | Example:                                             |                                                                                  |
|        | Device# configure terminal                           |                                                                                  |
| Step 3 | archive                                              | Enters archive configuration mode.                                               |
|        | Example:                                             |                                                                                  |
|        | Device(config)# archive                              |                                                                                  |
| Step 4 | log config                                           | Enters configuration change logger configuration mode.                           |
|        | Example:                                             |                                                                                  |
|        | Device(config-archive)# log config                   |                                                                                  |
| Step 5 | no logging enable                                    | Disables the logging of configuration changes.                                   |
|        | Example:                                             | <b>Note</b> Disabling the configuration log results in all records being purged. |
|        | Device(config-archive-log-config)# no logging enable | received ourning purigous                                                        |
| Step 6 | logging enable                                       | Enables the logging of configuration changes.                                    |
|        | Example:                                             |                                                                                  |
|        | Device(config-archive-log-config)# logging enable    |                                                                                  |
| Step 7 | end                                                  | Exits to privileged EXEC mode.                                                   |
|        | Example:                                             |                                                                                  |
|        | Device(config-archive-log-config)# end               |                                                                                  |

# **Configuration Examples for Configuration Change Notification and Logging**

## **Example: Configuring Configuration Change Notification and Logging**

The following example shows how to enable configuration logging with a maximum of 200 entries in the configuration log. In the example, security is increased by suppressing the display of password information

in configuration log records with the **hidekeys** command, and syslog notifications are turned on with the **notify syslog** command.

configure terminal archive log config logging enable logging size 200 hidekeys notify syslog

## **Additional References**

#### **Related Documents**

| Related Topic                                  | Document Title                                                                                |
|------------------------------------------------|-----------------------------------------------------------------------------------------------|
| Cisco IOS commands                             | Cisco IOS Master Command List, All Releases                                                   |
| Information about managing configuration files | "Managing Configuration Files" module in the Managing Configuration Files Configuration Guide |
| Commands for managing configuration files      | Cisco IOS Configuration Fundamentals Command<br>Reference                                     |

#### **Technical Assistance**

| Description                                                                                                    | Link |
|----------------------------------------------------------------------------------------------------|------|
| The Cisco Support and Documentation website provides online resources to download documentation, software, and tools. Use these resources to install and configure the software and to troubleshoot and resolve technical issues with Cisco products and technologies. Access to most tools on the Cisco Support and Documentation website requires a Cisco.com user ID and password. |      |

## Feature Information for Configuration Change Notification and Logging

The following table provides release information about the feature or features described in this module. This table lists only the software release that introduced support for a given feature in a given software release train. Unless noted otherwise, subsequent releases of that software release train also support that feature.

Use Cisco Feature Navigator to find information about platform support and Cisco software image support. To access Cisco Feature Navigator, go to <a href="https://www.cisco.com/go/cfn">www.cisco.com/go/cfn</a>. An account on Cisco.com is not required.

Table 7: Feature Information for Configuration Change Notification and Logging

| Feature Name                                  | Releases | Feature Information                                                                                                    |
|-----------------------------------------------|----------|----------------------------------------------------------------------------------------------------|
| Configuration Change Notification and Logging |          | The Configuration Change Notification and Logging (Configuration Logging) feature allows the tracking of configuration changes entered on a per-session and per-user basis by implementing a configuration log. The configuration log tracks each configuration command that is applied, who applied the command, the parser return code for the command, and the time the command was applied. This feature also adds a notification mechanism that sends asynchronous notifications to registered applications whenever the configuration log changes.  The following commands were introduced or modified: archive, hidekeys, log config, logging enable, logging size, notify syslog, show archive log config. |

Feature Information for Configuration Change Notification and Logging

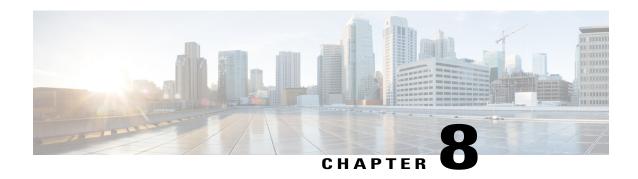

## **Configuration Partitioning**

The Configuration Partitioning feature provides modularization ("partitioning") of the running configuration state to provide granular access to the running configuration in Cisco IOS software.

This feature is enabled by default in Cisco IOS software images that include this feature.

The configuration state of a device is retrieved dynamically whenever a user issues the **showrunning-config** command. When the Configuration Partitioning feature is enabled, the system groups the configuration state of the device into parts (called "partitions") so that only the configuration state the user wishes to review is retrieved when generating a displayed list of commands in the running configuration. This feature improves performance for high-end systems with complex configurations because only a part of the running configuration state is processed when generating the running configuration command list, as opposed to the existing method of processing the entire system configuration state.

Default configuration partitions are provided by the introduction of this feature; other Cisco IOS software features may define their own command partitions in later releases.

- Finding Feature Information, page 89
- Information About Configuration Partitioning, page 90
- How to Use the Configuration Partitioning Feature, page 91
- Configuration Examples for Configuration Partitioning, page 94
- Additional References, page 102
- Feature Information for Configuration Partitioning, page 104

## **Finding Feature Information**

Your software release may not support all the features documented in this module. For the latest caveats and feature information, see Bug Search Tool and the release notes for your platform and software release. To find information about the features documented in this module, and to see a list of the releases in which each feature is supported, see the feature information table.

Use Cisco Feature Navigator to find information about platform support and Cisco software image support. To access Cisco Feature Navigator, go to <a href="https://www.cisco.com/go/cfn">www.cisco.com/go/cfn</a>. An account on Cisco.com is not required.

## **Information About Configuration Partitioning**

### **System Running Configurations**

Managing the configuration of any Cisco IOS software-based device involves managing the startup configuration (startup-config), which is a file stored in nonvolatile memory, and the running configuration (running-config), which is the set of all configuration options currently in effect on the system. Typically, the startup configuration file is loaded when the system boots, and changes to the system's running configuration, applied using the command-line interface (CLI), are saved by copying the running configuration to a configuration file (either locally or on the network), which can then be used to configure the device at startup, or used to configure other devices.

## **Retrieving the Running Configuration for Display or Copy Operations**

In the Cisco IOS software configuration model, the configuration state is maintained in a distributed manner, with each component storing its own configuration state. To retrieve global configuration information, the software must poll every component to collect the distributed information. This configuration state retrieval operation is performed by a process known as nonvolatile generation (NVGEN), and it is invoked by commands such as **showrunning-config**, which is used to display the current configuration state, and **copysystem:running-configuration**, which is used to save the running configuration by copying it to a file. When invoked, the NVGEN process queries each system component, each interface instance, and all other configured component objects in a standard sequence. A running configuration file is constructed as NVGEN traverses the system performing these queries, and it is this "virtual file" that is displayed or copied.

### **Benefits of Partitioning the Running Configuration**

The Configuration Partitioning feature is the latest in a series of Configuration Generation Performance Enhancement Features for Cisco IOS software. (See the "Related Documents" section for related features.) This feature improves the system's response time by providing a method for querying only the system component you wish to review when issuing the **showrunning-config** command.

When the Configuration Partitioning feature is enabled, the system groups the configuration state of the device into parts (called "partitions") for the purpose of generating the virtual running configuration file (the list of configuration commands). A new command, **showrunning-configpartition**, allows you to display only the part of the running configuration that you want to examine, rather than having to display the entire running configuration at once, or displaying only lines that match a certain string.

The key benefit of this feature is that it increases system performance by allowing the system to run the NVGEN process for only the collection of system components (such as specific interfaces) that you need to display. This is in contrast to other existing extensions to the **showrunning-config** command, which only filter the generated list after all system components have been processed.

The selective processing of the system's configuration state for the purpose of generating a partial running configuration is called "configuration partitioning."

More granular access to configuration information offers important performance benefits for high-end routing platforms with very large configuration files, while also enhancing configuration management by allowing advanced configuration features to be implemented at a more granular level. Advanced configuration options

include Cisco IOS software support for provisioning of customer services, Config Rollback, Config Locking, and configuration access control.

## **How to Use the Configuration Partitioning Feature**

### **Displaying Configuration Partitions**

The main method of taking advantage of this feature is by using the **showrunning-configpartition** part command in priveledge exec mode, which is a specialized extension to the **showrunning-config** command.

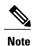

The partition part command extension is not available for the more: systemrunning-config command.

Because this feature offers improved performance for existing commands, this feature is enabled by default in Cisco IOS software images that support this feature. To quickly determine if this feature is supported and running on your system, issue the **showrunning-configpartition?** command in privileged EXEC mode.

#### **SUMMARY STEPS**

- 1. show running-config partition?
- 2. show running-config partition part

#### **DETAILED STEPS**

#### **Step 1** show running-config partition?

Issuing this command will show you the list of running configuration parts available for display on your system.

If the Configuration Partitioning feature is supported on your system and is enabled, you will see the string "config partition is TRUE" as the first line of help output.

If you receive an error message when entering the command syntax shown here, this feature is not supported on your system. See the command documentation for the **showrunning-config** command for existing extensions of that command in other releases that allow you to show only part of the running configuration.

**Note** The list of available configuration parts may vary by software image and is dependent on what features are currently configured.

#### **Example:**

```
Router# show running-config partition ?
 config partition is TRUE
  access-list
                  All access-list configurations
                    All boot configurations
  class-map
                    All class-map configurations
                    All remaining unregistered configurations
  common
  global-cdp
                    All global cdp configurations
  interface
                    All Interface specific Configurations
  ip-as-path
                    All IP as-path configurations
                    All IP community list configurations
  ip-community
  ip-domain-list
                    All ip domain list configurations
  ip-prefix-list
                   All ip prefix-list configurations
  ip-static-routes All IP static configurations
```

```
line All line mode configurations policy-map All policy-map configurations route-map All route-map configurations router All routing configurations snmp All SNMP configurations tacacs All TACACS configurations
```

Choose the part of the running configuration you want to display, and use the associated keyword as the *part* argument in Step 2.

#### Step 2 show running-config partition part

As an example, to have the system perform the NVGEN process on only the components associated with the access-list parts of the running configuration state, and display only the access-list related configurations, you would enter the **showrunning-configpartitionaccess-list** command:

#### **Example:**

```
Router# show running-config partition access-list
Building configuration...

Current configuration : 127 bytes
!

Configuration of Partition access-list
!
!
!
!
access-list 90 permit 0.0.0.0 1.2.3.5
access-list 100 permit 10 any any
!
end
```

Note This command also allows you to run the NVGEN process and display the resulting output for specific interfaces. This is a key capability of this feature, as it was designed for systems with numerous active interfaces. In the following example, the main configuration partition is the interface configuration, and the specific part of the configuration to be generated is the configuration for Fast Ethernet interface 0/0.

#### **Example:**

```
Router# show running-config partition interface fastethernet0/0
Building configuration...
Current configuration: 213 bytes!
Configuration of Partition interface FastEthernet0/0!!
! interface FastEthernet0/0
ip address 10.4.2.39 255.255.255.0
no ip route-cache cef
no ip route-cache duplex half
ipv6 enable
no cdp enable
!
end
```

## **Disabling the Configuration Partitioning Feature**

Because this feature offers improved performance for existing commands, this feature is enabled by default for Cisco IOS software images that support this feature. However, you may want to disable this feature if you determine that it is not needed, as this feature does use a small amount of system resources (memory and CPU utilization). To disable configuration partitioning, perform the following task, which assumes you are starting in user EXEC mode.

#### **SUMMARY STEPS**

- 1. enable
- 2. configure terminal
- 3. no parser config partition

#### **DETAILED STEPS**

|                        | Command or Action                           | Purpose                                          |
|------------------------|---------------------------------------------|--------------------------------------------------|
| Step 1 enable Example: | enable                                      | Enables privileged EXEC mode.                    |
|                        | Example:                                    | • Enter your password if prompted.               |
|                        | Router> enable                              |                                                  |
| Step 2                 | configure terminal                          | Enters global configuration mode.                |
|                        | Example:                                    |                                                  |
|                        | Router# configure terminal                  |                                                  |
| Step 3                 | no parser config partition                  | Disables the configuration partitioning feature. |
|                        | Example:                                    |                                                  |
|                        | Router(config) # no parser config partition |                                                  |
|                        | Example:                                    |                                                  |
|                        | Disabling config partitioning               |                                                  |
|                        | Example:                                    |                                                  |
|                        | Router(config)#                             |                                                  |

#### What to Do Next

#### What to Do Next

To reenable the feature after it has been disabled, use the **parserconfigpartition** command in global configuration mode.

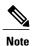

As this feature is enabled by default, only the **no** form will appear in the running configuration file, or will be written to the startup configuration file when you issue the copyrunning-configstartup-configcommand.

## **Configuration Examples for Configuration Partitioning**

This section provides examples of displaying configuration partitions with the **show running-config partition** command:

## **Displaying Configuration Partitions Example**

In this example, the **showrunning-configpartition** command is used with related commands in a series of steps an administrator might take to check the status of a specific interface and the current configuration of some of the system's other components. Comparable filtered output from the standard showrunning-configeommand (for example, showrunning-configlincludeaccess-list) is included for demonstration purposes.

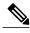

Note

The part argument can consist of multiple partition name keywords, as in showrunning-configpartroutereigrp1.

```
gt3-7200-3# show running-config partition ?
  access-list All access-list configurations
                   All boot configurations
  hoot
  class-map
                   All class-map configurations
  global-cdp
                   All global cdp configurations
  interface
                   All Interface specific Configurations
                   All IP as-path configurations
  ip-as-path
                   All IP community list configurations
  ip-community
  ip-domain-list
                   All ip domain list configurations
  ip-static-routes All IP static configurations
                   All line mode configurations
  policy-map
                   All policy-map configurations
  route-map
                   All route-map configurations
  router
                   All routing configurations
                   All service configurations
                   All SNMP configurations
gt3-7200-3# show running-config partition access-list
Building configuration...
Current configuration: 87 bytes
```

```
access-list 90 permit 0.0.0.0 1.2.3.5
access-list 100 permit 10 any any
end
gt3-7200-3# show running-config | include access-list
access-list 90 permit 0.0.0.0 1.2.3.5
access-list 100 permit 10 any any
gt3-7200-3#
gt3-7200-3# show running-config partition boot
Building configuration...
Current configuration : 51 bytes
boot network tftp:/service config.txt
gt3-7200-3# show running-config partition class-map
Building configuration..
Current configuration: 78 bytes
class-map match-all abc
 match any
class-map match-all xyz
gt3-7200-3# show running-config | begin class-map
class-map match-all abc
 match any
class-map match-all xyz
gt3-7200-3# show running-config partition global-cdp
Building configuration...
Current configuration: 43 bytes
cdp timer 20
cdp holdtime 100
gt3-7200-3# show running-config | include
global-cdp
cdp timer 20
cdp holdtime 100
gt3-7200-3#
gt3-7200-3# show ip interface brief
                                             OK? Method Status
Interface
                            IP-Address
                                                                                Protocol
FastEthernet0/0
                            unassigned
                                             YES NVRAM administratively down down
Ethernet2/0
                            10.4.2.32
                                             YES NVRAM up
Ethernet2/1
                                             YES NVRAM administratively down down
                            unassigned
                                             YES NVRAM administratively down down YES NVRAM administratively down down
Ethernet2/2
                            unassigned
Ethernet2/3
                            unassigned
Serial3/0
                            unassigned
                                             YES NVRAM administratively down down
Serial3/1
                                             YES NVRAM
                                                        administratively down down
                            unassigned
Serial3/2
                                             YES NVRAM administratively down down
                            unassigned
Serial3/3
                            unassigned
                                             YES NVRAM
                                                        administratively down down
Loopback0
                            unassigned
                                             YES NVRAM
                                                        administratively down down
Loopback234
                                             YES NVRAM administratively down down
                            unassigned
```

```
gt3-7200-3# show running-config partition interface fastethernet0/0
Building configuration..
Current configuration: 98 bytes
interface FastEthernet0/0
no ip address
no ip route-cache
 shutdown
duplex half
end
gt3-7200-3# show running-config partition interface ethernet2/0
Building configuration...
Current configuration : 122 bytes
interface Ethernet2/0
ip address 10.4.2.32 255.255.255.0
no ip proxy-arp
no ip route-cache
duplex half
end
gt3-7200-3# show running-config partition interface ethernet2/1
Building configuration...

Current configuration: 94 bytes
interface Ethernet2/1
no ip address
no ip route-cache
shutdown
duplex half
qt3-7200-3# show running-config partition interface ethernet2/2
Building configuration..
Current configuration: 94 bytes
interface Ethernet2/2
no ip address
no ip route-cache
shutdown
duplex half
end
gt3-7200-3\# show running-config partition interface ethernet2/3
Building configuration..
Current configuration: 94 bytes
interface Ethernet2/3
no ip address
no ip route-cache
shutdown
duplex half
gt3-7200-3# show running-config partition interface serial3/0
```

```
Building configuration...
Current configuration: 103 bytes
interface Serial3/0
 no ip address
 no ip route-cache
 shutdown
 serial restart-delay 0
end
\verb|gt3-7200-3| # \mathbf{show running-config partition interface serial3/1|}
Building configuration...
Current configuration: 103 bytes
interface Serial3/1
 no ip address
 no ip route-cache
 shutdown
 serial restart-delay 0
end
gt3-7200-3\# show running-config partition interface serial3/2
Building configuration..
Current configuration: 103 bytes
interface Serial3/2
no ip address
 no ip route-cache
 shutdown
 serial restart-delay 0
end
gt3-7200-3# show running-config partition interface serial3/3
Building configuration...
Current configuration: 103 bytes
interface Serial3/3
no ip address
 no ip route-cache
 shutdown
 serial restart-delay 0
!
end
\verb|gt3-7200-3| # \mathbf{show} \ \mathbf{running-config} \ \mathbf{partition} \ \mathbf{interface} \ \mathbf{loopback0}|
Building configuration..
Current configuration: 79 bytes
interface Loopback0
no ip address
 no ip route-cache
 shutdown
end
gt3-7200-3# show running-config partition interface loopback1
% Invalid input detected at '^' marker.
gt3-7200-3# show running-config partition interface loopback234
Building configuration...
```

```
Current configuration: 81 bytes
interface Loopback234
no ip address
no ip route-cache
shutdown
gt3-7200-3# configure terminal
Enter configuration commands, one per line. End with {\tt CNTL/Z.}
gt3-7200-3(config) \# interface ethernet 2/0.1
gt3-7200-3(config-subif)# exit
gt3-7200-3(config)# exit
gt3-7200-3#
00:13:05: %SYS-5-CONFIG_I: Configured from console by console
gt3-7200-3# show running-config partition interface ethernet2/0.1
Building configuration..
Current configuration : 58 bytes
interface Ethernet2/0.1
no ip route-cache
end
gt3-7200-3# show run partition ip?
ip-as-path ip-community ip-domain-list ip-static-routes
gt3-7200-3#sh run part ip-as
gt3-7200-3#sh run part ip-as-path
Building configuration...
Current configuration: 125 bytes
ip as-path access-list 2 permit $ABC
ip as-path access-list 2 permit $xyz* ip as-path access-list 2 permit qwe*
gt3-7200-3# show running-config partition ip-community
Building configuration..
Current configuration: 92 bytes
ip community-list standard asd permit
ip community-list expanded qwe deny uio*
end
\verb|gt3-7200-3| # \textbf{ show running-config | include ip community}|
ip community-list standard asd permit
ip community-list expanded qwe deny uio*
gt3-7200-3#
gt3-7200-3# show running-config partition ip-domain-list
Building configuration...
Current configuration: 70 bytes
ip domain-list iop
ip domain-list tyu
ip domain-list jkl
```

end

```
gt3-7200-3# show running-config partition
ip-static-routes
Building configuration...
Current configuration: 98 bytes
ip route 0.0.0.0 0.0.0.0 Ethernet2/0
ip route 171.69.1.129 255.255.255.255 10.4.29.1
end
gt3-7200-3# show running-config partition line
Building configuration..
Current configuration: 489 bytes
line con 0
exec-timeout 0 0
transport output lat pad v120 mop telnet rlogin udptn nasi
 stopbits 1
line aux 0
transport output lat pad v120 mop telnet rlogin udptn nasi
 stopbits 1
line vty 0
password lab
 login
transport input lat pad v120 mop telnet rlogin udptn nasi
 transport output lat pad v120 mop telnet rlogin udptn nasi
line vty 1 4
login
 transport input lat pad v120 mop telnet rlogin udptn nasi
 transport output lat pad v120 mop telnet rlogin udptn nasi
gt3-7200-3# show running-config partition policy-map
Building configuration..
Current configuration: 162 bytes
policy-map gwer
 description policy-map qwer.
  class xyz
    shape peak 8000 32 32
policy-map p1
policy-map sdf
 class abc
   set precedence 4
end
gt3-7200-3\# show running-config partition route-map
Building configuration..
Current configuration: 65 bytes
route-map iop permit 10
route-map rty permit 10
end
gt3-7200-3#sh run part router bgp 1
Building configuration...
Current configuration: 111 bytes
```

```
router bgp 1
no synchronization
bgp log-neighbor-changes
distance bgp 2 2 2
no auto-summary
end
gt3-7200-3#sh run part router egp ?
<0-65535> Remote autonomous system number
gt3-7200-3#sh run part router egp 1
Building configuration...
Current configuration : 46 bytes
router egp 1
 timers egp 20 20
end
gt3-7200-3# show running-config partition router ?
 bgp
            Border Gateway Protocol (BGP)
            Exterior Gateway Protocol (EGP)
  egp
            Enhanced Interior Gateway Routing Protocol (EIGRP)
  eigrp
            TSO TS-TS
  isis
  iso-igrp \, IGRP for OSI networks \,
  mobile
            Mobile routes
  odr
            On Demand stub Routes
            Open Shortest Path First (OSPF)
  ospf
            Routing Information Protocol (RIP)
  rip
gt3-7200-3# show running-config partition router eigrp ?
<1-65535> Autonomous system number
gt3-7200-3\# show running-config partition router eigrp 1
Building configuration..
Current configuration : 13 bytes
end
gt3-7200-3#
gt3-7200-3# sh run part router eigrp 2
Building configuration..
Current configuration: 57 bytes
router eigrp 2
variance 10
 auto-summary
gt3-7200-3# show running-config partition router ?
            Border Gateway Protocol (BGP)
 pgp
  egp
            Exterior Gateway Protocol (EGP)
  eigrp
            Enhanced Interior Gateway Routing Protocol (EIGRP)
  isis
            ISO IS-IS
  iso-igrp
            IGRP for OSI networks
            Mobile routes
  mobile
  odr
            On Demand stub Routes
            Open Shortest Path First (OSPF)
  rip
            Routing Information Protocol (RIP)
gt3-7200-3# show running-config partition router isis ?
  WORD ISO routing area tag
        Output modifiers
gt3-7200-3\# show running-config partition router isis qwe
Building configuration..
Current configuration: 86 bytes
```

```
router isis qwe
set-attached-bit route-map qwer
use external-metrics
end
gt3-7200-3\# show running-config partition router isis ?
  WORD ISO routing area tag
        Output modifiers
 <cr>
\verb|gt3-7200-3| # \mathbf{show} \ \mathbf{running-config} \ \mathbf{partition} \ \mathbf{router} \ \mathbf{iso} \\
gt3-7200-3# show running-config partition router iso-igrp ?
  WORD ISO routing area tag
        Output modifiers
  <cr>
gt3-7200-3# show running-config partition router iso-igrp
Building configuration...
Current configuration : 31 bytes
router iso-igrp
end
gt3-7200-3# show running-config | begin iso
router iso-igrp
router isis qwe
set-attached-bit route-map qwer
use external-metrics
router egp 1
timers egp 20 20
router bgp 1
no synchronization
bgp log-neighbor-changes
distance bgp 2 2 2
no auto-summary
qt3-7200-3# show running-config partition router ?
            Border Gateway Protocol (BGP)
 bgp
            Exterior Gateway Protocol (EGP)
  eigrp
            Enhanced Interior Gateway Routing Protocol (EIGRP)
            ISO IS-IS
  isis
  iso-igrp IGRP for OSI networks
  mobile
            Mobile routes
  odr
            On Demand stub Routes
  ospf
            Open Shortest Path First (OSPF)
  rip
            Routing Information Protocol (RIP)
gt3-7200-3\# show running-config partition router mobile ?
  | Output modifiers
  <cr>
gt3-7200-3# show running-config partition router mobile
Building configuration...
Current configuration: 42 bytes
router mobile
distance 20
!
end
gt3-7200-3# sh run | include router
```

```
router mobile
router odr
router eigrp 2
router ospf 4
router iso-igrp
router isis qwe
router eap 1
router bgp 1
gt3-7200-3\# show running-config partition router ?
  bgp
            Border Gateway Protocol (BGP)
            Exterior Gateway Protocol (EGP)
  eqp
            Enhanced Interior Gateway Routing Protocol (EIGRP)
  eigrp
            ISO IS-IS
  isis
  iso-igrp IGRP for OSI networks
  mobile
            Mobile routes
  odr
            On Demand stub Routes
            Open Shortest Path First (OSPF)
  ospf
  rip
            Routing Information Protocol (RIP)
gt3-7200-3\# show running-config partition router ospf ?
  <1-65535> Process ID
gt3-7200-3\# show running-config partition router ospf 4
Building configuration..
Current configuration: 64 bytes
router ospf 4
log-adjacency-changes
distance 4
gt3-7200-3# sh run part service
Building configuration..
Current configuration : 190 bytes
no service pad
service timestamps debug uptime
service timestamps log uptime
no service password-encryption
service internal
service udp-small-servers
service tcp-small-servers
end
gt3-7200-3# sh run part snmp
Building configuration...
Current configuration : 84 bytes
snmp-server community user101 RW
snmp mib target list qwe host 0.0.0.0
end
```

# **Additional References**

The following sections provide references related to the Configuration Partitioning feature.

#### **Related Documents**

| Related Topic                                                                                           | Document Title                                                      |
|----------------------------------------------------------------------------------------------------|---------------------------------------------------------------------|
| Running configuration performance enhancementparserconfigcache for interfaces.                          | Configuration Generation Performance Enhancement                    |
| Provisioning of customer services, Config Rollback,<br>Config Locking, and configuration access control | Contextual Configuration Diff Utility                               |
| Configuration managementConfig change logging.                                                          | Configuration Change Notification and Logging                       |
| Configuration managementQuick-save for config change logging <sup>3</sup> .                             | Configuration Logger Persistency                                    |
| Cisco IOS software configuration access control and config session locking ("Config Lock").             | Exclusive Configuration Change Access and Access<br>Session Locking |

<sup>&</sup>lt;sup>3</sup> The "Configuration Logger Persistency" feature allows saving just the commands entered since the last startup-config file was generated, rather than saving the entire startup configuration.

#### **Standards**

| Standard                                       | Title |
|------------------------------------------------|-------|
| No standards are associated with this feature. |       |

#### **MIBs**

| MIB                                                                                                    | MIBs Link |
|----------------------------------------------------------------------------------------------------|-----------|
| No new or modified MIBs are supported by this feature, and support for existing MIBs has not been modified by this feature. |           |

#### **RFCs**

| RFC                                                                                                    | Title |
|----------------------------------------------------------------------------------------------------|-------|
| No new or modified RFCs are supported by this feature, and support for existing RFCs has not been modified by this feature. |       |

#### **Technical Assistance**

| Description                                                                                                    | Link                             |
|----------------------------------------------------------------------------------------------------|----------------------------------|
| The Cisco Support website provides extensive online resources, including documentation and tools for troubleshooting and resolving technical issues with Cisco products and technologies.                                                                   | http://www.cisco.com/techsupport |
| To receive security and technical information about your products, you can subscribe to various services, such as the Product Alert Tool (accessed from Field Notices), the Cisco Technical Services Newsletter, and Really Simple Syndication (RSS) Feeds. |                                  |
| Access to most tools on the Cisco Support website requires a Cisco.com user ID and password                                                                                                    |                                  |

# **Feature Information for Configuration Partitioning**

The following table provides release information about the feature or features described in this module. This table lists only the software release that introduced support for a given feature in a given software release train. Unless noted otherwise, subsequent releases of that software release train also support that feature.

Use Cisco Feature Navigator to find information about platform support and Cisco software image support. To access Cisco Feature Navigator, go to <a href="https://www.cisco.com/go/cfn">www.cisco.com/go/cfn</a>. An account on Cisco.com is not required.

Table 8: Feature Information for Configuration Partitioning

| Feature Name               | Releases                              | Feature Information                                                                                                    |
|----------------------------|---------------------------------------|----------------------------------------------------------------------------------------------------|
| Configuration Partitioning | 12.2(33)SRB 12.2(33)SB<br>12.2(33)SXI | The Configuration Partitioning feature provides modularization ("partitioning") of the running configuration state to provide granular access to the running configuration in Cisco IOS software. This feature is enabled by default in Cisco IOS software images that include this feature. |
|                            |                                       | In 12.2(33)SB, this feature was implemented on the Cisco 10000 series.                                                                                                    |
|                            |                                       | The following sections provide information about this feature:                                                                                                    |
|                            |                                       | • Information About Configuration Partitioning                                                                                                    |
|                            |                                       | How to Use the<br>Configuration Partitioning<br>Feature                                                                                                    |

Feature Information for Configuration Partitioning

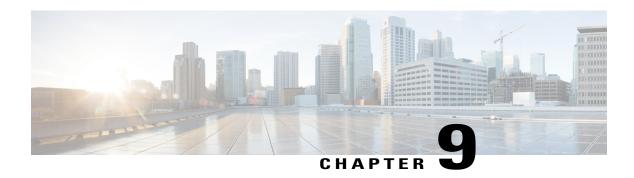

# **Configuration Versioning**

The Configuration Versioning feature allows you to maintain and manage backup copies of the Cisco running configuration on or off the device. The Configuration Replace feature uses the Configuration Versioning feature to provide a rollback to a saved copy of the running configuration.

- Finding Feature Information, page 107
- Information About Configuration Versioning, page 107
- How to Configure Configuration Versioning, page 108
- Configuration Examples for Configuration Versioning, page 112
- Additional References, page 112
- Feature Information for Configuration Versioning, page 113

# **Finding Feature Information**

Your software release may not support all the features documented in this module. For the latest caveats and feature information, see Bug Search Tool and the release notes for your platform and software release. To find information about the features documented in this module, and to see a list of the releases in which each feature is supported, see the feature information table.

Use Cisco Feature Navigator to find information about platform support and Cisco software image support. To access Cisco Feature Navigator, go to <a href="https://www.cisco.com/go/cfn">www.cisco.com/go/cfn</a>. An account on Cisco.com is not required.

# **Information About Configuration Versioning**

# **Configuration Archive**

The Cisco configuration archive provides a mechanism to store, organize, and manage an archive of Cisco configuration files to enhance the configuration rollback capability provided by the **configure replace** command. Before this feature was introduced, you could save copies of the running configuration using the **copy running-config** *destination-url* command, storing the replacement file either locally or remotely.

However, this method lacked any automated file management. With the Configuration Replace and Configuration Rollback feature, you can automatically save copies of the running configuration to the configuration archive. These archived files serve as checkpoint configuration references and can be used by the **configure replace** command to revert the configuration to a previous state.

The **archive config** command allows you to save Cisco configurations in the configuration archive using a standard location and filename prefix that is automatically appended with an incremental version number (and optional time stamp) as each consecutive file is saved. This functionality provides consistent identification of saved configuration files. You can specify how many versions of the running configuration are kept in the archive. After the maximum number of files are saved in the archive, the oldest file is automatically deleted when the next, most recent file is saved. The **show archive** command displays information for all configuration files saved in the configuration archive.

The configuration archive, in which the configuration files are stored and available for use with the **configure replace** command, can be located on the following file systems depending on your platform:

- If your platform has disk0:—disk0:, disk1:, ftp:, pram:, rcp:, slavedisk0:, slavedisk1:, or tftp:
- If your platform does not have disk0:—bootflash:, ftp:, harddisk:, http:, pram:, rcp:, tftp:, usb0:, or usb1:

# **How to Configure Configuration Versioning**

# **Configuring the Characteristics of the Configuration Archive**

Before using the **archive config** command, the configuration archive must be configured. Perform this task to configure the characteristics of the configuration archive.

#### **SUMMARY STEPS**

- 1. enable
- 2. configure terminal
- 3. archive
- 4. path url
- 5. maximum number
- 6. time-period minutes
- 7. end
- 8. archive config

#### **DETAILED STEPS**

|        | Command or Action | Purpose                          |  |  |  |
|--------|-------------------|----------------------------------|--|--|--|
| Step 1 | enable            | Enables privileged EXEC mode.    |  |  |  |
|        | Example:          | Enter your password if prompted. |  |  |  |
|        | Device> enable    |                                  |  |  |  |

|        | Command or Action                                                     | Purpose                                                                                                    |  |
|--------|-----------------------------------------------------------------------|----------------------------------------------------------------------------------------------------|--|
| Step 2 | configure terminal                                                    | Enters global configuration mode.                                                                                                    |  |
|        | Example:                                                              |                                                                                                    |  |
|        | Device# configure terminal                                            |                                                                                                    |  |
| Step 3 | archive                                                               | Enters archive configuration mode.                                                                                                    |  |
|        | Example:                                                              |                                                                                                    |  |
|        | Device(config)# archive                                               |                                                                                                    |  |
| Step 4 | path url                                                              | Specifies the location and filename prefix for the files in the configuration archive.                                                                                                    |  |
|        | <pre>Example:  Device(config-archive) # path bootflash:myconfig</pre> | Depending on your hardware platform, the name of your file system might be different than shown in the example.                                                                                                    |  |
|        |                                                                       | Note If a directory is specified in the path instead of file, the directory name must be followed by a forward slash as follows: path flash:/directory/.  The forward slash is not necessary after a filename; it is necessary only when specifying a directory. |  |
| Step 5 | maximum number                                                        | (Optional) Sets the maximum number of archive files of the running configuration to be saved in the configuration archive.                                                                                                    |  |
|        | <pre>Example: Device(config-archive) # maximum 14</pre>               | • The <i>number</i> argument is the maximum number of archive files of the running configuration to be saved in the configuration archive. The range is 1 to 14. The default is 10.                                                                              |  |
|        |                                                                       | <b>Note</b> Before using this command, you must configure the <b>path</b> command to specify the location and filename prefix for the files in the configuration archive.                                                                                        |  |
| Step 6 | time-period minutes                                                   | (Optional) Sets the time increment for automatically saving an archive file of the current running configuration in the configuration archive.                                                                                                    |  |
|        | <pre>Example: Device(config-archive) # time-period 10</pre>           | • The <i>minutes</i> argument specifies how often, in minutes, to automatically save an archive file of the current running configuration in the configuration archive.                                                                                          |  |
|        |                                                                       | <b>Note</b> Before using this command, you must configure the <b>path</b> command to specify the location and filename prefix for the files in the configuration archive.                                                                                        |  |
| Step 7 | end                                                                   | Exits to privileged EXEC mode.                                                                                                    |  |
|        | Example:                                                              |                                                                                                    |  |
|        | Device(config-archive)# end                                           |                                                                                                    |  |
| Step 8 | archive config                                                        | Saves the current running configuration file to the configuration archive.                                                                                                    |  |

| Command or Action      | Purpose |                                                                                   |
|------------------------|---------|-----------------------------------------------------------------------------------|
|                        | Note    | You must configure the <b>path</b> command before using the <b>archive config</b> |
| Example:               |         | command.                                                                          |
| Device# archive config |         |                                                                                   |

# **Monitoring and Troubleshooting the Configuration**

#### **SUMMARY STEPS**

- 1. enable
- 2. show archive
- 3. debug archive versioning
- 4. debug archive config timestamp
- 5. exit

#### **DETAILED STEPS**

#### Step 1 enable

Use this command to enable privileged EXEC mode. Enter your password if prompted. For example:

#### **Example:**

Device> enable
Device#

#### **Step 2** show archive

Use this command to display information about the files saved in the configuration archive. For example:

#### Example:

#### Device# show archive

```
There are currently 1 archive configurations saved.

The next archive file will be named bootflash:myconfig-2

Archive # Name

0
1 bootflash:myconfig-1 <- Most Recent
2
3
4
5
6
7
8
9
10
```

12 13 14

The following is sample output from the **show archive** command after several archive files of the running configuration have been saved. In this example, the maximum number of archive files to be saved is set to three.

#### **Example:**

#### Device# show archive

```
There are currently 3 archive configurations saved.
The next archive file will be named bootflash:myconfig-8
Archive # Name
           :Deleted
   1
   2
           :Deleted
   3
           :Deleted
   4
           :Deleted
           bootflash:myconfig-5
   6
           bootflash:myconfig-6
           bootflash:myconfig-7 <- Most Recent
   8
   10
   11
   12
   13
   14
```

#### **Step 3** debug archive versioning

Use this command to enable debugging of the configuration archive activities to help monitor and troubleshoot configuration replace and rollback. For example:

#### **Example:**

```
Device# debug archive versioning
Jan 9 06:46:28.419:backup_running_config
Jan 9 06:46:28.419:Current = 7
Jan 9 06:46:28.443:Writing backup file bootflash:myconfig-7
Jan 9 06:46:29.547: backup worked
```

#### **Step 4** debug archive config timestamp

Use this command to enable debugging of the processing time for each integral step of a configuration replace operation and the size of the configuration files being handled. For example:

#### **Example:**

```
Device# debug archive config timestamp
Device# configure replace bootflash:myconfig force
Timing Debug Statistics for IOS Config Replace operation:
       Time to read file slot0:sample 2.cfg = 0 msec (0 sec)
       Number of lines read:55
       Size of file
                            .1054
Starting Pass 1
       Time to read file system:running-config = 0 msec (0 sec)
       Number of lines read:93
       Size of file
                            :2539
       Time taken for positive rollback pass = 320 \text{ msec} (0 sec)
       Time taken for negative rollback pass = 0 msec (0 sec)
       Time taken for negative incremental diffs pass = 59 msec (0 sec)
       Time taken by PI to apply changes = 0 \text{ msec} (0 sec)
       Time taken for Pass 1 = 380 msec (0 sec)
```

```
Starting Pass 2

Time to read file system:running-config = 0 msec (0 sec)
Number of lines read:55
Size of file :1054
Time taken for positive rollback pass = 0 msec (0 sec)
Time taken for negative rollback pass = 0 msec (0 sec)
Time taken for Pass 2 = 0 msec (0 sec)
Total number of passes:1
Rollback Done
```

#### Step 5 exi

Use this command to exit to user EXEC mode. For example:

#### **Example:**

Device# **exit**Device>

# **Configuration Examples for Configuration Versioning**

# **Example: Creating a Configuration Archive**

The following example shows how to perform the initial configuration of the configuration archive. In this example, bootflash:myconfig is specified as the location and filename prefix for the files in the configuration archive and a value of 10 is set as the maximum number of archive files to be saved. Depending on your hardware platform, the name of your file system might be different than shown in the example.

```
configure terminal
!
archive
 path bootflash:myconfig
maximum 10
ond
```

# **Additional References**

#### **Related Documents**

| Related Topic                                  | Document Title                                                                                |
|------------------------------------------------|-----------------------------------------------------------------------------------------------|
| Cisco IOS commands                             | Cisco IOS Master Command List, All Releases                                                   |
| Information about managing configuration files | "Managing Configuration Files" module in the Managing Configuration Files Configuration Guide |
| Commands for managing configuration files      | Cisco IOS Configuration Fundamentals Command<br>Reference                                     |

#### **Technical Assistance**

| Description                                                                                                    | Link                                              |
|----------------------------------------------------------------------------------------------------|---------------------------------------------------|
| The Cisco Support and Documentation website provides online resources to download documentation, software, and tools. Use these resources to install and configure the software and to troubleshoot and resolve technical issues with Cisco products and technologies. Access to most tools on the Cisco Support and Documentation website requires a Cisco.com user ID and password. | http://www.cisco.com/cisco/web/support/index.html |

# **Feature Information for Configuration Versioning**

The following table provides release information about the feature or features described in this module. This table lists only the software release that introduced support for a given feature in a given software release train. Unless noted otherwise, subsequent releases of that software release train also support that feature.

Use Cisco Feature Navigator to find information about platform support and Cisco software image support. To access Cisco Feature Navigator, go to <a href="https://www.cisco.com/go/cfn">www.cisco.com/go/cfn</a>. An account on Cisco.com is not required.

Table 9: Feature Information for Configuration Versioning

| Feature Name                           | Releases                                                | Feature Information                                                                                                    |
|----------------------------------------|---------------------------------------------------------|----------------------------------------------------------------------------------------------------|
| Feature Name  Configuration Versioning | 12.2(25)S 12.2(33)SRA 12.3(7)T Cisco IOS XE Release 2.1 | The Configuration Versioning feature allows you to maintain and manage backup copies of the Cisco running configuration on or off the device. The Configuration Replace feature uses the Configuration Versioning feature to provide a rollback to a saved copy of the running configuration.  The following commands were introduced or modified: archive config, debug archive versioning, log config, maximum, path |
|                                        |                                                         | (archive configuration), show archive, time-period, write-memory.                                                                                                    |

Feature Information for Configuration Versioning

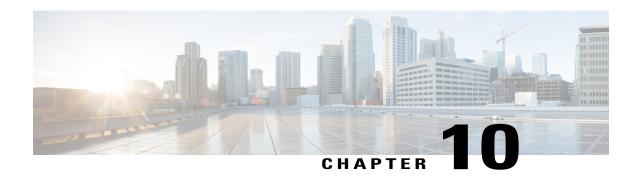

# **Configuration Rollback Confirmed Change**

The Configuration Rollback Confirmed Change feature allows configuration changes to be performed with an optional requirement that they be confirmed. If this confirmation is not received, the configuration is returned to the state prior to the changes being applied. The mechanism provides a safeguard against inadvertent loss of connectivity between a network device and the user or management application due to configuration changes.

- Finding Feature Information, page 115
- Information About Configuration Rollback Confirmed Change, page 115
- How to Configure Configuration Rollback Confirmed Change, page 116
- Configuration Examples for Configuration Rollback Confirmed Change, page 118
- Additional References, page 118
- Feature Information for Configuration Rollback Confirmed Change, page 119

# **Finding Feature Information**

Your software release may not support all the features documented in this module. For the latest caveats and feature information, see Bug Search Tool and the release notes for your platform and software release. To find information about the features documented in this module, and to see a list of the releases in which each feature is supported, see the feature information table.

Use Cisco Feature Navigator to find information about platform support and Cisco software image support. To access Cisco Feature Navigator, go to www.cisco.com/go/cfn. An account on Cisco.com is not required.

# **Information About Configuration Rollback Confirmed Change**

## **Configuration Rollback Confirmed Change Operation**

The Configuration Rollback Confirmed Change feature enables an added criterion of a confirmation to configuration changes. This functionality enables a rollback to occur if a confirmation of the requested changes

is not received in a configured time frame. Command failures can also be configured to trigger a configuration rollback.

The following steps outline how this process is achieved:

- 1 A new option allows you to request confirmation (a confirmation time limit must be supplied) of the configuration changes.
- 2 You must enter the confirmation command. If no confirmation is entered within the requested time limit, the configuration reverts to its previous state.

# **How to Configure Configuration Rollback Confirmed Change**

# Performing a Configuration Replace or Configuration Rollback Operation with Confirmation

Perform this task to replace the current running configuration file with a saved Cisco configuration file.

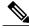

Note

You must configure a configuration archive before performing this procedure. For detailed steps, see the "Configuring the Characteristics of the Configuration Archive" module in the *Managing Configuration Files Configuration Guide*. The following procedure details how to return to that archived configuration in the event of a problem with the current running configuration.

#### **SUMMARY STEPS**

- 1. enable
- 2. configure replace target-url [nolock] [list] [force] [ignorecase] [revert trigger [error] [timer minutes] | time minutes]
- **3.** configure revert {now | timer {minutes | idle minutes}}}
- 4. configure confirm
- 5. exit

#### **DETAILED STEPS**

|        | Command or Action                                                                 | Purpose                                                                                                    |
|--------|-----------------------------------------------------------------------------------|----------------------------------------------------------------------------------------------------|
| Step 1 | enable                                                                            | Enables privileged EXEC mode.                                                                                                    |
|        | Example:  Device> enable                                                          | Enter your password if prompted.                                                                                                    |
| Step 2 | configure replace target-url [nolock] [list] [force] [ignorecase] [revert trigger | Replaces the current running configuration file with a saved configuration file.  • target-url—Specifies a URL (accessible by the Cisco file system) of the saved configuration file that is to replace the current running configuration, such as the |

|        | Command or Action Purpose                                             |                                                                                                    |
|--------|-----------------------------------------------------------------------|----------------------------------------------------------------------------------------------------|
|        | [error] [timer minutes]   time minutes]                               | configuration file created by using the <b>archive config</b> command. Depending on your hardware platform, the name of your file system might be different than shown in the example.                                                                                                    |
|        | Example:  Device# configure replace bootflash:myconfig-1 list time 30 | <ul> <li>nolock—Disables the locking of the running configuration file that prevents other<br/>users from changing the running configuration during a configuration replace<br/>operation.</li> </ul>                                                                                                    |
|        | Cline 30                                                              | • <b>list</b> —Displays a list of the command lines applied by the Cisco software parser during each pass of the configuration replace operation. The total number of passes performed is also displayed.                                                                                                    |
|        |                                                                       | • <b>force</b> —Replaces the current running configuration file with the specified saved configuration file without prompting you for confirmation.                                                                                                    |
|        |                                                                       | • ignorecase—Allows the configuration to ignore the case of the confirmation command.                                                                                                    |
|        |                                                                       | • time <i>minutes</i> —Specifies the time (in minutes) within which you must enter the configure confirm command to confirm replacement of the current running configuration file. If the configure confirm command is not entered within the specified time limit, the configuration replace operation is automatically reversed (in other words, the current running configuration file is restored to the configuration state that existed prior to entering the configure replace command). |
|        |                                                                       | • revert trigger—Sets the following triggers for reverting to the original configuration:                                                                                                    |
|        |                                                                       | • error—Reverts to the original configuration upon error.                                                                                                    |
|        |                                                                       | • <b>timer</b> <i>minutes</i> —Reverts to the original configuration if the specified time elapses.                                                                                                    |
| Step 3 | <pre>configure revert {now   timer {minutes   idle minutes}}</pre>    | (Optional) Cancels the timed rollback and triggers the rollback immediately or resets parameters for the timed rollback.                                                                                                    |
|        | Example:                                                              | • now—Triggers the rollback immediately.                                                                                                    |
|        | Device# configure revert now                                          | • timer—Resets the configuration revert timer.                                                                                                    |
|        |                                                                       | • Use the <i>minutes</i> argument with the <b>timer</b> keyword to specify a new revert time in minutes.                                                                                                    |
|        |                                                                       | <ul> <li>Use the idle keyword along with a time in minutes to set the maximum<br/>allowable time period of no activity before reverting to the saved<br/>configuration.</li> </ul>                                                                                                    |
| Step 4 | configure confirm                                                     | (Optional) Confirms replacement of the current running configuration file with a saved configuration file.                                                                                                    |
|        | Example:  Device# configure confirm                                   | Note Use this command only if the <b>time</b> <i>minutes</i> keyword and argument of the <b>configure replace</b> command are specified.                                                                                                    |

|        | Command or Action | Purpose                  |
|--------|-------------------|--------------------------|
| Step 5 | exit              | Exits to user EXEC mode. |
|        | Example:          |                          |
|        | Device# exit      |                          |

# Configuration Examples for Configuration Rollback Confirmed Change

# **Example: Performing a Configuration Replace Operation with the configure confirm Command**

The following example shows the use of the **configure replace** command with the **time** *minutes* keyword and argument. You must enter the **configure confirm** command within the specified time limit to confirm replacement of the current running configuration file. If the **configure confirm** command is not entered within the specified time limit, the configuration replace operation is automatically reversed (in other words, the current running configuration file is restored to the configuration state that existed prior to entering the **configure replace** command).

```
Device# configure replace nvram:startup-config time 120
This will apply all necessary additions and deletions
to replace the current running configuration with the
contents of the specified configuration file, which is
assumed to be a complete configuration, not a partial
configuration. Enter Y if you are sure you want to proceed. ? [no]: Y
Total number of passes: 1
Rollback Done
Device# configure confirm
```

The following example shows the use of the **configure revert** command with the **timer** keyword. You must enter the **configure revert** command to cancel the timed rollback and trigger the rollback immediately, or to reset parameters for the timed rollback.

Device# configure revert timer 100

# **Additional References**

#### **Related Documents**

| Related Topic      | Document Title                              |
|--------------------|---------------------------------------------|
| Cisco IOS commands | Cisco IOS Master Command List, All Releases |

| Related Topic                                  | Document Title                                                                                |
|------------------------------------------------|-----------------------------------------------------------------------------------------------|
| Information about managing configuration files | "Managing Configuration Files" module in the Managing Configuration Files Configuration Guide |
| Commands for managing configuration files      | Cisco IOS Configuration Fundamentals Command<br>Reference                                     |

#### **Technical Assistance**

| Description                                                                                                    | Link                                              |
|----------------------------------------------------------------------------------------------------|---------------------------------------------------|
| The Cisco Support and Documentation website provides online resources to download documentation, software, and tools. Use these resources to install and configure the software and to troubleshoot and resolve technical issues with Cisco products and technologies. Access to most tools on the Cisco Support and Documentation website requires a Cisco.com user ID and password. | http://www.cisco.com/cisco/web/support/index.html |

# Feature Information for Configuration Rollback Confirmed Change

The following table provides release information about the feature or features described in this module. This table lists only the software release that introduced support for a given feature in a given software release train. Unless noted otherwise, subsequent releases of that software release train also support that feature.

Use Cisco Feature Navigator to find information about platform support and Cisco software image support. To access Cisco Feature Navigator, go to <a href="https://www.cisco.com/go/cfn">www.cisco.com/go/cfn</a>. An account on Cisco.com is not required.

Table 10: Feature Information for Configuration Rollback Confirmed Change

| Feature Name                            | Releases                                                                          | Feature Information                                                                                                    |
|-----------------------------------------|-----------------------------------------------------------------------------------|----------------------------------------------------------------------------------------------------|
| Configuration Rollback Confirmed Change | 12.2(33)SB<br>12.2(33)SRC<br>12.2(33)SXI<br>12.4(20)T<br>Cisco IOS XE Release 2.1 | The Configuration Rollback Confirmed Change feature allows configuration changes to be performed with an optional requirement that they be confirmed. This mechanism provides a safeguard against inadvertent loss of connectivity between a network device and the user or management application due to configuration changes. The following commands were introduced or modified: configure confirm, configure replace, configure revert, configure terminal. |

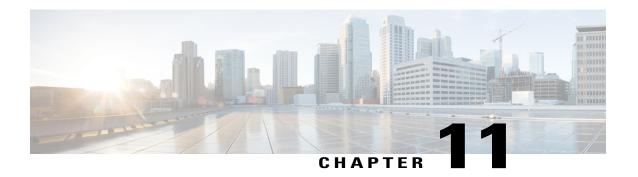

# **Configuration Logger Persistency**

The Configuration Logger Persistency feature increases the operational robustness of Cisco IOS configuration and provisioning actions by implementing a "quick-save" functionality. When the Configuration Logger Persistency feature is configured, Cisco IOS software saves just the commands entered since the last startup-config file was generated, rather than saving the entire startup configuration.

- Finding Feature Information, page 121
- Prerequisites for Configuration Logger Persistency, page 121
- Information About Configuration Logger Persistency, page 122
- How to Configure the Configuration Logger Persistency Feature, page 123
- Configuration Examples for the Configuration Logger Persistency Feature, page 126
- Additional References, page 126
- Feature Information for Configuration Logger Persistency, page 128
- Glossary, page 128

# **Finding Feature Information**

Your software release may not support all the features documented in this module. For the latest caveats and feature information, see <a href="Bug Search Tool">Bug Search Tool</a> and the release notes for your platform and software release. To find information about the features documented in this module, and to see a list of the releases in which each feature is supported, see the feature information table.

Use Cisco Feature Navigator to find information about platform support and Cisco software image support. To access Cisco Feature Navigator, go to <a href="https://www.cisco.com/go/cfn">www.cisco.com/go/cfn</a>. An account on Cisco.com is not required.

# **Prerequisites for Configuration Logger Persistency**

To enable the Configuration Logger Persistency feature, you must have disk0: configured and an external flash card inserted on the router.

To achieve optimum results from the Configuration Logger Persistency feature, you must have Cisco IOS Release 12.2(33)SRA, Release 12.4(11)T, Release 12.2(33)SXH, or Release 12.2(33)SB installed on your system.

# **Information About Configuration Logger Persistency**

# **Use of Configuration Logger Persistency to Save Configuration Files**

Cisco IOS software uses the startup-config file to save router configuration commands across reloads. This single file contains all the commands that need to be applied when the router reboots. The startup-config file gets updated every time a **writememory** command or **copy** *url* **startup-config** command is entered. As the size of the running-config file grows, the time to save the startup-config file to the NVRAM file system increases as well. Startup-config files can be 1 MB and larger. For files of this size, making a single-line change to the startup-config file requires that the entire startup-config file is saved again even though most of the configuration has not changed.

The Configuration Logger Persistency feature implements a "quick-save" functionality. The aim is to provide a "configuration save" mechanism where the time to save changes from the startup-config file is proportional to the size of the incremental changes (with respect to the startup-config file) that need to be saved.

The Cisco IOS configuration logger logs all changes that are manually entered at the command-line prompt. This feature also notifies the registered clients when changes to the log occur. The contents of the configuration log are stored in the run-time memory--the contents of the log are not persisted after reboots.

The Configuration Logger Persistency feature provides a mechanism to persist the configuration commands entered by users across reloads. Only the commands entered at the command-line interface (CLI) (that is, the commands entered in configuration mode) are persisted across reload. This feature uses the Cisco IOS secure file system to persist the configuration commands that are generated.

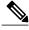

Note

The Cisco IOS configuration logger is different from the system message logging (syslog) facility. Syslog is a general logging facility for tracking system messages. The configuration logger tracks information about configuration commands entered at the CLI.

## **Persisted Commands**

The persisted commands from the Cisco IOS configuration logger are used as an extension to the startup configuration. These saved commands provide a quick-save capability. Rather than saving the entire startup-config file, Cisco IOS software saves just the commands entered since the last startup-config file was generated.

Only the logged commands are persisted. The following additional data from the configuration logger are *not* persisted:

- · User who logged the command
- IP address from which the user logged in
- Session and log indexes for the logged command

- Time when the command was entered
- Pre- and post-NVGEN output associated with the entered command
- Parser return code output for the entered command

The persisted commands' primary purpose is for use as a quick-save extension to the startup-config file. The additional information associated with a configuration command is not useful for quick-save purposes. If you need the additional information to be persisted across reboots (for auditing purposes), complete the following steps:

- 1 Enable configuration logger notification to syslog
- 2 Enable the syslog persistence feature

Alternatively, Cisco Networking Services, CiscoView, or other Network Management systems that manage Cisco IOS devices to keep track of configuration changes in an off-the-box storage solution can be used.

By default, upon reload, the persisted commands are appended to the startup-config file. These commands are applied only when you explicitly configure this behavior using a CLI configuration command.

# **How to Configure the Configuration Logger Persistency Feature**

# **Enabling the Configuration Logger Persistency Feature**

The Configuration Logger Persistency feature implements a quick-save mechanism so that the time to save changes from the startup configuration is proportional to the size of the incremental changes (with respect to the startup configuration) that need to be saved. The persisted commands from the Cisco IOS configuration logger will be used as an extension to the startup configuration. The saved commands, which are used as an extension to the startup configuration, provide a quick-save ability. Rather than saving the entire startup-config file, Cisco IOS software saves just the commands entered since the last startup-config file was generated.

To enable the Configuration Logger Persistency feature, perform the following task.

#### **SUMMARY STEPS**

- 1. enable
- 2. configure terminal
- 3. archive
- 4. log config
- 5. logging persistent auto manual
- 6. logging persistent reload
- 7. logging persistent size threshold
- **8.** logging size entries

#### **DETAILED STEPS**

|        | Command or Action                                                  | Purpose                                                                                                    |  |
|--------|--------------------------------------------------------------------|----------------------------------------------------------------------------------------------------|--|
| Step 1 | enable                                                             | Enables privileged EXEC mode.                                                                                                    |  |
|        | Example:                                                           | Enter your password if prompted.                                                                                                    |  |
|        | Router> enable                                                     |                                                                                                    |  |
| Step 2 | configure terminal                                                 | Enters global configuration mode.                                                                                                    |  |
|        | Example:                                                           |                                                                                                    |  |
|        | Router# configure terminal                                         |                                                                                                    |  |
| Step 3 | archive                                                            | Enters archive configuration mode.                                                                                                    |  |
|        | Example:                                                           |                                                                                                    |  |
|        | Router(config)# archive                                            |                                                                                                    |  |
| Step 4 | log config                                                         | Enters archive configuration-log configuration mode.                                                                                                    |  |
|        | Example:                                                           |                                                                                                    |  |
|        | Router(config-archive)# log config                                 |                                                                                                    |  |
| Step 5 | logging persistent auto manual                                     | Enables the Configuration Logger Persistency feature:                                                                                                    |  |
|        | Example:                                                           | • The <b>auto</b> keyword specifies that each configuration command will be saved automatically to the Cisco IOS secure file system.                                                                                          |  |
|        | Router(config-archive-log-cfg)# logging persistent auto            | <ul> <li>The manual keyword specifies that you can save the configuration<br/>commands to the Cisco IOS secure file system on-demand. To<br/>do this, you must use the archivelogconfigpersistentsave<br/>command.</li> </ul> |  |
|        |                                                                    | Note To enable the loggingpersistentauto command, you must have disk0: configured and an external flash card inserted on the router.                                                                                          |  |
| Step 6 | logging persistent reload                                          | Sequentially applies the configuration commands saved in the                                                                                                    |  |
|        | Example:                                                           | configuration logger database (since the last <b>writememory</b> command) to the running-config file after a reload.                                                                                                    |  |
|        | Router(config-archive-log-cfg)# logging persistent reload          |                                                                                                    |  |
| Step 7 | logging persistent size threshold                                  | Specifies the disk space size for writing log messages in the configuration logger database; triggers an alert on the console or systematical systems.                                                                        |  |
|        | Example:                                                           | server when the log size exceeds the threshold (specified in percentage).                                                                                                    |  |
|        | Router(config-archive-log-cfg) # logging persistent size threshold |                                                                                                    |  |

|        | Command or Action                                          | Purpose                                                                                          |
|--------|------------------------------------------------------------|--------------------------------------------------------------------------------------------------|
| Step 8 | logging size entries                                       | Specifies the maximum number of entries retained in the configuration log.                       |
|        | Example:  Router(config-archive-log-cfg) # logging size 10 | <ul><li> Valid values range from 1 to 1000.</li><li> The default value is 100 entries.</li></ul> |

# **Verifying and Troubleshooting the Configuration Logger Persistency Feature**

Three commands can be used to verify, archive, and clear the contents of the configuration log. For troubleshooting purposes, the command in Step 4 turns on debugging.

#### **SUMMARY STEPS**

- 1. show archive log config persistent
- 2. clear archive log config persistent
- 3. archive log config persistent save
- 4. debug archive log config persistent

#### **DETAILED STEPS**

#### **Step 1** show archive log config persistent

This command displays the persisted commands in the configuration log. The commands appear in a configlet format. The following is sample output from this command:

#### **Example:**

# Router# show archive log config persistent !Configuration logger persistentarchive log config logging persistent auto logging persistent reload archive log config logging size 10 logging sonsole interface loop 101 ip address 10.1.1.1 255.255.255.0 ip address 10.2.2.2 255.255.255.0 no shutdown

#### **Step 2** clear archive log config persistent

This command clears the configuration logging persistent database entries. Only the entries in the configuration logging database file are deleted. The file itself is not deleted because it will be used to log new entries. After this command is entered, a message is returned to indicate that the archive log is cleared.

#### **Example:**

```
Router# clear archive log config persistent
Purged the config log persist database entries successfully
Router#
```

#### **Step 3** archive log config persistent save

This command saves the configuration log to the Cisco IOS secure file system. For this command to work, the **archivelogconfignersistentsave**command must be configured.

#### **Step 4** debug archive log config persistent

This command turns on the debugging function. A message is returned to indicate that debugging is turned on.

#### **Example:**

```
Router# debug archive log config persistent debug archive log config persistent debugging is on
```

# Configuration Examples for the Configuration Logger Persistency Feature

# Configuration Logger Persistency Configuration on a Cisco 7200 Series Router Example

In this example, each configuration command is saved automatically to the Cisco IOS secure file system, configuration commands saved in the configuration logger database (since the last **writememory**command) are applied sequentially to the running-config file, and the maximum number of entries retained in the configuration log is set to 10:

```
Router> enable
Router# configure terminal
Enter configuration commands, one per line. End with CNTL/Z.
Router(config)# archive
Router(config-archive)# log config
Router(config-archive-log-config)# logging persistent auto
configuration log persistency feature enabled. Building configuration... [OK]
Router(config-archive-log-config)# logging persistent reload
Router(config-archive-log-config)# logging persistent size 16384 threshold 10
Router(config-archive-log-config)# logging size 10
Router(config-archive-log-config)# archive log config persistent save
Router(config-archive-log-config)# end
Router#
```

# **Additional References**

The following sections provide references related to the Configuration Logger Persistency feature.

#### **Related Documents**

| Related Topic                               | Document Title                                            |
|---------------------------------------------|-----------------------------------------------------------|
| Comprehensive command-reference information | Cisco IOS Configuration Fundamentals Command<br>Reference |

#### **Standards**

| Standard                                                    | Title |
|-------------------------------------------------------------|-------|
| No new or modified standards are supported by this feature. |       |

#### **MIBs**

| MIB                                                    | MIBs Link                                                                                                    |
|--------------------------------------------------------|----------------------------------------------------------------------------------------------------|
| No new or modified MIBs are supported by this feature. | To locate and download MIBs for selected platforms, Cisco IOS releases, and feature sets, use Cisco MIB Locator found at the following URL:  http://www.cisco.com/go/mibs |

#### **RFCs**

| RFC                                                    | Title |
|--------------------------------------------------------|-------|
| No new or modified RFCs are supported by this feature. |       |

#### **Technical Assistance**

| Description                                                                                                    | Link                             |
|----------------------------------------------------------------------------------------------------|----------------------------------|
| The Cisco Support website provides extensive online resources, including documentation and tools for troubleshooting and resolving technical issues with Cisco products and technologies.                                                                   | http://www.cisco.com/techsupport |
| To receive security and technical information about your products, you can subscribe to various services, such as the Product Alert Tool (accessed from Field Notices), the Cisco Technical Services Newsletter, and Really Simple Syndication (RSS) Feeds. |                                  |
| Access to most tools on the Cisco Support website requires a Cisco.com user ID and password.                                                                                                    |                                  |

# **Feature Information for Configuration Logger Persistency**

The following table provides release information about the feature or features described in this module. This table lists only the software release that introduced support for a given feature in a given software release train. Unless noted otherwise, subsequent releases of that software release train also support that feature.

Use Cisco Feature Navigator to find information about platform support and Cisco software image support. To access Cisco Feature Navigator, go to <a href="https://www.cisco.com/go/cfn">www.cisco.com/go/cfn</a>. An account on Cisco.com is not required.

Table 11: Feature Information for Configuration Logger Persistency

| Feature Name                     | Releases                                                                           | Feature Information                                                                                                    |
|----------------------------------|------------------------------------------------------------------------------------|----------------------------------------------------------------------------------------------------|
| Configuration Logger Persistency | 12.2(33)SRA<br>12.4(11)T<br>12.2(33)SXH<br>12.2(33)SB<br>Cisco IOS XE Release 3.9S | The Configuration Logger Persistency feature increases the operational robustness of Cisco configuration and provisioning actions by implementing a "quick-save" functionality.  Effective with Cisco IOS Release 12.2(33)SRA, Release 12.4(11)T, Release 12.2(33)SXH, and Release 12.2(33)SB, Cisco software saves just the commands entered since the last startup-config file was generated, rather than saving the entire startup configuration.  This feature was integrated into Cisco IOS XE Release 3.9S. |

# **Glossary**

**API** --application programming interface.

CAF --command action function.

**CDP** --Cisco Discovery Protocol.

**CSB** --Command Status Block.

**HA** --high-availability architecture.

**MIB** -- Management Information Base.

**NAF** --NVGEN action function.

**NVGEN** --nonvolatile generation.

**NVRAM** --nonvolatile Random Access Memory.

parse chain -- A sequence of C language macros defining the syntax of a Cisco IOS command.

RP -- Route Processor.

**SNMP** --Simple Network Management Protocol.

XML --eXtensible Markup Language.

Glossary

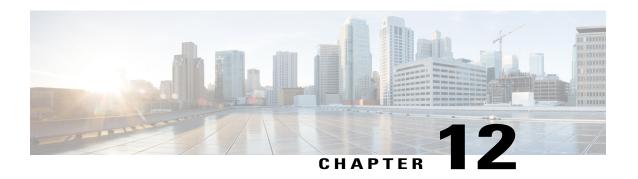

# **Software Maintenance Upgrade**

The Software Maintenance Upgrade (SMU) is a package that can be installed on a system to provide a patch fix or security resolution to a released image.

- Information About Software Maintenance Upgrade, page 131
- Restrictions for Software Maintenance Upgrade, page 132
- How to Configure Software Maintenance Upgrade, page 133
- Configuration Examples for Software Maintenance Upgrade, page 134
- Additional References for Software Maintenance Upgrade, page 139
- Feature Information for Software Maintenance Upgrade, page 139

# **Information About Software Maintenance Upgrade**

# **Software Maintenance Upgrade**

The Software Maintenance Upgrade (SMU) is a package that can be installed on a system to provide a patch fix or security resolution to a released image.

An SMU package is provided on a per release and per component basis and is specific to the platform.

An SMU provides a significant benefit over classic IOS software as it allows you to address the network issue quickly while reducing the time and scope of the testing required. The Cisco IOS XE platform internally validates the SMU compatibility and does not allow you to install non-compatible SMUs.

All SMUs are integrated into the subsequent Cisco IOS XE software maintenance releases. An SMU is an independent and self-sufficient package and it does not have any prerequisites or dependencies. You can choose which SMUs to install or uninstall in any order.

Starting from Cisco IOS XE Everest 16.6.1, SMUs are supported only on Extended Maintenance releases and for the full lifecycle of the underlying software release.

The following are three basic steps to install an SMU:

• Addition of the SMU to the filesystem

- Activation of the SMU onto the system
- Committing the SMU change so it is persistent across reloads

## **Supported Platforms**

Starting Cisco IOS XE Everest 16.6.1, the following platforms are supported for Software Maintenance Upgrade:

- Cisco ASR 1000 Series Aggregate Services Routers (ASR1001-X, ASR1002-X, ASR1001-HX, ASR1002-HX, ASR1000-RP2, ASR1000-RP3)
- Cisco ISR 4000 Series Integrated Services Routers (ISR4351, ISR4331, ISR4431, ISR4321, ISR4451)
- Cisco CSR 1000v Series Cloud Services Routers
- · Cisco Catalyst 9300 Series Switches
- Cisco Catalyst 9400 Series Switches

# **Software Maintenance Upgrade Package**

An SMU package contains metadata and the fix for the reported issue that the SMU is requested for.

# **Software Maintenance Upgrade Workflow**

The SMU process is initiated with a request to the SMU committee. Contact your customer support to raise an SMU request.

At release time, SMU packages are posted to the Cisco Software Download page along with the following information:

- · Defect addressed
- Type of defect -PSIRT and so on

### **SMU Reload**

The SMU type describes the effect to the system after installing the SMU. SMUs can be non-traffic affecting or can result in device reload or switchover.

A cold reload of the system requires the complete reload of the operating system. This action effects traffic flow for the duration of the reload (~5 min currently). Reload ensures that all processes are started with the correct libraries and files that are installed as part of the SMU.

# **Restrictions for Software Maintenance Upgrade**

• Switchover for In Service Software Upgrade (ISSU) is not supported.

# **How to Configure Software Maintenance Upgrade**

# Adding, Activating, Committing an SMU

To install an SMU package, copy the downloaded SMU package to the relevant directory on your device. Use the following commands to add, activate, and commit an SMU:

- install add: Runs base compatibility checks on a file to ensure that the SMU package is supported on the platform. It also adds an entry in the package/SMU .sta file, so that its status can be monitored/maintained from here on. The install add command takes the following input: package file location and downloading method (tftp, ftp, and so on)
- install active: Runs compatibility checks, installs the package, updates package status details. For restartable package it either triggers the appropriate post-install scripts to restart necessary processes or for non-restartable packages it will trigger a reload.
- **install commit**: Commits the activation changes to be persistent across all reloads. The commit can be done after activation while the system is up, or after the first reload. If a package was activated but not committed, it will remain active after the first reload, but not after the second reload.

Perform the following configuration to add, activate, and commit an SMU:

```
enable
install add file bootflash:isr4300-universalk9.BLD_
SMU_LATEST_20170128_040557.1.CSCxxx.SSA.smu.bin

show install summary // Shows the installed SMU package as inactive package in the command output
install activate file
bootflash:isr4300-universalk9.BLD_SMU_LATEST_20170128_040557.1.CSCxxx.SSA.smu.bin

show version // Shows the image version tagged with the "SMU Patched" phrase
show install summary // Shows the installed SMU package as an active package in the command output
install commit
show install summary // Shows the installed SMU package as a committed package in the command output.
```

# Rolling Back, Deactivating, or Removing an SMU

Use the following commands to roll back, deactivate, and remove an SMU:

- install rollback: Returns the device to the previous installation state. This rollback requires a reload.
- install deactivate: Deactivates an active package, updates the package status, and triggers a process restart or a reload.
- install remove: Removes all or specified inactive SMU packages from the file system.

Perform the following tasks to roll back, deactivate, or remove an SMU:

```
enable
install rollback to committed
install deactivate file
bootflash:isr4300-universalk9.BLD_SMU_LATEST_20170128_040557.1.CSCxxXXXX.SSA.smu.bin
install remove file
bootflash:isr4300-universalk9.BLD_SMU_LATEST_20170128_040557.1.CSCxxx.SSA.smu.bin
```

# **Configuration Examples for Software Maintenance Upgrade**

# **Example: Adding, Activating, and Committing an SMU**

#### Adding, Activating, and Committing an SMU

The following example shows the workflow for adding, activating, and committing an SMU

```
Device# install add file
bootflash:isr4300-universalk9.BLD SMU LATEST 20170128 040557.1.CSCxxXXXX.SSA.smu.bin
install_add: START Tue Aug 1 04:\overline{22:48} UTC 2017
install add: Adding SMU
*Aug 1 04:22:54.492: %IOSXE-5-PLATFORM: SIP2: Aug 1 04:22:54 install_engine.sh:
%INSTALL-5-INSTALL_START_INFO: Started install add
bootflash:isr4300-universalk9.16.06.01.CSCxxXXXXX.SPA.smu.bin--- Starting SMU Add operation
Performing SMU ADD on Active/Standby
  [R0] SMU ADD package(s) on R0
  [R0] Finished SMU ADD on R0
Checking status of \overline{S}MU ADD on [R0]
SMU ADD: Passed on [R0]
Finished SMU Add operation
SUCCESS: install add Tue Aug 1 04:23:10 UTC 2017
Device# show install summary
[ R0 ] Installed Package(s) Information:
State (St): I - Inactive, U - Activated & Uncommitted,
           C - Activated & Committed, D - Deactivated & Uncommitted
Type St Filename/Version
SMU I bootflash:isr4300-universalk9.16.06.01.CSCxxXXXXX.SPA.smu.bin
IMG
          16.6.1.0
Device# install activate file
bootflash:isr4300-universalk9.BLD SMU LATEST 20170128 040557.1.CSCxxx.SSA.smu.bin
install_activate: START Tue Aug 1 04:24:42 UTC 2017
install activate: Activating SMU
*Aug 1 04:24:48.682: %IOSXE-5-PLATFORM: SIP2: Aug 1 04:24:48 install engine.sh:
%INSTALL-5-INSTALL START INFO: Started install activate
bootflash:isr4300-universalk9.16.06.01.CSCxxXXXXX.SPA.smu.bin
This operation requires a reload of the system. Do you want to proceed? [y/n]y
 -- Starting SMU Activate operation ---
Performing SMU ACTIVATE on Active/Standby
  [R0] SMU_ACTIVATE package(s) on R0
    DMP package.
  [R0] Finished SMU ACTIVATE on R0
```

```
Checking status of SMU ACTIVATE on [R0]
SMU ACTIVATE: Passed on [R0]
Finished SMU Activate operation
install_activate: Reloading the box to complete activation of the SMU...
install activate will reload the system now!
Aug 1 \ \overline{0}4:25:36
    1 04:25:45.742 RPO/0: %INSTALL-5-INSTALL COMPLETED INFO: Completed install activate
SMU bootflash:isr4300-universalk9.16.06.01.CSCxxXXXXX.SPA.smu.bin
<after reload>
Device# show version
Cisco IOS XE Software, Version 16.06.01 - SMU-PATCHED
Cisco IOS Software [Everest], ISR Software (X86_64_LINUX_IOSD-UNIVERSALK9-M), Version 16.6.1,
 RELEASE SOFTWARE (fc2)
Technical Support: http://www.cisco.com/techsupport
Copyright (c) 1986-2017 by Cisco Systems, Inc.
Compiled Sat 22-Jul-17 05:55 by mcpre
. . .
Active SMU Information:
 State (St): C - Committed, U - Uncommitted
Type Defect ID Version St Filename
SMU CSCxxXXXXX 16.6.1.0. U isr4300-universalk9.16.06.01.CSCxxXXXXX.SPA.smu
cisco ISR4351/K9 (2RU) processor with 7941107K/6147K bytes of memory.
Processor board ID FLM2007W0MJ
3 Gigabit Ethernet interfaces
32768K bytes of non-volatile configuration memory.
16777216K bytes of physical memory.
14659583K bytes of flash memory at bootflash:.
OK bytes of WebUI ODM Files at webui:.
Configuration register is 0x0
Device# show install summary
[ R0 ] Installed Package(s) Information:
State (St): I - Inactive, U - Activated & Uncommitted,
           C - Activated & Committed, D - Deactivated & Uncommitted
Type St Filename/Version
SMU U bootflash:isr4300-universalk9.16.06.01.CSCxxXXXXX.SPA.smu.bin
IMG C
          16.6.1.0
Device# show install active
RO ] Active Package(s) Information:
State (St): I - Inactive, U - Activated & Uncommitted,
          C - Activated & Committed, D - Deactivated & Uncommitted
Type St Filename/Version
SMU U
        bootflash:isr4300-universalk9.16.06.01.CSCxxXXXXX.SPA.smu.bin
IMG
    C 16.6.1.0
Device# install commit
install commit: START Tue Aug 1 04:48:03 UTC 2017
install commit: Committing SMU
*Aug 1 04:48:10.042: %IOSXE-5-PLATFORM: SIP2: Aug 1 04:48:10 install engine.sh:
%INSTALL-5-INSTALL START INFO: Started install commit--- Starting SMU Commit operation ---
Performing SMU COMMIT on Active/Standby
  [R0] SMU COMMIT package(s) on R0
  [R0] Finished SMU COMMIT on R0
Checking status of SMU COMMIT on [R0]
SMU COMMIT: Passed on [R0]
Finished SMU Commit operation
SUCCESS: install_commit Tue Aug 1 04:48:33 UTC 2017
```

# **Example: Rolling Back, Deactivating, or Removing an SMU**

#### Example: Rolling back, Deactivating, or Removing an SMU

```
Device# show install summary
[ R0 ] Installed Package(s) Information:
State (St): I - Inactive, U - Activated & Uncommitted,
           C - Activated & Committed, D - Deactivated & Uncommitted
Type St Filename/Version
SMU C bootflash:isr4300-universalk9.16.06.01.CSCxxXXXXX.SPA.smu.bin
IMG
          16.6.1.0
Device#show install rollback
      Label
                     Description
_____
       No Label
                     No Description
Device# install rollback to committed
install rollback: START Tue Aug 1 05:00:37 UTC 2017
*Aug 1 05:00:44.038: %IOSXE-5-PLATFORM: SIP2: Aug 1 05:00:44 install engine.sh:
%INSTALL-5-INSTALL START INFO: Started install rollbackinstall rollback: Rolling back SMU
This operation requires a reload of the system. Do you want to proceed? [y/n]y
--- Starting SMU Rollback operation ---
Performing SMU_ROLLBACK on Active/Standby
  [R0] SMU ROLLBACK package(s) on R0
  [R0] Finished SMU ROLLBACK on R0
Checking status of SMU ROLLBACK on [R0]
SMU ROLLBACK: Passed on [R0]
Finished SMU Rollback operation
install rollback will reload the system now!
Aug 1 05:01:40.43
    1 05:01:53.558 RPO/0: %INSTALL-5-INSTALL COMPLETED INFO: Completed install rollback
Aug
SMU
<after reload>
Device# show install summary
[ R0 ] Installed Package(s) Information:
State (St): I - Inactive, U - Activated & Uncommitted,
           C - Activated & Committed, D - Deactivated & Uncommitted
Type St Filename/Version
TMG C 16.6.1.0
```

//install deactivate: Deactivates an active package and triggers a process restart or a
reload.

```
Device# show install summary
[ R0 ] Installed Package(s) Information:
State (St): I - Inactive, U - Activated & Uncommitted,
           C - Activated & Committed, D - Deactivated & Uncommitted
Type St Filename/Version
           bootflash:isr4300-universalk9.16.06.01.CSCxxXXXXX.SPA.smu.bin
SMU
     С
IMG
     С
           16.6.1.0
Device# install deactivate file
bootflash:isr4300-universalk9.BLD SMU LATEST 20170128 040557.1.CSCxxXXXX.SSA.smu.bin
install_deactivate: START Tue Aug 1 05:28:47 UTC 2017
install deactivate: Deactivating SMU
This operation requires a reload of the system. Do you want to proceed? [y/n]y
--- Starting SMU Deactivate operation ---
Performing SMU DEACTIVATE on Active/Standby
  [R0] SMU DEACTIVATE package(s) on R0
    DMP package.
  [R0] Finished SMU DEACTIVATE on R0
Checking status of SMU DEACTIVATE on [R0]
SMU DEACTIVATE: Passed on [R0]
Finished SMU Deactivate operation
install deactivate: Reloading the box to complete activation of the SMU...
install deactivate will reload the system now!
<after reload>
Device# show install summary
[ R0 ] Installed Package(s) Information:
State (St): I - Inactive, U - Activated & Uncommitted,
           C - Activated & Committed, D - Deactivated & Uncommitted
Type St Filename/Version
        bootflash:isr4300-universalk9.16.06.01.CSCxxXXXXX.SPA.smu.bin
SMU D
IMG C
          16.6.1.0
Device#install commit
install commit: START Tue Aug 1 05:39:29 UTC 2017
\verb"install_commit: Committing SMU"
*Aug 1 05:39:35.222: %IOSXE-5-PLATFORM: SIP2: Aug 1 05:39:35 install engine.sh:
%INSTALL-5-INSTALL_START_INFO: Started install commit--- Starting SMU Commit operation ---
Performing SMU COMMIT on Active/Standby
  [R0] SMU COMMIT package(s) on R0
  [R0] Finished SMU COMMIT on R0
Checking status of \overline{SMU} COMMIT on [R0]
SMU COMMIT: Passed on [R0]
Finished SMU Commit operation
SUCCESS: install commit Tue Aug 1 05:39:58 UTC 2017
Completed install commit SMU
Device#show install summary
[ R0 ] Installed Package(s) Information:
State (St): I - Inactive, U - Activated & Uncommitted,
           C - Activated & Committed, D - Deactivated & Uncommitted
Type St Filename/Version
SMU
     I
           bootflash:isr4300-universalk9.16.06.01.CSCxxXXXXX.SPA.smu.bin
TMG
     C
           16.6.1.0
//install remove: Deletes the inactive SMU file from the file system.
```

Device# show install summary

```
[ R0 ] Installed Package(s) Information:
State (St): I - Inactive, U - Activated & Uncommitted,
           C - Activated & Committed, D - Deactivated & Uncommitted
Type St Filename/Version
SMU
    I bootflash:isr4300-universalk9.16.06.01.CSCxxXXXXX.SPA.smu.bin
IMG
     C
          16.6.1.0
Device#install remove file bootflash:isr4300-universalk9.16.06.01.CSCxxXXXXX.SPA.smu.bin
install remove: START Tue Aug 1 05:43:22 UTC 2017
install remove: Removing SMU
--- Starting SMU Remove operation ---
Performing SMU_REMOVE on Active/Standby
  [R0] SMU REMOVE package(s) on R0
  [R0] Finished SMU REMOVE on R0
Checking status of SMU REMOVE on [R0]
SMU_REMOVE: Passed on [R0]
Finished SMU Remove operation
SUCCESS: install remove Tue Aug 1 05:43:43 UTC 2017
//Remove inactive: Deletes all inactive packages from the file system
Device#show install summary
[ R0 ] Installed Package(s) Information:
State (St): I - Inactive, U - Activated & Uncommitted,
           C - Activated & Committed, D - Deactivated & Uncommitted
Type St Filename/Version
     I
           bootflash:isr4300-universalk9.16.06.01.CSCxxXXXXX.SPA.smu.bin
    С
TMG
          16.6.1.0
Device#install remove inactive
install_remove: START Tue Aug 1 05:52:31 UTC 2017
Cleaning up unnecessary package files
  Scanning boot directory for packages ... done.
  Preparing packages list to delete ..
   isr4300-universalk9.16.06.01.SPA.bin
     File is in use, will not delete.
    packages.conf
     File is in use, will not delete.
  done.
The following files will be deleted:
/bootflash/isr4300-universalk9.16.06.01.CSCxxXXXXX.SPA.smu.bin
Do you want to remove the above files? [y/n]y
[R0]:
Deleting file bootflash:isr4300-universalk9.16.06.01.CSCxxXXXXX.SPA.smu.bin ... done.
SUCCESS: Files deleted.
--- Starting Post Remove Cleanup ---
Performing Post Remove Cleanup on Active/Standby
  [R0] Post_Remove_Cleanup package(s) on R0
  [R0] Finished Post Remove Cleanup on R0
Checking status of Post Remove Cleanup on [R0]
Post Remove Cleanup: Passed on [R0]
Finished Post Remove Cleanup
SUCCESS: install remove Tue Aug 1 05:53:19 UTC 2017
///Show install package
Device#show install package bootflash:isr4300-universalk9.16.06.01.CSCxxXXXXX.SPA.smu.bin
Name: isr4300-universalk9.16.06.01.CSCxxXXXXX.SPA.smu.bin
Version: 16.6.1.0.202.1500742946.. Everest
Platform: ISR4300
```

```
Package Type: SMU
Defect ID: CSCxxXXXXX
Package State: Not Installed
Supersedes List: {}
SMU ID: 0
SMU Type: reload
SMU Compatible with Version: 16.6.1.0.202

//Show install log
Device#show install log
[0|install_op_boot]: START Tue Aug 1 05:34:59 Universal 2017
[0|install_op_boot(INFO, )]: SMU
/bootflash/isr4300-universalk9.16.06.01.CSCxxXXXXXX.SPA.smu.bin will be activated upon reload.
[0|install_op_boot]: END SUCCESS Tue Aug 1 05:35:06 Universal 2017
```

# **Additional References for Software Maintenance Upgrade**

#### **Related Documents**

| Related Topic      | Document Title                               |  |
|--------------------|----------------------------------------------|--|
| Cisco IOS commands | Cisco IOS Master Commands List, All Releases |  |

# Feature Information for Software Maintenance Upgrade

The following table provides release information about the feature or features described in this module. This table lists only the software release that introduced support for a given feature in a given software release train. Unless noted otherwise, subsequent releases of that software release train also support that feature.

Use Cisco Feature Navigator to find information about platform support and Cisco software image support. To access Cisco Feature Navigator, go to www.cisco.com/go/cfn. An account on Cisco.com is not required.

Table 12: Feature Information for Software Maintenance Upgrade

| Feature Name                 | Releases                     | Feature Information                                                                                                    |
|------------------------------|------------------------------|----------------------------------------------------------------------------------------------------|
| Software Maintenance Upgrade | Cisco IOS XE Everest 16.6.1. | The Software Maintenance Upgrade (SMU) is a package that can be installed on a system in order to provide a patch fix or security resolution to a released image The following commands were introduced or modified: install, |
|                              |                              | show install                                                                                                    |

Feature Information for Software Maintenance Upgrade